Roland®

# HP1-7 Roland Digital Piano HP1-7 LE Roland Digital Piano

# Owner's Manual

Congratulations on your choice of the Roland Digital Piano HPi-7/HPi-7LE.

Before using this unit, carefully read the sections entitled: "IMPORTANT SAFETY INSTRUCTIONS" (p. 2), "USING THE UNIT SAFELY" (p. 3), and "IMPORTANT NOTES" (p. 5). These sections provide important information concerning the proper operation of the unit. Additionally, in order to feel assured that you have gained a good grasp of every feature provided by your new unit, owner's manual should be read in its entirety. The manual should be saved and kept on hand as a convenient reference.

# Musical Notation Shown In A Large LCD Screen

The musical notation can be displayed not only for the internal songs, but also for commercially available song files. You can split the screen and change the settings as you view the Notation screen. Lyrics and fingering numbers can also be displayed.

\* The fingering numbers are displayed only for some of the internal songs.

**Functions For Practicing** 

play right in the screen.

Enjoy practicing along with song data.

You can also check the results of what you

# Authentic Piano Performance

High-quality grand piano tones and true piano feel from the keyboard and pedals let you enjoy authentic -piano performance.

#### A "Wonderland" Sure To Please Children

"Wonderland" is a world of sound which children can enjoy, with a "Piano," a "SFX" of sounds, and more. A note-guessing game is also included.

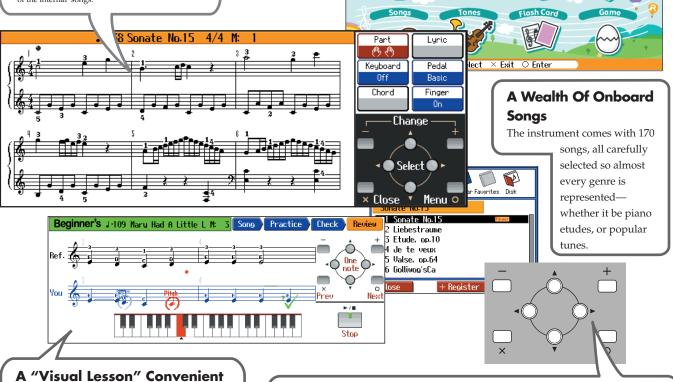

#### \_\_\_\_

**Easy Game-like Operation** 

After pressing the button for the desired function, operation consists basically of pressing the cursor buttons, [o] [x] buttons and [+] [-] located in the center of the panel. You can enjoy versatile performance with easy operation.

**WARNING:** To reduce the risk of fire or electric shock, do not expose this apparatus to rain or moisture.

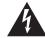

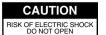

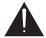

ATTENTION: RISQUE DE CHOC ELECTRIQUE NE PAS OUVRIR

CAUTION: TO REDUCE THE RISK OF ELECTRIC SHOCK,
DO NOT REMOVE COVER (OR BACK).
NO USER-SERVICEABLE PARTS INSIDE.
REFER SERVICING TO QUALIFIED SERVICE PERSONNEL.

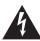

The lightning flash with arrowhead symbol, within an equilateral triangle, is intended to alert the user to the presence of uninsulated "dangerous voltage" within the product's enclosure that may be of sufficient magnitude to constitute a risk of electric shock to persons.

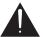

The exclamation point within an equilateral triangle is intended to alert the user to the presence of important operating and maintenance (servicing) instructions in the literature accompanying the product.

INSTRUCTIONS PERTAINING TO A RISK OF FIRE, ELECTRIC SHOCK, OR INJURY TO PERSONS.

# IMPORTANT SAFETY INSTRUCTIONS SAVE THESE INSTRUCTIONS

WARNING - When using electric products, basic precautions should always be followed, including the following:

- 1. Read these instructions.
- 2. Keep these instructions.
- 3. Heed all warnings.
- Follow all instructions.
- 5. Do not use this apparatus near water.
- 6. Clean only with a dry cloth.
- 7. Do not block any of the ventilation openings. Install in accordance with the manufacturers instructions.
- Do not install near any heat sources such as radiators, heat registers, stoves, or other apparatus (including amplifiers) that produce heat.
- 9. Do not defeat the safety purpose of the polarized or grounding-type plug. A polarized plug has two blades with one wider than the other. A grounding type plug has two blades and a third grounding prong. The wide blade or the third prong are provided for your safety. If the provided plug does not fit into your outlet, consult an electrician for replacement of the obsolete outlet.
- 10. Protect the power cord from being walked on or pinched particularly at plugs, convenience receptacles, and the point where they exit from the apparatus.
- Only use attachments/accessories specified by the manufacturer.
- 12. Use only with the cart, stand, tripod, bracket, or table specified by the manufacturer, or sold with the apparatus. When a cart is used, use caution when moving the cart/apparatus combination to avoid injury from tip-over.

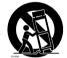

- 13. Unplug this apparatus during lightning storms or when unused for long periods of time.
- 14. Refer all servicing to qualified service personnel. Servicing is required when the apparatus has been damaged in any way, such as power-supply cord or plug is damaged, liquid has been spilled or objects have fallen into the apparatus, the apparatus has been exposed to rain or moisture, does not operate normally, or has been dropped.

For the U.K. -

IMPORTANT: THE WIRES IN THIS MAINS LEAD ARE COLOURED IN ACCORDANCE WITH THE FOLLOWING CODE.

BLUE: NEUTRAL BROWN: LIVE

As the colours of the wires in the mains lead of this apparatus may not correspond with the coloured markings identifying the terminals in your plug, proceed as follows:

The wire which is coloured BLUE must be connected to the terminal which is marked with the letter N or coloured BLACK. The wire which is coloured BROWN must be connected to the terminal which is marked with the letter L or coloured RED. Under no circumstances must either of the above wires be connected to the earth terminal of a three pin plug.

#### **USING THE UNIT SAFELY**

#### INSTRUCTIONS FOR THE PREVENTION OF FIRE, ELECTRIC SHOCK, OR INJURY TO PERSONS

#### About AWARNING and ACAUTION Notices

| <b>≜WARNING</b>  | Used for instructions intended to alert<br>the user to the risk of death or severe<br>injury should the unit be used<br>improperly.                       |
|------------------|----------------------------------------------------------------------------------------------------|
| <b>⚠</b> CAUTION | Used for instructions intended to alert<br>the user to the risk of injury or material<br>damage should the unit be used<br>improperly.                    |
|                  | * Material damage refers to damage or other adverse effects caused with respect to the home and all its furnishings, as well to domestic animals or pets. |

#### About the Symbols

| Â | The $\Delta$ symbol alerts the user to important instructions or warnings. The specific meaning of the symbol is determined by the design contained within the triangle. In the case of the symbol at left, it is used for general cautions, warnings, or alerts to danger. |
|---|----------------------------------------------------------------------------------------------------|
|   |                                                                                                    |

The Symbol alerts the user to items that must never be carried out (are forbidden). The specific thing that must not be done is indicated by the design contained within the circle. In the case of the symbol at left, it means that the unit must never be disassembled.

The symbol alerts the user to things that must be carried out. The specific thing that must be done is indicated by the design contained within the circle. In the case of the symbol at left, it means that the power-cord plug must be unplugged from the outlet.

#### **ALWAYS OBSERVE THE FOLLOWING**

#### **⚠WARNING**

 Before using this unit, make sure to read the instructions below, and the Owner's Manual.

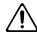

 Do not open or perform any internal modifications on the unit.

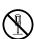

 Do not attempt to repair the unit, or replace parts within it (except when this manual provides specific instructions directing you to do so). Refer all servicing to your retailer, the nearest Roland Service Center, or an authorized Roland distributor, as listed on the "Information" page.

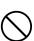

- Never use or store the unit in places that are:
  - Subject to temperature extremes (e.g., direct sunlight in an enclosed vehicle, near a heating duct, on top of heat-generating equipment); or are

.....

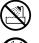

- Damp (e.g., baths, washrooms, on wet floors); or are
- Humid; or are
- Exposed to rain; or are
- Dusty; or are
- Subject to high levels of vibration.
- Make sure you always have the unit placed so it is level and sure to remain stable. Never place it on stands that could wobble, or on inclined surfaces.

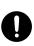

 The unit should be connected to a power supply only of the type described in the operating instructions, or as marked on the rear side of unit.

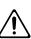

 Use only the attached power-supply cord. Also, the supplied power cord must not be used with any other device.

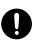

#### **MARNING**

 Do not excessively twist or bend the power cord, nor place heavy objects on it. Doing so can damage the cord, producing severed elements and short circuits. Damaged cords are fire and shock hazards!

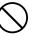

 This unit, either alone or in combination with an amplifier and headphones or speakers, may be capable of producing sound levels that could cause permanent hearing loss. Do not operate for a long period of time at a high volume level, or at a level that is uncomfortable. If you experience any hearing loss or ringing in the ears, you should immediately stop using the unit, and consult an audiologist.

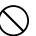

 Do not allow any objects (e.g., flammable material, coins, pins); or liquids of any kind (water, soft drinks, etc.) to penetrate the unit.

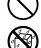

 Immediately turn the power off, remove the power cord from the outlet, and request servicing by your retailer, the nearest Roland Service Center, or an authorized Roland distributor, as listed on the "Information" page when:

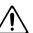

- The power-supply cord, or the plug has been damaged; or
- If smoke or unusual odor occurs
- Objects have fallen into, or liquid has been spilled onto the unit; or
- The unit has been exposed to rain (or otherwise has become wet); or
- The unit does not appear to operate normally or exhibits a marked change in performance.

.....

#### **♠ WARNING**

 In households with small children, an adult should provide supervision until the child is capable of following all the rules essential for the safe operation of the unit.

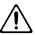

 Protect the unit from strong impact. (Do not drop it!)

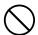

Do not force the unit's power-supply cord to share an outlet with an unreasonable number of other devices. Be especially careful when using extension cords—the total power used by all devices you have connected to the extension cord's outlet must never exceed the power rating (watts/amperes) for the extension cord. Excessive loads can cause the insulation on the cord to heat up and eventually melt through.

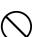

 Before using the unit in a foreign country, consult with your retailer, the nearest Roland Service Center, or an authorized Roland distributor, as listed on the "Information" page.

.....

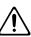

 DO NOT play a CD-ROM disc on a conventional audio CD player. The resulting sound may be of a level that could cause permanent hearing loss. Damage to speakers or other system components may result.

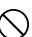

 Do not put anything that contains water (e.g., flower vases) on this unit. Also, avoid the use of insecticides, perfumes, alcohol, nail polish, spray cans, etc., near the unit. Swiftly wipe away any liquid that spills on the unit using a dry, soft cloth.

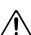

#### **A** CAUTION

.....

 The unit should be located so that its location or position does not interfere with its proper ventilation.

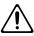

 Always grasp only the plug on the power-supply cord when plugging into, or unplugging from, an outlet or this unit.

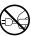

 At regular intervals, you should unplug the power plug and clean it by using a dry cloth to wipe all dust and other accumulations away from its prongs. Also, disconnect the power plug from the power outlet whenever the unit is to remain unused for an extended period of time. Any accumulation of dust between the power plug and the power outlet can result in poor insulation and lead to fire.

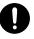

 Try to prevent cords and cables from becoming entangled. Also, all cords and cables should be placed so they are out of the reach of children.

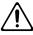

#### **⚠** CAUTION

 Never climb on top of, nor place heavy objects on the unit.

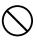

 Never handle the power cord or its plugs with wet hands when plugging into, or unplugging from, an outlet or this unit.

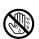

 If you need to move the instrument, take note of the precautions listed below. At least two persons are required to safely lift and move the unit. It should be handled carefully, all the while keeping it level. Make sure to have a firm grip, to protect yourself from injury and the instrument from damage.

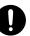

- Check to make sure the screw securing the unit to the stand have not become loose. Fasten them again securely whenever you notice any loosening.
- Disconnect the power cord.
- Disconnect all cords coming from external devices.
- Raise the adjusters on the stand (p. 11).
- Close the lid.
- Remove the music rest.
- Before cleaning the unit, turn off the power and unplug the power cord from the outlet (p. 9).

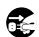

 Whenever you suspect the possibility of lightning in your area, pull the plug on the power cord out of the outlet.

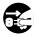

 Be careful when opening/closing the lid so you do not get your fingers pinched (p. 10). Adult supervision is recommended whenever small children use the unit.

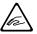

 Should you remove the screws fastening the stand, and the music rest, and the thumbscrew fastening the headphone hook, make sure to put them in a safe place out of children's reach, so there is no chance of them being swallowed accidentally.

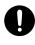

# **IMPORTANT NOTES**

In addition to the items listed under "IMPORTANT SAFETY INSTRUCTIONS" and "USING THE UNIT SAFELY" on pages 3 and 4, please read and observe the following:

# **Power Supply**

- Do not connect this unit to same electrical outlet that is being
  used by an electrical appliance that is controlled by an inverter
  (such as a refrigerator, washing machine, microwave oven, or air
  conditioner), or that contains a motor. Depending on the way in
  which the electrical appliance is used, power supply noise may
  cause this unit to malfunction or may produce audible noise. If it
  is not practical to use a separate electrical outlet, connect a power
  supply noise filter between this unit and the electrical outlet.
- Before connecting this unit to other devices, turn off the power to all units. This will help prevent malfunctions and/or damage to speakers or other devices.
- Although the LCD and LEDs are switched off when the POWER switch is switched off, this does not mean that the unit has been completely disconnected from the source of power. If you need to turn off the power completely, first turn off the POWER switch, then unplug the power cord from the power outlet. For this reason, the outlet into which you choose to connect the power cord's plug should be one that is within easy reach and readily accessible.

#### **Placement**

- Using the unit near power amplifiers (or other equipment containing large power transformers) may induce hum. To alleviate the problem, change the orientation of this unit; or move it farther away from the source of interference.
- This device may interfere with radio and television reception. Do not use this device in the vicinity of such receivers.
- Noise may be produced if wireless communications devices, such as cell phones, are operated in the vicinity of this unit. Such noise could occur when receiving or initiating a call, or while conversing. Should you experience such problems, you should relocate such wireless devices so they are at a greater distance from this unit, or switch them off.
- Observe the following when using the unit's floppy disk drive. For further details, refer to "Before Using Floppy Disks" (p. 40).
  - Do not place the unit near devices that produce a strong magnetic field (e.g., loudspeakers).
  - Install the unit on a solid, level surface.
  - Do not move the unit or subject it to vibration while the drive is operating.
- Do not expose the unit to direct sunlight, place it near devices
  that radiate heat, leave it inside an enclosed vehicle, or otherwise
  subject it to temperature extremes. Also, do not allow lighting
  devices that normally are used while their light source is very
  close to the unit (such as a piano light), or powerful spotlights to
  shine upon the same area of the unit for extended periods of time.
  Excessive heat can deform or discolor the unit.
- When moved from one location to another where the temperature and/or humidity is very different, water droplets (condensation) may form inside the unit. Damage or malfunction may result if you attempt to use the unit in this condition. Therefore, before using the unit, you must allow it to stand for several hours, until the condensation has completely evaporated.
- Do not allow rubber, vinyl, or similar materials to remain on the unit for long periods of time. Such objects can discolor or otherwise harmfully affect the finish.

- Do not allow objects to remain on top of the keyboard. This can be the cause of malfunction, such as keys ceasing to produce sound.
- Do not paste stickers, decals, or the like to this instrument.
   Peeling such matter off the instrument may damage the exterior finish.

#### Maintenance

- To clean the unit, use a dry, soft cloth; or one that is slightly dampened. Try to wipe the entire surface using an equal amount of strength, moving the cloth along with the grain of the wood. Rubbing too hard in the same area can damage the finish.
- Never use benzine, thinners, alcohol or solvents of any kind, to avoid the possibility of discoloration and/or deformation.
- The pedals of this unit are made of brass.
   Brass eventually darkens as the result of the natural oxidization process. If the brass becomes tarnished, polish it using commercially available metal polisher.

# **Repairs and Data**

Please be aware that all data contained in the unit's memory may
be lost when the unit is sent for repairs. Important data should
always be backed up on a floppy disk, or written down on paper
(when possible). During repairs, due care is taken to avoid the
loss of data. However, in certain cases (such as when circuitry
related to memory itself is out of order), we regret that it may not
be possible to restore the data, and Roland assumes no liability
concerning such loss of data.

### **Additional Precautions**

- Please be aware that the contents of memory can be irretrievably
  lost as a result of a malfunction, or the improper operation of the
  unit. To protect yourself against the risk of loosing important
  data, we recommend that you periodically save a backup copy of
  important data you have stored in the unit's memory on a floppy
  disk.
- Unfortunately, it may be impossible to restore the contents of data that was stored on a floppy disk once it has been lost.
   Roland Corporation assumes no liability concerning such loss of data.
- Use a reasonable amount of care when using the unit's buttons, sliders, or other controls; and when using its jacks and connectors. Rough handling can lead to malfunctions.
- Never strike or apply strong pressure to the display.
- When connecting / disconnecting all cables, grasp the connector itself—never pull on the cable. This way you will avoid causing shorts, or damage to the cable's internal elements.
- A small amount of heat will radiate from the unit during normal operation.
- To avoid disturbing your neighbors, try to keep the unit's volume at reasonable levels. You may prefer to use headphones, so you do not need to be concerned about those around you (especially when it is late at night).
- When you need to transport the unit, pack it in shock-absorbent material. Transporting the unit without doing so can cause it to become scratched or damaged, and could lead to malfunction.

- Do not apply undue force to the music rest while it is in use.
- Use a cable from Roland to make the connection. If using some other make of connection cable, please note the following precautions.
  - Some connection cables contain resistors. Do not use cables
    that incorporate resistors for connecting to this unit. The use
    of such cables can cause the sound level to be extremely low,
    or impossible to hear. For information on cable specifications,
    contact the manufacturer of the cable.
- Before opening or closing the keyboard lid, always make sure that
  no pets or other small animals are located on top of the
  instrument (in particular, they should be kept away from the
  keyboard and its lid). Otherwise, due to the structural design of
  this instrument, small pets or other animals could end up getting
  trapped inside it. If such a situation is encountered, you must
  immediately switch off the power and disconnect the power cord
  from the outlet. You should then consult with the retailer from
  whom the instrument was purchased, or contact the nearest
  Roland Service Center.
- Howling could be produced depending on the location of microphones relative to speakers. This can be remedied by:
  - 1. Changing the orientation of the microphone(s).
  - 2. Relocating microphone(s) at a greater distance from speakers.
  - 3. Lowering volume levels.

# Before Using Floppy Disks Handling the Floppy Disk Drive

- Install the unit on a solid, level surface in an area free from vibration.
- Avoid using the unit immediately after it has been moved to a
  location with a level of humidity that is greatly different than its
  former location. Rapid changes in the environment can cause
  condensation to form inside the drive, which will adversely affect
  the operation of the drive and/or damage floppy disks. When the
  unit has been moved, allow it to become accustomed to the new
  environment (allow a few hours) before operating it.
- To insert a disk, push it gently but firmly into the drive—it will click into place. To remove a disk, press the EJECT button firmly. Do not use excessive force to remove a disk which is lodged in the drive.
- Never attempt to remove a floppy disk from the drive while the drive is operating (the indicator is lit); damage could result to both the disk and the drive.
- The indicator light for the disk drive lights up at full brightness
  when reading or writing data, and lights up at half brightness at
  other times. Don't try to eject the disk while reading or writing is
  in progress (that is, when the indicator light is lit up at full
  brightness). Attempting to do so may damage the magnetic
  surface of the disk, rendering it unusable.
- Remove any disk from the drive before powering up or down.
- To prevent damage to the disk drive's heads, always try to hold the floppy disk in a level position (not tilted in any direction) while inserting it into the drive. Push it in firmly, but gently. Never use excessive force.
- To avoid the risk of malfunction and/or damage, insert only floppy disks into the disk drive. Never insert any other type of disk. Avoid getting paper clips, coins, or any other foreign objects inside the drive.

# **Handling Floppy Disks**

- Floppy disks contain a plastic disk with a thin coating of
  magnetic storage medium. Microscopic precision is required to
  enable storage of large amounts of data on such a small surface
  area. To preserve their integrity, please observe the following
  when handling floppy disks:
  - Never touch the magnetic medium inside the disk.
  - Do not use or store floppy disks in dirty or dusty areas.
  - Do not subject floppy disks to temperature extremes (e.g., direct sunlight in an enclosed vehicle). Recommended temperature range: 0 to 50° C (50 to 122° F).
  - Do not expose floppy disks to strong magnetic fields, such as those generated by loudspeakers.
- Floppy disks have a "write protect" tab which can protect the
  disk from accidental erasure. It is recommended that the tab be
  kept in the PROTECT position, and moved to the WRITE position
  only when you wish to write new data onto the disk.

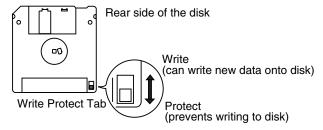

- The identification label should be firmly affixed to the disk.
   Should the label come loose while the disk is in the drive, it may be difficult to remove the disk.
- Store all disks in a safe place to avoid damaging them, and to
  protect them from dust, dirt, and other hazards. By using a dirty
  or dust-ridden disk, you risk damaging the disk, as well as
  causing the disk drive to malfunction.
- Disks containing performance data for this unit should always be locked (have their write protect tab slid to the "Protect" position) before you insert them into the drive on some other unit (except the PR-300, or a product in the HP-G, HPi, MT, KR, or Atelier families), or into a computer's drive. Otherwise (if the write protect tab remains in the "Write" position), when you perform any disk operations using the other device's disk drive (such as checking the contents of the disk, or loading data), you risk rendering the disk unreadable by this unit's disk drive.

# **Handling CD-ROMs**

- Avoid touching or scratching the shiny underside (encoded surface) of the disc. Damaged or dirty CD-ROM discs may not be read properly. Keep your discs clean using a commercially available CD cleaner.
  - \* GS ( ) is a registered trademark of Roland Corporation.
  - XG lite (XG) is a registered trademark of Yamaha Corporation.
  - All product names mentioned in this document are trademarks or registered trademarks of their respective owners.

# Contents

| USING THE UNIT SAFELYIMPORTANT NOTES                                 |    | Playing Two Sounds Layered Together (Dual)<br>Playing Different Sounds in the Right and | 27  |
|----------------------------------------------------------------------|----|-----------------------------------------------------------------------------------------|-----|
| Before You Begin Playing                                             | 9  | Left Hand (Split)                                                                       | 28  |
| Making the Connections                                               |    | Changing from dual performance to split                                                 | 20  |
| Connecting the pedal cable                                           |    | performance To switch from split to dual performance                                    |     |
| Connecting the Speaker Cable                                         |    |                                                                                         | ∠ ) |
| (HPi-7LE only)                                                       | 9  | Using the Lesson Function                                                               |     |
| Attach the music rest                                                | 9  | (Visual Lesson)                                                                         | 30  |
| Connect the power cord                                               |    | Practicing with Internal Songs and Songs on                                             |     |
| Connect headphones                                                   |    | Floppy Disks                                                                            | 31  |
| Using the Headphone Hook                                             |    | Adding an Accompaniment to Your                                                         |     |
| Opening and Closing the Lid                                          |    | Performance (Pianist Function)                                                          | 32  |
| Turning the Power On/Off                                             | 10 |                                                                                         |     |
| Adjusting the Volume or Brightness of the Sound                      | 10 | Playing in a Wonderland of Sound                                                        |     |
| Adjusting the Contrast of the Screen                                 |    | Explanation of each selection                                                           | 33  |
| About the Pedals                                                     |    | Recording Your Performance                                                              | 34  |
| Disabling Functions Other Than Piano                                 |    | Recording Along with a Song                                                             | 34  |
| Performance (Panel Lock)                                             | 11 | Recording a New Song                                                                    |     |
| Cancelling Auto Demo                                                 |    | Re-recording                                                                            |     |
| Panel Descriptions                                                   |    | Erasing a Recorded Song                                                                 |     |
|                                                                      |    | Other Recording Methods                                                                 |     |
| Front Panel                                                          |    | Recording with an accompaniment                                                         |     |
| Rear Panel<br>Bottom Panel                                           |    | (the Pianist function)                                                                  |     |
| Music Rest                                                           |    | Multitrack recording on five tracks                                                     | 40  |
|                                                                      |    | Saving Your Performance                                                                 | 41  |
| Basic Operation and the Main Screen                                  | 14 | Using Floppy Disks                                                                      |     |
| Basic operation                                                      |    | Inserting/removing a floppy disk                                                        |     |
| 1. Notation screen (basic screen)                                    |    | Formatting a floppy disk                                                                |     |
| 2. List screen                                                       |    | Saving Songs                                                                            |     |
| 3. Detailed settings screen                                          |    | Deleting Saved Songs                                                                    |     |
| Messages                                                             |    | Copying Songs                                                                           |     |
| Playing Along With A Song                                            | 15 | Playing Back Music Files or a Song that                                                 |     |
| Notation Screen                                                      | 15 | was Saved on Floppy Disk                                                                |     |
| Button Operations                                                    | 16 | Convenient Functions                                                                    |     |
| Playing a Song                                                       |    |                                                                                         |     |
| Playing songs consecutively (All Song Play).                         |    | Changing the Notation Screen Settings                                                   |     |
| Playing back at a fixed tempo                                        |    | Editing Songs                                                                           |     |
| Registering the Songs You Like (Favorites)                           |    | Undoing Edits (Undo)                                                                    |     |
| Removing Songs from Favorites                                        |    | Copying Measures (Copy)<br>Correcting Timing Discrepancies                              | 49  |
| Using the Metronome                                                  |    | (Quantize)                                                                              | 49  |
| Adding a Count to Assist Your Timing                                 | ∠1 | Deleting Measures (Delete)                                                              |     |
| Practice                                                             | 22 | Inserting Blank Measures (Insert)                                                       |     |
| Assigning a marker in the middle of                                  |    | Transposing Individual Parts (Transpose)                                                |     |
| a measure (Resolution)                                               | 23 | Making Measures Blank (Erase)                                                           |     |
| Changing the Key of the Keyboard or                                  |    | Exchanging Parts (Part Exchange)                                                        |     |
| Song Playback (Transpose)                                            | 24 | Correcting Notes One by One (Note Edit)                                                 | 52  |
| Adjusting the Keyboard Touch (Key Touch)                             |    | Modifying the Tone Changes in a Song                                                    |     |
| Adding Variety to Your Performances                                  |    | (PC Edit)                                                                               |     |
| _                                                                    |    | Saving the Notation Data in BMP Format                                                  | 52  |
| Selecting the Sound to Play  Playing percussion instruments or sound | ∠0 | Functions that Can be Selected Using                                                    | E 1 |
| effects                                                              | 26 | the [Function] Button                                                                   | 34  |
| Applying Effects to the Sound                                        |    | Adjusting the volume balance between accompaniment and keyboard (Balance)               | 55  |
| Adding reverberation to the sound (Reverb)                           |    | Adjusting the Piano Sounds                                                              | 55  |
| Adding richness to the sound (Chorus)                                |    | (Piano Setting)                                                                         | 55  |
|                                                                      |    | ` U'                                                                                    |     |

#### **Contents**

| Adjusting the depth of the effects (Effect) | 55  |
|---------------------------------------------|-----|
| Setting the reference pitch and temperamer  | ıt  |
| (Tuning)                                    | 55  |
| Mic Echo                                    | 56  |
| Changing the function of the pedals (Pedal) | )56 |
| Changing the language displayed in          |     |
| the screen (Language)                       | 56  |
| Selecting Images To Be Shown on             |     |
| the Displays (User Image Display)           | 57  |
| Setting the Demo (Auto DEMO)                | 57  |
| Changing the parts assigned to the track    |     |
| buttons during SMF playback                 |     |
| (Track Assign)                              |     |
| Recording and Playing Back Performances     | of  |
| Specific Instruments (16 Track)             | 58  |
| Formatting the User Memory                  |     |
| (Initialize User Memory)                    | 59  |
| Remembering the settings even when          |     |
| the power is turned off (Memory Backup)     | 59  |
| Restoring the factory settings              |     |
| (Factory Reset)                             |     |
| Using the V-LINK function                   | 60  |
| Changing the Tone Settings When             |     |
| Playing Back Songs (Play Mode)              | 60  |
| Playing the Demos                           | 60  |
| Connecting External Devices                 | 61  |
| Connecting Audio Devices                    |     |
| Connecting Audio Devices                    | 01  |
| What is MIDI?                               |     |
| Connections to a Computer                   |     |
| Making MIDI-Related Settings                |     |
| MIDI settings                               |     |
| Making the Settings for the USB Driver      |     |
| 9                                           |     |
| Appendics                                   | 64  |
| Trouble Shooting                            | 64  |
| If this Message Appears on Screen           | 66  |
| Tone List                                   |     |
| SFX Set                                     | 69  |
| Drum Set List                               | 70  |
| Chord List                                  | 74  |
| Internal Song List                          | 75  |
| Songs for Visual Lesson                     | 76  |
| Pianist Style List                          | 76  |
| Music Files That the HPi-7 Can Use          |     |
| MIDI Implementation Chart                   | 78  |
| Main Specifications                         | 79  |
| Index                                       |     |
| Connecting an External Display              |     |
| (HPi-7LE only)                              | 82  |
|                                             |     |

# **Conventions Used in This Manual**

This manual uses the following conventions in the interest of simpler, more concise instructions.

- Button names are enclosed in square brackets "[ ]", as in One Touch Program [Piano] button.
- An asterisk (\*) at the beginning of a paragraph indicates a note or precaution. These should not be ignored.
- (p. \*\*) refers to pages within the manual.
- [+] [-], [▲] [▼], [◀] [▶] means that you should press one or the other button.

# **Before You Begin Playing**

# **Making the Connections**

#### Connecting the pedal cable

Insert the pedal cable into the Pedal connector on the rear panel of the HPi-7.

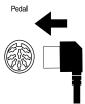

# Connecting the Speaker Cable (HPi-7LE only)

1 As shown in the diagram, connect the speaker cable leading from the speaker box of the stand to the speaker connector located on the rear bottom of the HPi-7 LE.

Push the speaker cable in until it clicks into position.

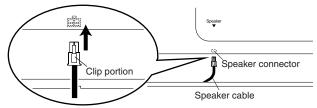

\* Do not put anything that contains water (e.g., flower vases) on this unit. Also, avoid the use of insecticides, perfumes, alcohol, nail polish, spray cans, etc., near the unit.

The speakers of this piano are mounted beneath the upper surface, and face upwards. Malfunctions or accidents may occur if liquids contact any part of the speakers.

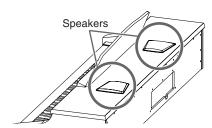

#### Attach the music rest

The music rest of the HPi-7 contains a liquid crystal display screen. Use the following procedure, and handle the music rest with care.

1 Insert the music rest as shown in the diagram.

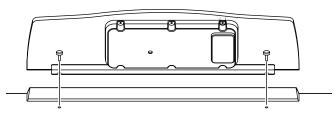

- 2 Connect the cable of the music rest to the LCD Out connector on the rear panel of the HPi-7.
- \* The power must be off when connecting the cable of the music rest.

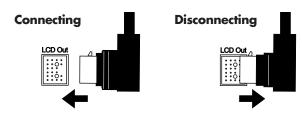

#### Connect the power cord

Insert the included power cord into the AC inlet on the bottom panel of the HPi-7, and then plug it into an AC power outlet.

Use only the included power cord.

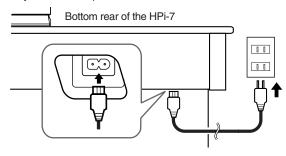

#### **Connect headphones**

1 Plug the headphones into the Phones jack on the bottom panel of the HPi-7.

When you connect headphones, no sound will be output from the internal speakers.

The headphone volume is adjusted by the [Volume] knob (p. 12) of the HPi-7.

- \* Please use stereo headphones.
- \* Make sure to use only Roland headphones. Headphones from other manufacturers may be unable to provide sufficient volume.

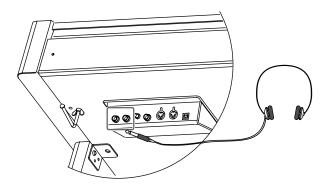

#### **Some Notes on Using Headphones**

- To avoid damaging or severing the headphone cord, be sure to handle the headphones by holding the phones themselves, and grasping the plug and not the cord when pulling the headphone plug.
- To prevent possible auditory damage, loss of hearing, or damage to the headphones, the headphones should not be used at an excessively high volume. Listen at appropriate levels
- The headphones may be damaged if the volume is too high when they are plugged in. Connect the headphones only after turning the volume down completely.

#### **Before You Begin Playing**

#### **Using the Headphone Hook**

Whenever you are not using the headphones, you can hang them on the headphone hook at the lower left of the HPi-7.

#### **Attaching the Headphone Hook**

Press and twist the headphone hook included with the HPi-7 into the hole in the bottom of the HPi-7 (refer to the figure below). Turn the headphone hook thumbscrew to secure the headphone hook.

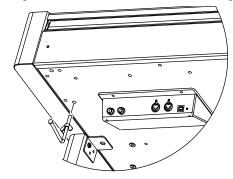

# **Opening and Closing the Lid**

To open the lid, use both hands to lift it lightly, and slide it away from yourself.

To close the lid, pull it gently toward yourself, and lower it softly after it has been fully extended.

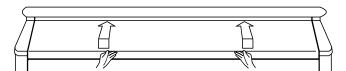

- \* Be careful not to get your fingers pinched when opening or closing the lid. If small children will be using the HPi-7, adult supervision should be provided.
- To prevent accidents, the lid must be closed when transporting the piano.

# **Turning the Power On/Off**

Once the connections have been completed (p. 9), turn on power to your various devices in the order specified. By turning on devices in the wrong order, you risk causing malfunction and/or damage to speakers and other devices.

# To turn the power on, turn the [Volume] knob all the way down, and then press the [Power On] switch.

The power will turn on, and the Power indicator at the left front of the HPi-7 will light.

After a few seconds, you will be able to play the keyboard to produce sound. Use the [Volume] knob to adjust the volume.

\* This unit is equipped with a protection circuit. A brief interval (a few seconds) after power up is required before the unit will operate normally.

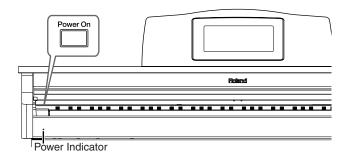

# To turn the power off, turn the [Volume] knob all the way to the left, and press the [Power On] switch.

The Power indicator at the left front of the HPi-7 will go dark, and the power will be turned off.

\* If you need to turn off the power completely, first turn off the POWER switch, then unplug the power cord from the power outlet. Refer to **Power Supply** (p. 5).

# Adjusting the Volume or Brightness of the Sound

Turn the [Volume] knob to adjust the overall volume.

Turn the [Brilliance] knob to adjust the brightness of the sound.

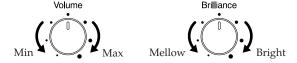

# Adjusting the Contrast of the Screen

To adjust the contrast of the screen, turn the [Contrast] knob located at the back of the music rest.

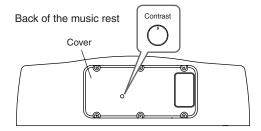

#### Some Notes on Using the LCD screen

- Never remove the liquid crystal display cover at the back of the music rest. By removing it you risk electrical shock and/or malfunction.
- You may see vertical lines in the screen, but this is due to the structure of a liquid crystal display, and does not indicate a malfunction. By using the [Contrast] knob to adjust the contrast of the screen, you can minimize these lines.
- The contrast of the screen may be affected by the temperature.

#### **About the Pedals**

The pedals have the following functions, and are used mainly for piano performance.

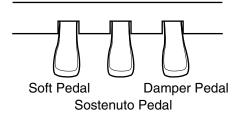

#### Damper pedal (right pedal)

While this pedal is pressed, notes will be sustained even after you take your fingers off the keys. The depth to which you press the pedal will subtly affect the duration of the sustain.

On an acoustic piano, holding down the damper pedal will allow the remaining strings to resonate in sympathy with the sounds that you played from the keyboard, adding a rich resonance.

The HPi-7 simulates this sympathetic resonance.

→ You can adjust the amount of sympathetic resonance that occurs when you press the damper pedal. Refer to "Adjusting the depth of the effects (Effect)" (p. 55).

#### Sostenuto pedal (center pedal)

This pedal sustains only the sounds of the keys that were already played when you pressed the pedal.

#### Soft pedal (left pedal)

When you hold down this pedal and play the keyboard, the sound will have a softer tone.

The softness of the tone can be varied subtly by the depth to which you press the pedal.

→ The Sostenuto pedal and Soft pedal can be given functions other than these. Refer to "Notation Screen" (p. 15) and "Changing the function of the pedals (Pedal)" (p. 56).

#### About the adjuster

When you move the HPi-7 or if you feel that the pedals are unstable, adjust the adjuster located below the pedals as follows.

 Rotate the adjustor to lower it so that it is in firm contact with the floor. If there is a gap between the pedals and the floor, the pedals may be damaged. In particular when placing the instrument on carpet, adjust this so that the pedals firmly contact the floor.

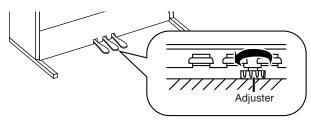

# Disabling Functions Other Than Piano Performance (Panel Lock)

The "Panel Lock" function locks the HPi-7 in a state where only piano performance can be used, and all buttons will be disabled. This prevents the settings from being inadvertently modified even if children press the buttons accidentally.

- \* In the Panel Lock state, only the grand piano sound can be played. Also, nothing will be displayed in the screen.
- 1 Turn the volume to the minimum, and press the [Power On] switch to turn off the power.
- **2** Hold down the [Function] button, and press the [Power On] switch to turn on the power.

Continue holding down the button for six or seven seconds.

Adjust the volume. When you play the keyboard, the grand piano sound will be heard.

To defeat the Panel Lock function, turn the volume down to the minimum, and turn on the power once again.

# **Cancelling Auto Demo**

The HPi-7 is set at the factory so that it automatically starts playback of the demo songs whenever the keys and controls have been left untouched for a few minutes.

You can cancel this setting.

**1** Press the [Function] button.

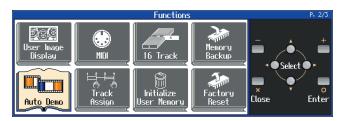

2 Press the [◀] [▲] [▶] [▼] buttons to select "Auto Demo," then press [○(Enter)] button.

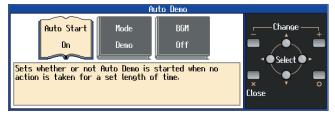

- **3** Press the [◀] [▶] buttons to select "Auto Start," then press the [+] [-] buttons to set this to "Off".
- **4** Press the [X(Close)] button to return the Notation screen to the display.
- → For more details about Auto Demo, refer to p. 57.

# **Panel Descriptions**

# **Front Panel**

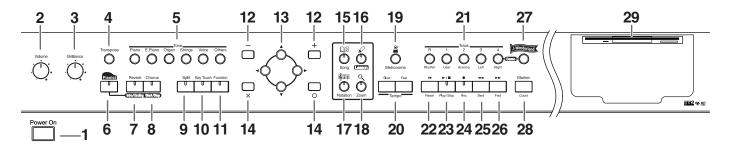

#### **1** [Power On] switch

Pressed to switch the power on and off (p. 10).

#### 2 [Volume] knob

Adjusts the overall volume (p. 10).

#### 3 [Brilliance] knob

Adjusts the brightness of the sound (p. 10).

#### 4 [Transpose] button

Transposes the pitch of the keyboard or the song being played (p. 24).

#### **5** [Tone] buttons

Select the type of sound (the tone group) that will be played from the keyboard (p. 26).

#### 6 [Pianist] button

You can use the Pianist function to add an accompaniment to your playing (p. 32).

#### 7 [Reverb]/[Intro/Ending] button

Adds reverberation to the sound (p. 27).

When you are using the Pianist function, this starts/stops the accompaniment with an intro or ending (p. 32).

#### 8 [Chorus]/[Start/Stop] button

Adds spaciousness to the sound (p. 27).

When you are using the Pianist function, this starts/stops the accompaniment (p. 32).

#### 9 [Split] button

Lets you play different sounds in the left and right-hand areas of the keyboard (p. 28).

#### 10 [Key Touch] button

Adjusts the touch of the keyboard (p. 25).

#### 11 [Function] button

Selects various performance-related functions (p. 41–p. 44, p. 54–p. 63).

#### **12** [+] [-] buttons

Used to select the value that you want to set (p. 14).

#### 

Used to select the item that you want to set (p. 14).

Depending on the screen, other functions may be assigned.

#### **14** [X][O] buttons

Press the [O] button to confirm the selections you've made using the Cursor buttons (**13**) (p. 14).

The [X] cancels the operation, or displays the notation screen. Depending on the screen, other functions may be assigned.

#### 15 [Song] button

Use this button to select internal songs or songs from floppy disk (p. 16, p. 46).

#### 16 [Lesson] button

You can enjoy your practices with the Lesson function (p. 30).

#### 17 [Notation] button

Displays the notation using the entire screen. (p. 15).

#### 18 [Zoom] button

This magnifies the notation (zooms in) (p. 16).

#### 19 [ A (Metronome)] button

Sounds the internal metronome (p. 20).

#### 20 Tempo [Slow] [Fast] buttons

Adjust the tempo(p. 16, p. 20, p. 32).

Simultaneously pressing the [Slow] and [Fast] buttons will restore the basic tempo.

#### **21** Track buttons

Used to play back or record each track of a song (p. 16, p. 37, p. 40).

#### **22** [ **◄** (Reset)] button

Resets the song playback-start location to the beginning of the song.

#### **23** [ ► / ■ (Play/Stop)] button

This starts and stops playback and recording of songs.

#### **24** [ ● (Rec)] button

When pressed, this button places the instrument in recording standby (p. 34–p. 40).

#### **25** [ **◄** (Bwd)] button

Rewinds the song.

#### **26** [►► (Fwd)] button

Fast-forwards the song.

#### 27 [Wonderland] button

Here you can enjoy the "Drums," "SFX," and "Game," and learn about instruments while having fun (p. 33).

#### 28 [Marker/Count] button

This is also used for setting the count (p. 21).

These allow you to add and move markers in the notation as well as repeat playback of song segments simply and easily.

#### 29 Disk Drive

You can insert a floppy disk for playing back or saving songs (p. 41, p. 46).

#### **Rear Panel**

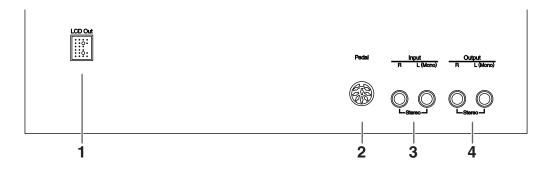

#### **1** LCD Out Connector

Connect the cable of the music rest to this connector (p. 9).

#### 2 Pedal connector

Connect the pedal cable of the stand to this connector (p. 9).

#### 3 Input jacks

These jacks can be connected to another sound generating device or an audio device, so that the sound of that device will be output from the HPi-7's speakers (p. 61).

#### 4 Output jacks

These jacks can be connected to your audio system to enjoy more powerful sound. They can also be connected to a tape recorder or similar device in order to record your performance on a cassette tape (p. 61).

#### **Bottom Panel**

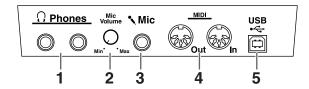

#### **1** Phones jacks

A set of headphones can be connected here (p. 9).

#### **2** Mic Volume knob

Adjusts the volume level for the microphone.

#### 3 Mic jacks

Used for connecting microphones, so that the sound will be output from the HPi-7's speakers (p. 56).

#### 4 MIDI Out/In connector

An external MIDI device can be connected here to receive performance data (p. 61).

#### **5** USB connector

Used for connecting a computer to the HPi-7 using a USB cable (p. 62).

#### **Music Rest**

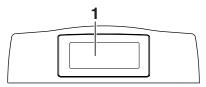

#### 1 Display

This screen displays the notation of an internal song or disk song, and also displays various settings.

\* The explanations in this manual include illustrations that depict what should typically be shown by the display. Note, however, that your unit may incorporate a newer, enhanced version of the system (e.g., includes newer sounds), so what you actually see in the display may not always match what appears in the manual.

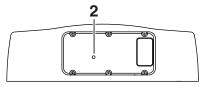

#### 2 [Contrast] knob

This knob adjusts the contrast of the screen (p. 10).

# Basic Operation and the Main Screen

#### **Basic operation**

The HPi-7 is operated mainly by using the cursor buttons and [O] [X] [+] [-] buttons while viewing the screen.

The every screen shows the functions of the cursor buttons and the [O][X][+][-] buttons.

The main functions are as follows.

#### Cursor [ ◀ ] [ ▲ ] [ ▶ ] [ ▼ ] buttons:

Move to an item to select it, switch pages

[O] **button:** Finalize the selected value

[X] button: Display the notation screen, or return to the previous

screen

[+] [-] button: change the selected value

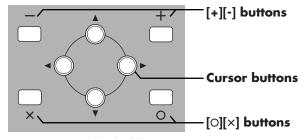

The main screens include the following.

#### 1. Notation screen (basic screen)

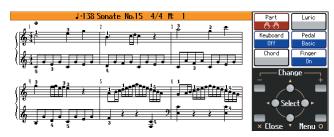

This is the first screen that will be displayed when you turn on the power.

If some other screen is displayed, you can press the [Notation] button, then press the [O] button to access this screen. For details on the notation screen display, refer to p. 15.

#### 2. List screen

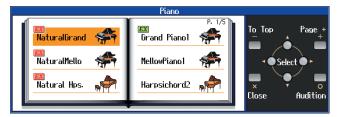

This type of list screen will appear when you select songs, tones, or accompaniment styles.

In this screen, use the cursor buttons to select the desired item. The selected item will be highlighted.

#### 3. Detailed settings screen

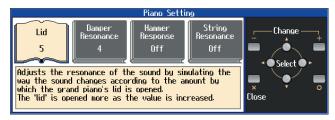

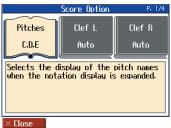

Detailed settings for functions are made in a screen similar to this. The currently selected item will be highlighted, and you can use the [+] [-] buttons to edit the value. An explanation of the selected item is shown below the item. For some items, an explanation of the values will also be displayed.

If you simultaneously press the [+] and [-] buttons, the value will revert to the basic setting.

When you press the [X] button the selected value will be finalized, and you'll then be returned to the screen that was displayed prior to the current screen.

When "P.\*/\*" appears at the upper right of the screen, it indicates that there are other parameters on the previous or next page.

#### Messages

Various messages will sometimes be displayed during operation. These messages ask you to confirm an operation, inform you of the results of an operation, or indicate an error when an operation could not be performed.

For details on error messages that begin with "Error," refer to p. 66.

When a message like the following is displayed, use the [  $\blacktriangleleft$  ] [  $\blacktriangleright$  ] buttons to select your response, and press the [  $\bigcirc$  ] button to finalize it. Pressing the [  $\times$  ] button returns you to the previous screen.

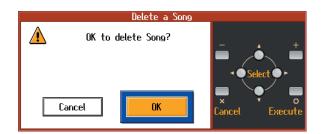

# Playing Along With A Song

#### **Notation Screen**

When the power of the HPi-7 is turned on, a notation screen like the following will appear in the display.

This can display not only the onboard songs, but also the notation for SMF music files or a performance that you've recorded on the HPi-7.

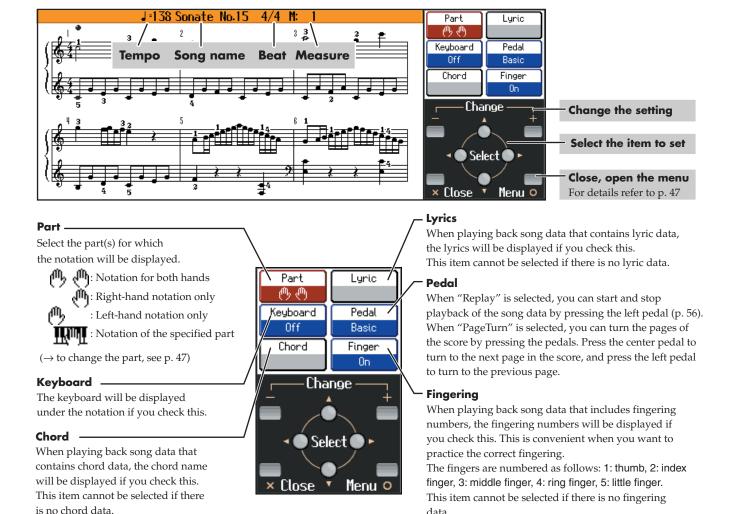

- \* If you have selected a part that contains no performance data, the notation will not show any notes. To change the part that is displayed, refer to "Changing the Notation Screen Settings" (p. 47).
- \* The fingering numbers shown in the screen indicate one possible fingering.
- \* The fingering numbers can be displayed only when playing some internal song.

#### Some notes on the notation screen

- When you begin song playback, the notation screen will show ⚠. While this symbol is displayed, performance data is being loaded from floppy disk or internal memory. It may take dozens to read the data. Please wait.
- The displayed notation is generated from the music files, and priority is given to making the
  display easy to read rather than reproducing a complicated or difficult performance accurately.
   For this reason, you may notice differences when compared with commercially available sheet
  music. In particular, this is not suitable for display of sophisticated or complex songs that require
  detailed notations.
- In the notation screen, lyrics or notes may fall outside the display range of the screen, and fail to be shown.
- If you display the notation or change the displayed part during song playback, the song may sometimes play back from the beginning.

# **Button Operations**

The following buttons are used to play back a song.

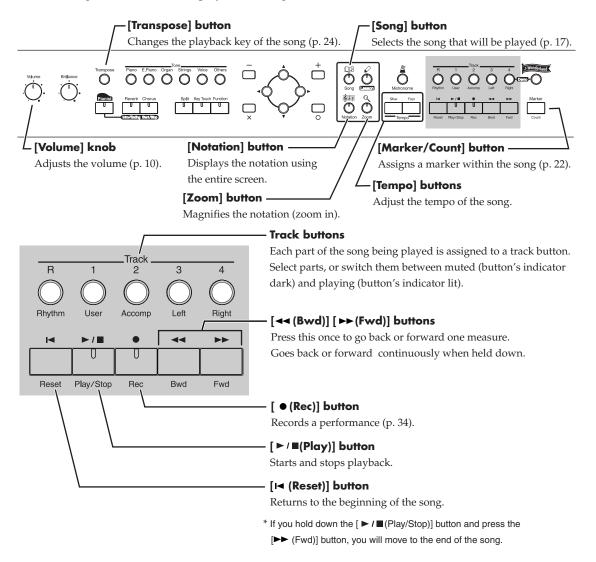

# **Playing a Song**

The HPi-7 comes with 170 piano songs onboard.

All of these can be viewed in the notation screen.

They also have orchestral accompaniments, so you can play along with the accompaniment, or adjust the tempo to the desired speed for easier practice.

→ "Internal Song List" (p. 75)

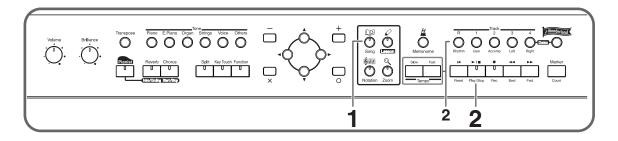

#### Select a song

**1** Press the [Song] button. In the screen, select the song that you want to play.

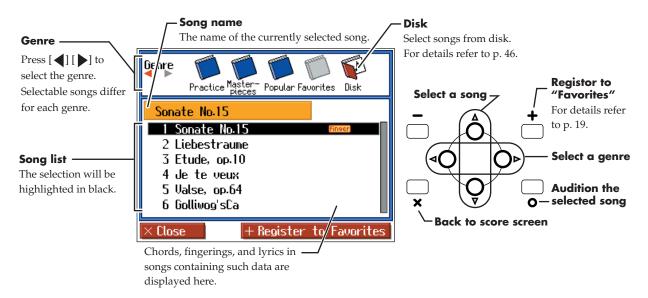

#### Play back

# **2** Press the [►/■ (Play/stop)] button.

The button's indicator will light.

The song will begin playing.

While the screen shows the **Y** symbol, the song data is being loaded.

#### To adjust the tempo

Use the Tempo [Slow] [Fast] buttons to adjust the tempo.

The tempo is adjusted in terms of the value of a quarter note, with 10-500 being the permissible range. If you press the Tempo [Slow] [Fast] buttons simultaneously, you will return to the basic tempo of the song (the tempo before it was modified).

#### Muting (silencing) parts of the playback

You can mute the sound of specific playback parts, and play them yourself.

Press a track button to mute a specific track.

The indicators of the buttons you pressed will go dark, and the selected track will not be heard.

To cancel muting, press the same track button once again to make the indicator light.

\* When playing back SMF music files for Roland Piano Digital series instruments, and the [3/Left hand] button and [4/Right hand] button do not correctly control the left/right-hand performances, please change the "Track Assign" settings.

Please refer to "Changing the parts assigned to the track buttons during SMF playback (Track Assign)" (p. 57).

# Stop the song

# **3** Press the [►/■ (play/Stop)] button once again.

Playback will stop automatically when it reaches the end of the song.

Press the [◄(Reset)] button to return to the beginning of the song.

#### If a screen like the following is displayed

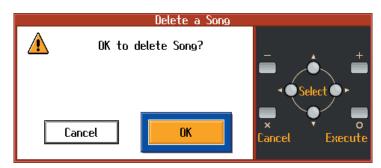

If a song has already been selected in the current area (internal memory), it will not be possible to choose another song or record a new performance.

If you want to erase the song, use the  $[\P][P]$  buttons to select "OK," then press the [Q] (Execute)] button. If you do not want to erase the song, select "Cancel" and save the song on a floppy disk (p. 42).

### <u>Playing songs consecutively (All Song Play)</u>

The internal songs can be played back consecutively.

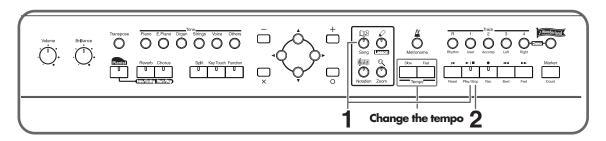

**1** Hold down the track [Song] button and press the [►/■ (Play/Stop)] button.

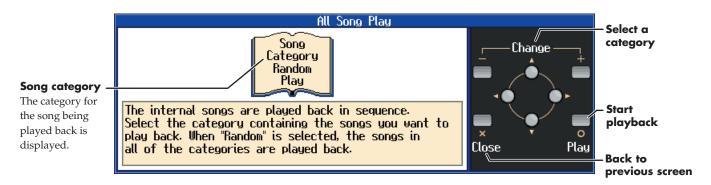

| item          | Value                                                                 |  |
|---------------|-----------------------------------------------------------------------|--|
| Song Category | Random Play, Practice, Masterpieces, Popular, Favorites,              |  |
|               | Disk (only when the floppy disk is inserted in the floppy disk drive) |  |

When you press the [O (Play)] button, all of the internal songs in the selected category are played back. If you want to play back songs on floppy disks you have, select "Disk."

If no operations are performed for dozens of seconds, "Random Play" will start automatically. Songs will be played consecutively.

When all selected songs have been played, playback will return to the first song and resume.

#### Stop playback

**2** Press the [►/■ (Play/Stop)] button.

Playback will stop.

### Playing back at a fixed tempo

In the case of a song with difficult tempo changes, it is effective to practice initially with a fixed tempo. Playing back at a fixed tempo without allowing tempo changes is called "Tempo Mute."

**1** Hold down the [►/■ (Play/Stop)] button and press either the Tempo [Slow] or [Fast] button.

While Tempo Mute is enabled, the indication of the tempo in the screen will be highlighted.

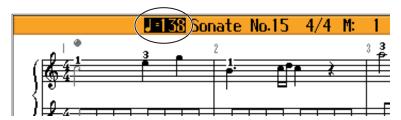

When you play back the song, it will play at a constant tempo.

To defeat Tempo Mute, hold down the [►/■ (Play/Stop)] button and press either the Tempo [Slow] or [Fast] button.

Tempo Mute will also be cancelled when you select a different song.

### Registering the Songs You Like (Favorites)

You can register songs you are currently practicing or enjoy playing to "Favorites," allowing you to select these songs easily.

- **1** Selecting the Song
- **2** Press the [+] button.

A screen like the one shown below appears.

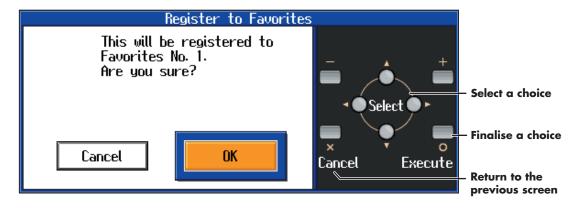

**3** Select "OK" and press the [○(Execute)] button.

The selected song is registered to Favorites.

Now you can select the registered song by selecting Favorites for the genre in the Song Selection screen.

\* Never turn off the power while the display indicates "Executing...."

# Removing Songs from Favorites

Select "Favorites" in the song select screen, choose the song you want to delete, then press the [+] button.

Never turn off the power while the display indicates "Executing...."

# **Using the Metronome**

The HPi-7 contains a versatile metronome function.

While a song or accompaniment (Pianist function, p. 32) is playing, the metronome will sound at the corresponding tempo and time signature (Beat).

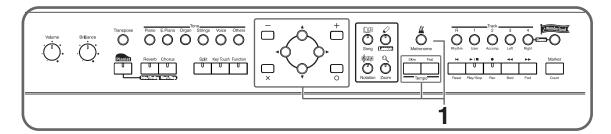

# **7** Press the [Metronome] button.

The button's indicator will blink according to the time signature (Beat), and the metronome will sound. To stop the metronome, press the [Metronome] button, getting its indicator to go dark.

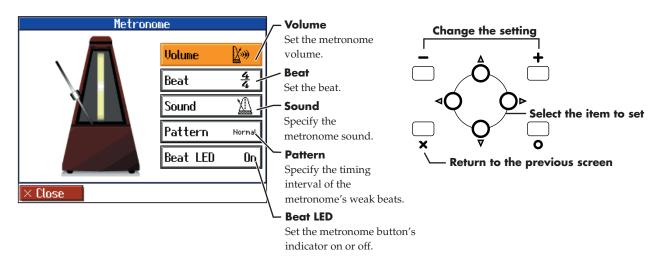

In this screen you can make the following settings.

| Item     | Setting                                                                                          |
|----------|--------------------------------------------------------------------------------------------------|
| Volume   | OFF (no sound)-10                                                                                |
| Beat     | 2/2, 0/4, 2/4, 3/4, 4/4, 5/4, 6/4, 7/4, 3/8, 6/8, 9/8, 12/8                                      |
| Deal     | * It is not possible to change the "Beat" setting while a song is playing.                       |
| Sound    | Click, Electronic, Voice (Japanese) ("1," "2," "3" in Japanese),                                 |
| Journa   | Voice (English) ("1," "2," "3" in English), Animal, Wood Block, Triangle & Castanets, Hand Claps |
|          | Normal, J. (dotted half note), J. (dotted quarter note),                                         |
| Pattern  | J (quarter note), J (dotted eighth note), J (eighth note),                                       |
|          | Double (note added to back beat of the first beat),                                              |
|          | Triple (added notes sound the first beat as a triplet),                                          |
|          | Shuffle (notes added to create a shuffle)                                                        |
| Beat LED | On (The [Metronome] button's light flashes in time with the beat.), Off (Dark)                   |

# **Adding a Count to Assist Your Timing**

"Count-in" means to sound a count before song playback begins.

"Countdown" means to sound a count after the end of the song introduction (before you begin playing the keyboard).

If you will be playing along with a song, sounding a count will make it easier to match the timing of your performance to the song.

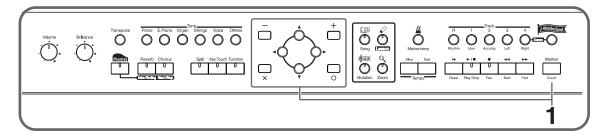

# **1** Press the [Marker/Count] button.

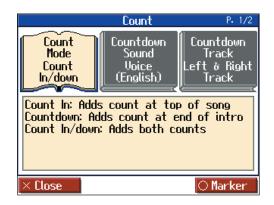

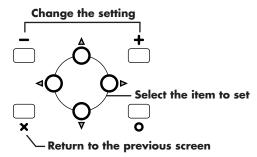

| Item                |                                                                                                    | Setting                                                                                                    |
|---------------------|----------------------------------------------------------------------------------------------------|----------------------------------------------------------------------------------------------------|
| Count Mode          | Specify what type of count will be added.                                                                                                    | Count In (add a count before the performance), Countdown (add a count only before you begin playing), Count In/down (add both a count-in and a countdown)                  |
| Countdown<br>Sound  | Specify the count-down sound.                                                                                                    | Voice (Japanese), Voice (English)                                                                                                    |
| Countdown<br>Track  | Specify the track or part that will determine the beginning of the performance when adding a countdown.                                                                                      | Left & Right Track (Right-hand and left-hand parts of a piano song)  Left Track (Left-hand part of a piano song)  Right Track (Right-hand part of a piano song)  Part 1-16 |
| Count In<br>Sound   | Specify the count-in sound.                                                                                                    | Stick, Click, Electronic, Voice (Japanese), Voice (English), Wood Block, Triangle & Castanets, Hand Clap, Animal                                                           |
| Count In<br>Measure | Specify the length (number of measures) of the count-in.                                                                                                    | 1, 2                                                                                                    |
| Count In<br>Repeat  | When "Repeat" is turned on in the Marker setting screen (p. 22), this specifies whether the count-in will sound each time the range between the markers is repeated, or only the first time. | First time, Each time                                                                                                    |

# **Assigning Markers to a Song for Repeated Practice**

You can add markers within a song so that you can move to a marked measure, or play back repeatedly between two markers.

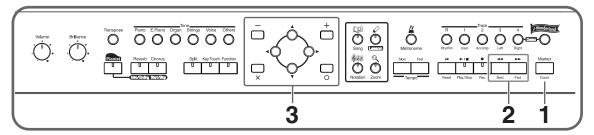

Before you begin, select the song in which you want to assign markers (p. 17).

#### **Access the Marker screen**

**1** Press the [Marker/Count] button. In the Count screen, press the [  $\circ$  ] button.

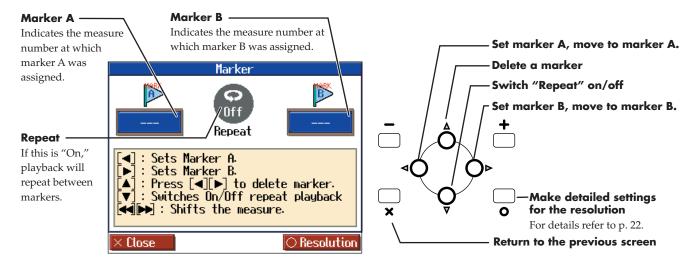

Move to the location at which you want to assign a marker.

**2** Use the [◄(Bwd)] [►►(Fwd)] buttons to move to the measure at which you want to assign a marker.

#### Assign a marker

**3** Press the [ ◀ ] or [ ▶ ] button to assign marker A or B.

The screen will indicate the number of the measure at which the marker was assigned. It is not possible to assign marker B at the same location or earlier than marker A.

→ Markers can also be assigned in units of beats rather than measures. Refer to "Assigning a marker in the middle of a measure (Resolution)" (p. 23).

#### Moving an assigned marker

After assigning a marker in the song, you can hold down the [  $\triangleleft$  ] button and press the [  $\triangleleft$  (Bwd)] or [  $\triangleright$  (Fwd)] button to adjust the location at which marker A was assigned. To adjust the location of marker B, hold down the [  $\triangleright$  ] button and press the [  $\triangleleft$  (Bwd)] or [  $\triangleright$  (Fwd)] button.

#### Moving to the location of an assigned marker

After assigning a marker in the song, press either the [ $\triangleleft$ ] or [ $\triangleright$ ] buttons to move (jump) to the location of the marker.

#### Playing repeatedly between markers.

After assigning both markers A and B, press the [ $\nabla$ ] button. In the screen, turn "Repeat" to "On." When you press the [ $\triangleright$ / $\square$  (Play/Stop)] button, playback will repeat between the markers.

#### If you use Repeat Playback without assigning marker A or B

The entire selected song will be played back repeatedly.

#### If you use Repeat Playback when only marker A is assigned

The song will play back repeatedly from marker A to the end of the song.

#### If you use Repeat Playback when only marker B is assigned

The song will play back repeated from the beginning of the song to marker B.

\* If "Repeat" in the Marker screen is turned "On," you can press the [X] button to display the Notation screen and play back repeatedly.

Anything you want to do that involves markers, including moving to a particular marker, is accomplished within the Marker screen.

#### Deleting a marker you've assigned

Hold down the [ $\triangle$ ] button, and press the [ $\triangleleft$ ] button to delete marker A, or press the [ $\triangleright$ ] button to delete marker B.

# Assigning a marker in the middle of a measure (Resolution)

A marker can be assigned in the middle (at the beginning of a beat) of a measure.

**1** Press the [Marker/Count] button. In the Count screen, press the [O(Marker)] button.

The screen for setting markers appears.

**2** Press the [O(Resolution)] button once more to access the Resolution setting screen.

| item       | Setting |                                                                             |  |
|------------|---------|-----------------------------------------------------------------------------|--|
|            | Measure | Markers will be assigned to the beginning of a measure.                     |  |
| Resolution |         | Markers will be assigned to the beginning of a beat.                        |  |
| nesolution | Beat    | ightarrow If you want to assign a marker to the beginning of a beat, assign |  |
|            |         | the marker while playing back the song.                                     |  |

# Changing the Key of the Keyboard or Song Playback (Transpose)

By using the "Transpose" function, you can transpose your performance without changing the notes you play. For example, if a song is in a difficult key with numerous sharps ( #) or flats ( | ), you can use this function to play it in an easier key.

You can also use this function to play back a song in a different key.

When accompanying a vocalist, you can easily transpose the key to a range that is comfortable for the singer, while still playing the notes as written (i.e., with the same fingering positions).

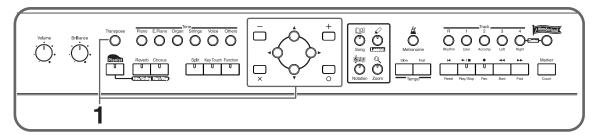

# **1** Press the [Transpose] button.

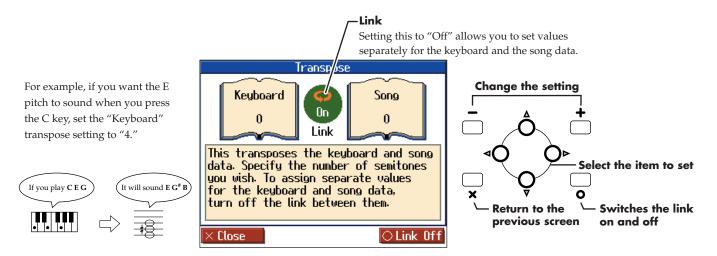

| Item     |                                                                                                    | Setting  |
|----------|----------------------------------------------------------------------------------------------------|----------|
| Keyboard | Keyboard Transpose the keys played by the keyboard. This setting can be set by holding down the [Transpose] button and pressing the key to which you want to transpose. |          |
| Song     | Transpose the song playback.                                                                                                    | -24-0-24 |

When you transpose the keyboard, the [Transpose] button's indicator will light. If the transpose setting is "0," the button's indicator will be dark.

When set to "Link On," the values for the keyboard and the song data are the same.

When set to "Link Off," the values for the keyboard and the song data can be set separately. To cancel transposition, press the [Transpose] button, getting its indicator to go dark.

The transposition setting returns to "0", when you choose another song.

# Adjusting the Keyboard Touch (Key Touch)

You can adjust the touch (playing feel) of the keyboard.

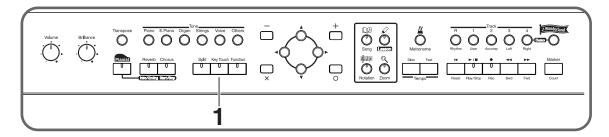

**1** Press the [Key Touch] button.

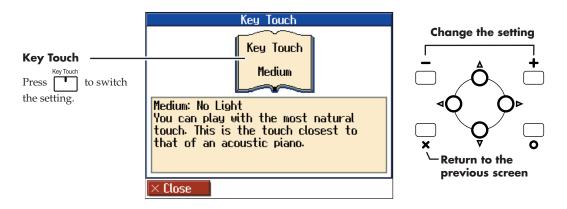

| Item      | Indicator                           | Setting                                                                                                    |                                                                                                    |
|-----------|-------------------------------------|----------------------------------------------------------------------------------------------------|----------------------------------------------------------------------------------------------------|
|           | No Light                            | Medium                                                                                                    | This allows you to play using the most natural touch. This setting is closest to the response of an acoustic piano.                                                                     |
| Key Touch | Red Light Heavy  Green Light  Light | Heavy                                                                                                    | Fortissimo (ff) cannot be produced unless you play more strongly than usual, making the keyboard feel heavier. This setting allows you to add more expression when playing dynamically. |
| Rey Touch |                                     | Fortissimo (ff) can be produced by playing less strongly than usual, making the keyboard feel lighter. This setting makes it easier for children, whose hands have less strength. |                                                                                                    |
|           | Orange<br>Light                     | Fixed                                                                                                    | Sounds at a fixed volume, regardless of your keyboard playing strength.                                                                                                    |

# Adding Variety to Your Performances

# Selecting the Sound to Play

The HPi-7 contains 600 and more different tones.

The tones are organized into six tone groups, which are assigned to the [Tone] buttons.

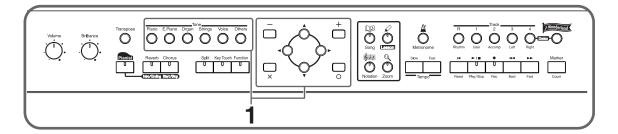

Press one of the [Tone] buttons, and select the desired tone in the screen.

When you press a [Tone] button, the button's indicator will light.

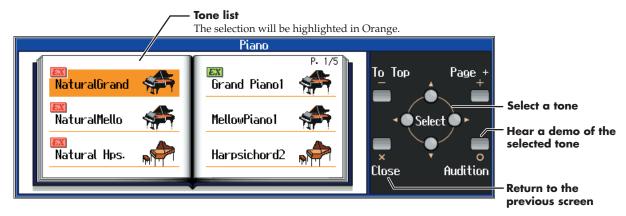

The next time you press this [Tone] button, the tone you finalized here will be heard.

→ "Tone List" (p. 67)

Tones indicated by **EX** is called an "EX voice." These voices are especially recommended.

Tones indicated by a red **EX** mark produce the "Key Off Sound."

What "Key Off Sound" does is recreate the tonal changes produced when the fingers are released from the keys.

### Playing percussion instruments or sound effects

Press the Tone [Others] button.

Use the cursor buttons to select a rhythm set such as "DR Standard" or SFX set.

Drum set names are indicated by initial "DR."

Each note of the keyboard will play a different sound.

→ For the sounds that are assigned to each key of a drum set or sound effect set, refer to "Drum Set List" (p. 70).

# **Applying Effects to the Sound**

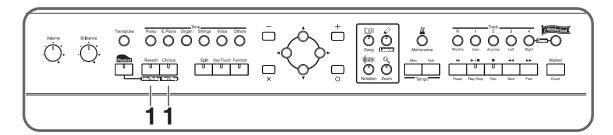

#### Adding reverberation to the sound (Reverb)

By applying the reverb effect you can produce a pleasant reverberation, making it sound as though you were performing in a concert hall.

# **1** Press the [Reverb] button.

The button's indicator will light, and a reverb effect will be applied to the sound. To cancel the reverb effect, press the [Reverb] button, getting its indicator to go dark.

\* It is not possible to memorize the reverb effect setting for each sound.

### Adding richness to the sound (Chorus)

By applying the chorus effect you can make the sound richer and more spacious.

# **1** Press the [Chorus] button.

The button's indicator will light, and a chorus effect will be applied to the sound. To cancel the chorus effect, press the [Chorus] button, getting its indicator to go dark.

- \* The chorus setting can be memorized for each sound. Turning off the power restores the original settings.
- → The depth of the reverb effect and chorus effect can be adjusted. Refer to "Adjusting the depth of the effects (Effect)" (p. 55).

# Playing Two Sounds Layered Together (Dual)

Simultaneously playing two sounds when one key is pressed is called "dual performance."

# **1** Simultaneously press two of the [Tone] buttons.

Both of the button indicators will light. Of the two buttons, the sound of the left button will be "Tone 1," and the sound of the right button will be "Tone 2."

#### **Adding Variety to Your Performances**

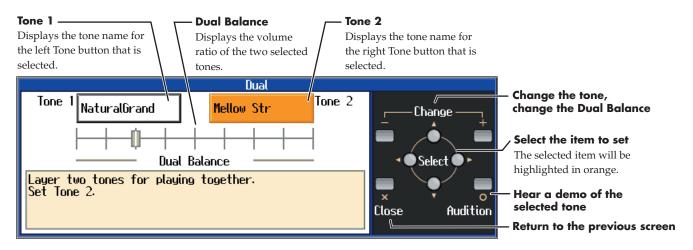

When the tone names of "Tone 1" or "Tone 2" are highlighted, you can press the [+] or [-] button to select tones within the same tone group (p. 26).

To cancel dual performance, press any [Tone] button.

# Playing Different Sounds in the Right and Left Hand (Split)

Dividing the keyboard into right-hand and left-hand areas, then playing different sounds in each is called "split performance." The boundary key is called the "split point."

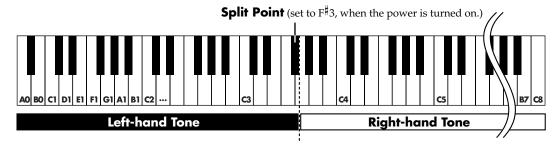

\* The split point key is included in the left-hand keyboard area.

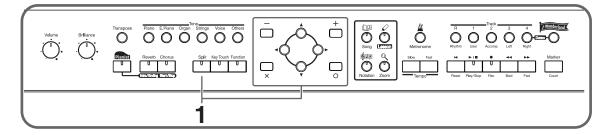

# Press the [Split] button.

The button's indicator will light.

The tone on the right will be the "Right-hand Tone," and the tone on the left will be the "Left-hand Tone."

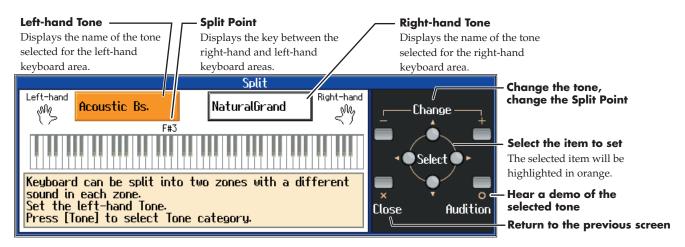

When the "Right-hand Tone" or "Left-hand Tone" are highlighted, you can use the [Tone] buttons and the [+] or [-] button to select tones.

When the "Split Point" is selected, you can press the [+] or [-] button to change the split point.

The split point can also be set by holding down the [Split] button and pressing the key for the desired split point.

To cancel split performance, press the [Split] button, getting its indicator to go dark.

# Changing from dual performance to split performance

By changing from dual performance to split performance, you can divide the keyboard into right-hand and left-hand areas, and layer two tones in the right-hand area.

When using Dual performance, press the [Split] button. The [Split] button's indicator will light.

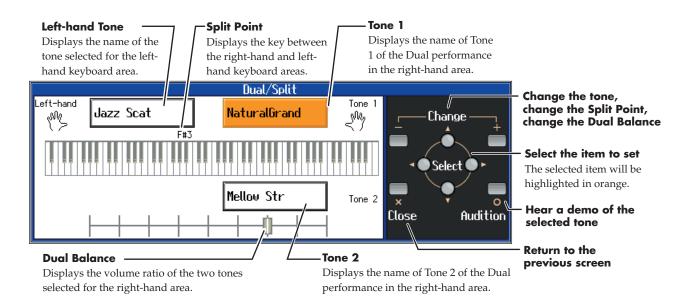

# To switch from split to dual performance

- **1** When using split performance (p. 28), highlight the "Right-hand Tone."
- **2** Simultaneously press the two [Tone] buttons that you want to layer.

# Using the Lesson Function (Visual Lesson)

You can enjoy your practices with the HPi-7's Lesson function.

Play along with the accompaniment, and a notation indicating how well you have performed appears in the display.

You can select the level and practice songs to match your current abilities. You can also supplement your stock of practice songs with additional music data.

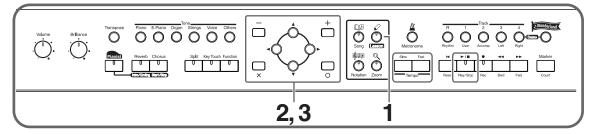

At this point, pressing [O] advances you to the next screen, and pressing [X] returns the previous screen to the display.

# **1** Press the [Lesson] button.

A screen like the following will appear.

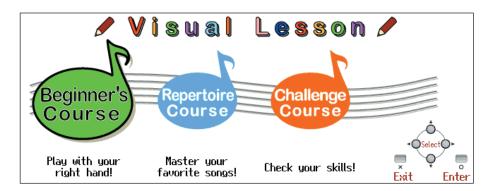

**2** Press the [◀] or [▶] button to select a course, then press the [○(Enter)] button.

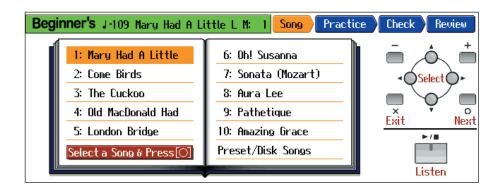

**3** Select a practice song, then press the [○(Next)] button.

A screen like the one below appears when you select the "Repertoire" course.

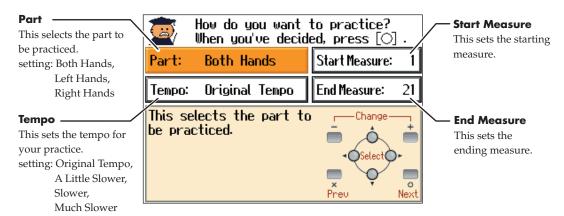

Set the tempo and the part you want to practice, then press the [O (Next)] button.

# **4** Play along with the accompaniment.

When you have finished playing, your score appears in the display.

Press the [O (Review)] button to display the results of your performance in the notation.

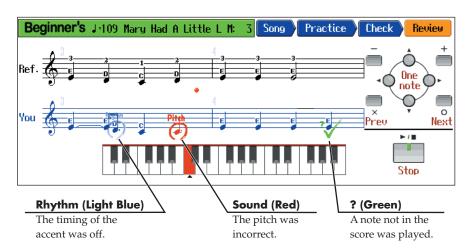

# **Practicing with Internal Songs and Songs on Floppy Disks**

Select "Preset/Disk Song" in the practice song select screen, then press the [O(Next)] button.

The song select screen (p. 17) appears.

•

**2** Select a practice song, then press the [○(Enter)] button.

If you have selected the "Repertoire" course, set the tempo and the part you want to practice, then press the [O(Next)] button.

**3** Play along with the accompaniment.

When you have finished playing, your score appears in the display.

Press the [  $\mbox{O}\left(\mbox{Review}\right)\mbox{]}$  button to display the results of your performance in the notation.

# Adding an Accompaniment to Your Performance (Pianist Function)

The Pianist function automatically adds a suitable accompaniment to your piano performance. You can choose one of 35 different accompaniment styles as suitable for the song that you want to play. You can specify the accompaniment chord in the left-hand keyboard area, or press a single button to play an intro or ending.

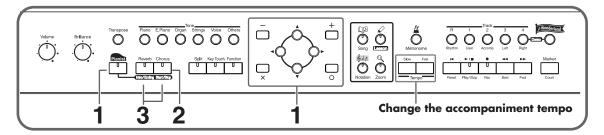

- → "Pianist Style List" (p. 76)
- → "Chord List" (p. 74)

# **1** Press the [Pianist] button to access the Style Select screen, and select an accompaniment style.

The [Pianist] button's indicator will light, and the [Intro/Ending] button's indicator will blink. The keyboard will be divided at the Split Point (p. 28) into right-hand and left-hand areas.

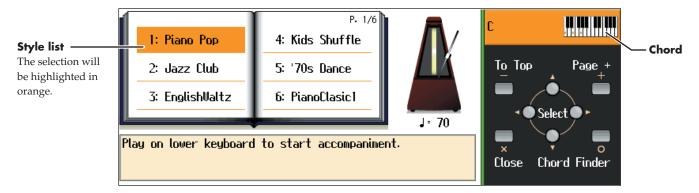

### Starting the accompaniment

# **2** Either press the [Start/Stop] button, or play a chord in the left-hand keyboard area.

The accompaniment will begin with an intro.

If you do not want to add an intro, press the [Intro/Ending] button so its indicator goes dark, then perform step 2.

In the left-hand keyboard area, specify the accompaniment chord. Play freely in the right-hand keyboard area.

You can press the [O (Chord Finder)] button to display the "Chord Fingering List."

# Stopping the accompaniment

# **3** Press the [Intro/Ending] button or the [Start/Stop] button.

If you press the [Intro/Ending] button, the accompaniment will stop after an ending. If you press the [Start/Stop] button, the accompaniment will stop immediately.

To cancel the Pianist function, press the [Pianist] button, getting its indicator to go dark.

- \* When using the Pianist function, you cannot select and play a sound in the left-hand keyboard area.
- You can change the split point by holding down the [Split] button and pressing a key (p. 29).
- → You can change the volume balance between the keyboard playing and the accompaniment. Refer to "Adjusting the volume balance between accompaniment and keyboard (Balance)" (p. 55).
- \* The accompaniment data produced by the Pianist function will not be output from the MIDI Out connector.

# Playing in a Wonderland of Sound

"Wonderland" allows children to experience a variety of sounds and onboard songs with easy operation and enjoyable animation.

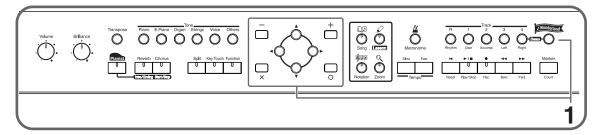

**1** Press the [Wonderland] button, and select the desired item in the screen.

After the opening screen is displayed, a screen like the following will appear.

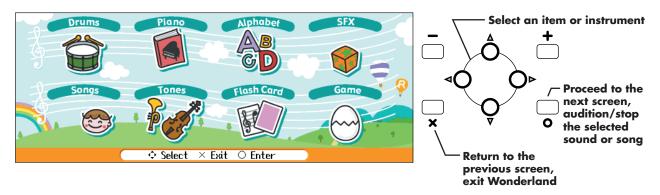

### **Explanation of each selection**

| Item                                                                                                    | Content                                                                                                    |  |
|----------------------------------------------------------------------------------------------------|----------------------------------------------------------------------------------------------------|--|
| Drums  Select a picture of a percussion instrument to hear the sound of the ment. Play the keyboard to play the selected percussion instrument. |                                                                                                    |  |
| Piano                                                                                                    | Learn about how pianos are made.                                                                                           |  |
| Alphabet                                                                                                    | Use the keyboard to become familiar with the alphabet.                                                                     |  |
| SFX                                                                                                    | Listen to a wide variety of sound effects.                                                                                 |  |
| Songs                                                                                                    | Listen to the onboard songs.                                                                                               |  |
| Tones                                                                                                    | Select a picture of an instrument to hear the sound of that instrument. Play the keyboard to play the selected instrument. |  |
| Flash Card                                                                                                    | In this game, you play the notes shown on the cards.                                                                       |  |
| Game                                                                                                    | In this game, you try to name the scales, chords, and rhythms that you hear.                                               |  |

To exit Wonderland, press the [X] button several times, or press the [Wonderland] button, getting its indicator to go dark.

→ When using the Wonderland function, you can use the [Reverb] button and [Chorus] button to apply effects to the sound (p. 27).

However, buttons other than the buttons used in step 1 above, and the [Reverb], [Chorus], and [Key Touch] buttons will not be operable.

# Recording Your Performance

The HPi-7 lets you record your own performances.

A recorded performance can be played back to hear your own playing, or to add additional parts. The following types of recording can be done using the HPi-7.

- Record along with an internal song or disk song (→ "Recording Along with a Song")
- Recording just your own keyboard performance (→ "Recording a New Song" (p. 36))
- Re-recording (p. 38)
- Using the Pianist function to record (→ "Recording with an accompaniment (the Pianist function)" (p. 39))
- Multitrack recording on five tracks (p. 40)
- Songs you record are discarded as soon as you select another song, or turn off the power of the HPi-7. Be sure to save important performances on a floppy disk. Refer to "Saving Songs" (p. 42).

# Recording Along with a Song

You can record a performance that you play along with an internal song or disk song. Here we will explain how you can listen to the accompaniment for an internal song while recording your right-hand performance.

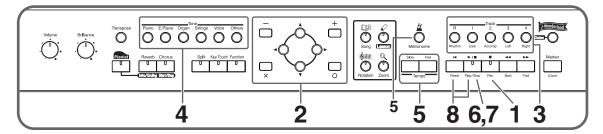

Before you record, first select a song, and press the [X] button to display the Notation screen. Refer to p. 17 for details on how to select an internal song, or to p. 46 for how to select a disk song.

### Make recording settings

# **1** Press the [●(Rec)] button.

\* While the measure number is highlighted, the notation screen is being generated. When the highlighted number returns to normal, please try the operation again.

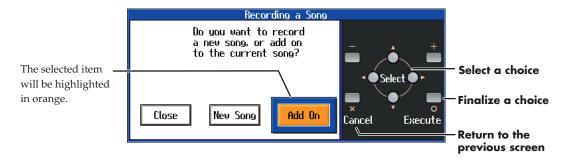

# **2** Use the [◀][▶] button to choose "Add On," then press the [○(Execute)] button.

With this setting, you can record while listening to the selected song.

Press a track button to select a recording track.

#### Select the track that you want to record

**3** Press the track button for the track that you want to record (i.e., the track that you want to play yourself).

The indicator of the button you pressed will blink, and the HPi-7 enters recording-standby mode. Since in this example we will record the right-hand performance, press the [4/Right] button to make the button's indicator blink.

\* Only the sounds of a drum set or SFX set can be recorded in the [R/Rhythm] button.

#### Select the tone that will be recorded

**4** Use the [Tone] buttons to select the tone that you want to record.

After selecting the Tone, press the [X (close)] button to display the Notation screen.

#### Set the tempo

**5** Use the [Tempo] buttons to set the recording tempo.

\* You can also record using the metronome. In this case, the sound of the metronome will not be recorded.

### Start recording

**6** Press the [►/■ (Play/Stop)] button.

After a two-measure count, recording will begin.

Note that recording will also begin as soon as you play anything on the keyboard, even if you do not press the  $[ \triangleright / \blacksquare (Play/Stop)]$  button. In this case, no count will be heard.

When recording begins, the  $[ \blacktriangleright / \blacksquare (Play/Stop)]$  button and the  $[ \bullet (Rec)]$  button indicators will light. Go ahead and perform on the keyboard.

### Stop recording

Press the [►/■ (Play/Stop)] button.

Recording will stop, and the  $[\blacktriangleright / \blacksquare (Play/Stop)]$  button and the  $[\bullet (Rec)]$  button indicators will go out.

# Play back the recorded performance

**8** Press the [ ► (Reset)] button, and then press the [ ► / ■ (Play/Stop)] button.

You will hear the recorded performance.

To stop the playback, press the [▶/ ■ (Play/Stop)] button once again.

# **Recording a New Song**

Here's how to record your own keyboard performance without using an internal song.

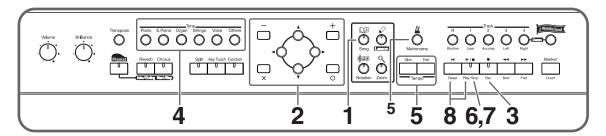

#### Make recording settings (choose "New Song")

**1** Press the [Song] button.

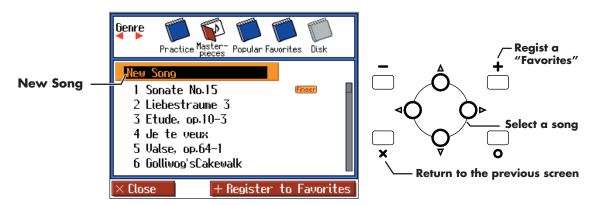

**2** Press the [▲] button to return to the first song, then press the [▲] button once more to select "New Song."

The notation will appear when you press the [Notation] button.

**3** Press the [ • (Rec)] button.

The indicators of all Track buttons will blink, and the HPi-7 enters recording-standby mode.

- \* If the display indicates "Close/ New Song/ Add On," select "New Song." In this case, steps 1-2 will be omitted.
- \* Be aware that if you select "New Song," the currently selected song will disappear.

#### Select the tone that will be recorded

**4** Use the [Tone] buttons to select the tone that you want to use for recording.

**5** Use the [Tempo] buttons to set the recording tempo.

If you want to change the time signature (beat) of the song, press the [Metronome] button and make settings in the Metronome screen.

After setting the tempo, press the [X] button to display the Notation screen.

After selecting the Tone, press the  $[\chi]$  button to display the Notation screen.

You can use the metronome while recording. In this case, the metronome sound will not be recorded.

### **Start recording**

6

### Press the [►/■ (Play/Stop)] button.

After a two-measure count, recording will begin.

Note that recording will also begin as soon as you play anything on the keyboard, even if you do not press the  $[\blacktriangleright/ \blacksquare (Play/Stop)]$  button. In this case, no count will be heard.

Once recording begins, the  $[\blacktriangleright/ \blacksquare (Play/Stop)]$  button and the  $[\bullet(Rec)]$  button indicators will light. Go ahead and perform on the keyboard.

### Stop recording

7

### Press the [▶/ (Play/Stop)] button.

Recording will stop, and the  $[\blacktriangleright / \blacksquare (Play/Stop)]$  button and the  $[\bullet (Rec)]$  button indicators will go out.

The recorded performance will be recorded on the [1/User] button.

### Play back the recorded performance

8

### Press the [► (Reset)] button, and then press the [► / ■ (Play/Stop)] button.

You will hear the recorded performance.

To stop the playback, press the [▶/ ■ (Play/Stop)] button once gain.

### Track button assignments for the recorded performance

When you record only a keyboard performance, the performance will be assigned to the track buttons as follows.

· Normal performance (playing a single sound from the entire keyboard)

The performance is recorded to the [1/User] button.

#### Dual performance

The performance is recorded to the [1/User] button.

### Split performance

The left-hand performance is recorded to the [3/Left] button, and the right-hand performance to the [4/Right] button.

### • Dual performance and Split performance

The left-hand performance is recorded to the [3/Left] button, and the right-hand dual performance to the [4/Right] button.

#### Drum set or sound effect performance

The performance is recorded to the [R/Rhythm] button.

# **Re-recording**

When you want to re-record, specify the track button whose performance you want to re-record, and then record again.

When you select a previously recorded track button and re-record, the performance from the location at which you begin recording up to the location at which you stop recording will be replaced by the newly re-recorded performance.

- \* The tempo of the song is stored within the song that was selected. You can slow down the tempo for recording, but when you play back the performance it will play back at the original tempo.
- **1** Use the [◄◄(Bwd)] or [►► (Fwd)] button to move to the measure that you want to re-record.
- **2** Press the [●(Rec)] button.

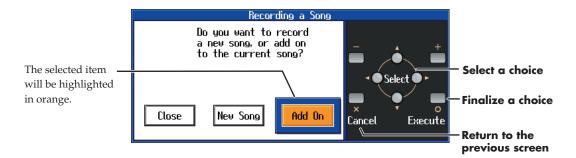

**3** Choose "Add On."

With this setting, you can record while listening to the selected song.

Press a track button to select a recording track.

**4** Press the track button for the track that you want to re-record.

The indicators of the button you pressed and of the  $[ \blacktriangleright / \blacksquare (Play/Stop)]$  button will blink, and the HPi-7 enters recording-standby mode.

**5** Press the [►/■ (Play/Stop)] button to start recording.

After a two-measure count, recording will begin.

When recording begins, the  $[ \blacktriangleright / \blacksquare (Play/Stop)]$  button and  $[ \bullet (Rec)]$  button indicators will light. Go ahead and perform on the keyboard.

**6** Press the [►/■ (Play/Stop)] button to stop recording.

The [  $\blacktriangleright$  /  $\blacksquare$  (Play/Stop)] button and the [  $\bullet$  (Rec)] button indicators will go out.

### **Erasing a Recorded Song**

A recorded song can be erased in the following two ways:

- 1 After recording a song, press the [Song] button and select another song in the song-select screen.
- **2** Hold down the [Song] button and press the [ (Rec)] button.

When either of these operations are performed, a display like the following will appear.

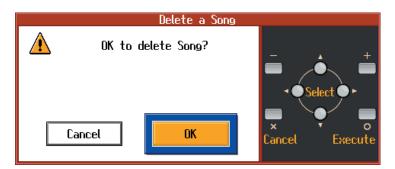

If you select "OK," the song will be deleted.

If you do not want to erase the song, save it on a floppy disk or Favorite (p. 42).

### **Other Recording Methods**

### Recording with an accompaniment (the Pianist function)

You can use the Pianist function to record while adding an accompaniment.

- → For details on the Pianist function, refer to "Adding an Accompaniment to Your Performance (Pianist Function)" (p. 32).
- **1** As described in steps 1 and 2 of "Recording a New Song" (p. 36), select "New Song."
- **2** Press the [ (Rec)] button.

The indicators of all Track buttons will blink, and the HPi-7 enters recording-standby mode.

- **3** Press the [Pianist] button and select the desired accompaniment style. Adjust the tempo as necessary.
- 4 Recording will begin at the moment you either press the [Start/Stop] button or begin playing in the left-hand keyboard area.

If you press the  $[ \triangleright / \blacksquare (Play/Stop)]$  button, the accompaniment will begin with an intro after a two-measure count, and recording will begin simultaneously.

When you press either the [Intro/Ending] or [Start/Stop] button to stop the accompaniment, recording will also stop simultaneously.

You can also press the  $[\blacktriangleright / \blacksquare (Play/Stop)]$  button to stop recording even in the middle of the accompaniment.

The right-hand performance will be recorded on the [4/Right] track, the accompaniment drum sounds will be recorded on the [R/Rhythm] track, and the non-drum accompaniment sounds will be recorded on the [2/Accomp] track.

### **Recording Your Performance**

- \* If you want to re-record only your own performance after using the Pianist function to record, you must turn off the Pianist function before you record. If you fail to turn off the Pianist function, the Pianist accompaniment will be added to the previously recorded accompaniment.
- \* If you want to re-record the accompaniment of the Pianist function, select the [2/Accomp] track or the [R/Rhythm] track, and re-record.

### Multitrack recording on five tracks

Multitrack recording is a method by which you can record additional tracks while listening to the previously recorded tracks.

The HPi-7 provides five tracks, so you can record different sounds on each track to create an ensemble song.

→ You can also record on 16 tracks (p. 58).

### Record the first track

1 Record your performance as described in "Recording a New Song" (p. 36).

\* The song tempo will be remembered as the tempo at which you recorded the first track.

### Record the second and subsequent tracks

**2** Select and record additional tracks one at a time as described in "Re-recording" (p. 38).

For the second and subsequent recordings, you can listen to the previously recorded performances while you record.

Record additional tracks as desired to complete the song.

\* Only drum set or SFX set sounds can be recorded in the [R/Rhythm] button.

### The five track buttons and 16 parts

Many songs in commercially available SMF music files consist of 16 parts. The 16 parts are divided among the five track buttons.

The track buttons and the 16 parts correspond as follows.

| Track button | Part           |
|--------------|----------------|
| [R/Rhythm]   | 10 (D), 11 (S) |
| [1/User]     | 1              |
| [2/Accomp]   | 2, 5-9, 12-16  |
| [3/Left]     | 3              |
| [4/Right]    | 4              |

# **Saving Your Performance**

The performance data you record on the HPi-7 will be lost when you select another song or turn off the power of the HPi-7. If you want to keep important performance data, you must save it to floppy disks or Favorites.

→ If you will be using a disk drive for the first time, please be sure to read "Before Using Floppy Disks" (p. 6).

## **Using Floppy Disks**

### Inserting/removing a floppy disk

### Inserting a floppy disk

With the label of the floppy disk facing upward, insert it into the disk drive until it clicks into place.

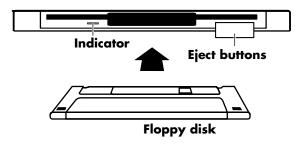

### Removing a floppy disk

**1** Press the eject button.

The floppy disk will protrude from the disk drive. Grasp the edge of the floppy disk and gently pull it out.

Don't try to eject the disk while reading or writing is in progress. Attempting to do so may damage the magnetic surface of the disk, rendering it unusable. (The indicator light for the disk drive lights up at full brightness when reading or writing data. Ordinally, the indicator will be less brightly lit, or be extinguished.)

### Formatting a floppy disk

A newly purchased floppy disk, or a floppy disk that has been used by another device cannot be used as is. Such floppy disks must be "formatted" for use with the HPi-7.

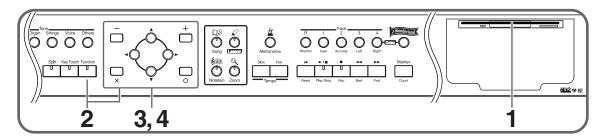

### **Saving Your Performance**

First make sure that the protect tab of the floppy disk is in the "Write (write enable)" position.

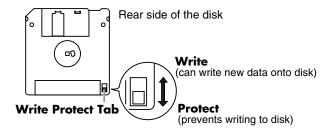

- **1** Insert the floppy disk into the disk drive.
- **2** Press the [Function] button, and select "File" in the screen, and press the [O(Enter)] button.
- **3** Use the [ ◀ ] [ ▶ ] buttons to select "Format," and press the [○(Enter)] button.

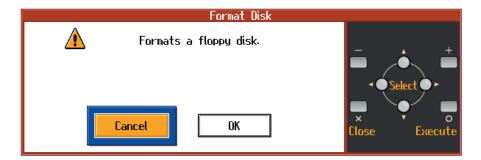

- **4** Use the [ ◀ ] [ ▶ ] buttons to select "OK", then press the [○(Execute)] button.
  - \* Do not remove the floppy disk from the disk drive until formatting is complete.

### **Saving Songs**

When saving to floppy disks, first make sure that the protect tab of the floppy disk is in the "Write (write enable)" position, then insert the floppy disk in the disk drive.

- **1** Press the [Function] button, and select "File" in the screen, and press the [O(Enter)] button.
- **2** Use the [ ◀ ] [ ▶ ] buttons to select "Save," and press the [○(Enter)] button.

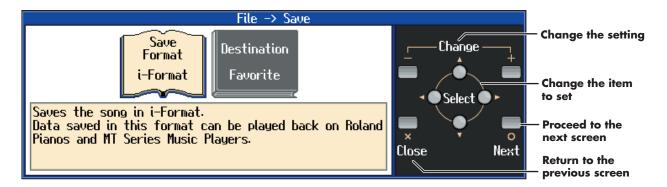

### **3** Select the destination and the format in which to save.

| Item          | Value    | Explanation                                                                                                    |
|---------------|----------|----------------------------------------------------------------------------------------------------|
| Cause Farmers | i-Format | The song will be saved in i-format. A song saved in i-format can be listened to on Roland digital pianos (such as those from the HP-G/R/i and KR series), and on units from the MT series. |
| Save Format   | SMF      | The song will be saved in SMF (Standard MIDI File) format. A song saved in SMF format can be played on the many devices that are able to play back SMF music files (p. 77).                |
| Destination   | Disk     | Saves the song to the Floppy Disk.                                                                                                    |
| Destination   | Favorite | Saves the song to the Favorites.                                                                                                    |

\* You cannot save recorded songs that use copyrighted music files in SMF format.

## **4** Specify the song name and the save-destination song number.

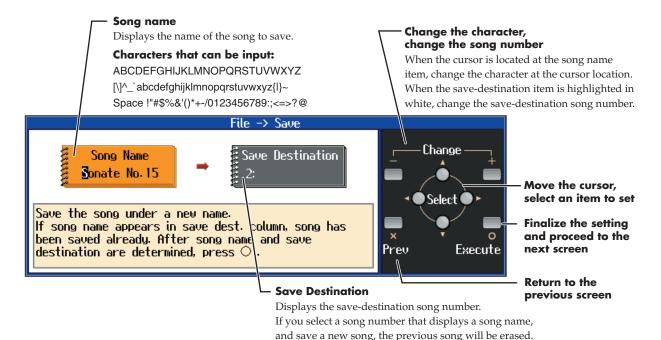

# **5** Follow the on-screen directions to begin saving the data.

The time required for saving will range from several seconds to half a minute or more.

\* Never remove the floppy disk from the disk drive until saving is complete.

### Some notes on saving a song

- Due to certain types of handling, the data on a floppy disk can be damaged and become unplayable. We recommend that important song data be saved on two floppy disks.
- When a song is played back on some other devices, notes may drop out or may be played differently.
- When you are finished saving, set the protect tab of the floppy disk to the "protect" position (p. 42). This will prevent the song from being accidentally erased.

### **Deleting Saved Songs**

Here's how to erase a song that was saved on a floppy disk, or to Favorites.

To delete a song on a floppy disk, first make sure that the protect tab of the floppy disk is in the "write

(write enable)" position (p. 42), then insert the floppy disk in the disk drive.

- Press the [Function] button, and select "File" in the screen, and press the [O (Enter)] button.
- **2** Use [ ◀] [ ▶ ] to select "Delete," and press the [○(Enter)] button.

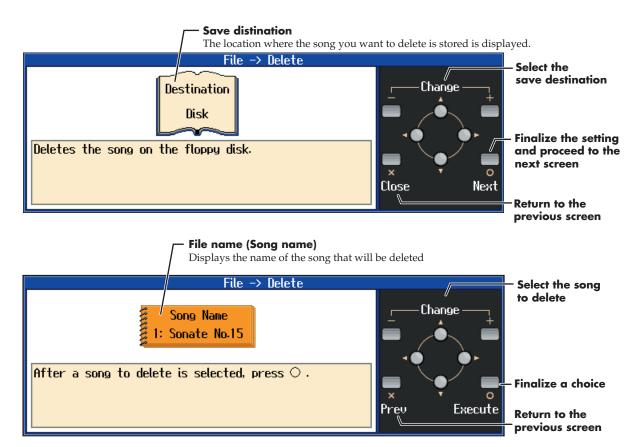

- **3** Select the save destination and the file, then press the [○(Execute)] button.
  - \* Do not remove the floppy disk from the disk drive until deleting is complete.

### **Copying Songs**

You can take songs saved on floppy disks and copy them to Favorites and vice versa.

- **1** Insert the floppy disk with the song to be copied in the disk drive.
- **2** Press the [Function] button, and select "File" in the screen, and press the [O(Enter)] button.
- **3** Use [ ◀ ] [ ▶ ] to select "Copy," and press the [○(Enter)] button.

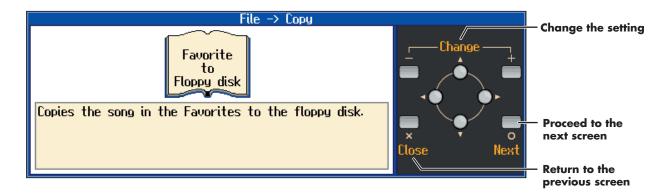

## **4** Select the copy type, and press the [O(Enter)] button.

The following "Copy Song screen" appears.

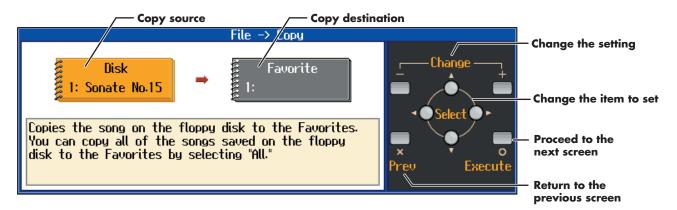

## **5** Specifying the copy source and the copy destination.

If a song name is displayed with a number, a song is already saved to that number. If you select a number with previously saved song data and proceed to copy to that location, the previously saved song will be erased. If you don't want to erase a previously saved song, choose a number with no song name appears in the destination column.

When "All" is selected, all of the songs on the disk are copied to Favorites.

### **6** Press the [○ (Execute)] button.

\* Do not eject the floppy disk from the disk drive until the copy is finished.

# Playing Back Music Files or a Song that was Saved on Floppy Disk

Here's how you can play back commercially available music files, or a song that was saved on a floppy disk. You can also play the keyboard along with the song playback.

- → For details on using the notation screen, refer to p. 15.
- → If you will be using a disk drive for the first time, please be sure to read "Before Using Floppy Disks" (p. 6).

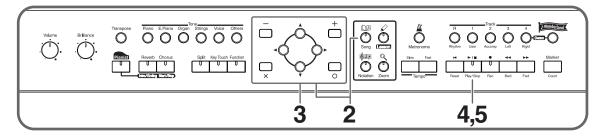

**1** Insert the floppy disk into the disk drive.

### Select a song

**2** Press the [Song] button, and select "Disk" as the genre in the screen.

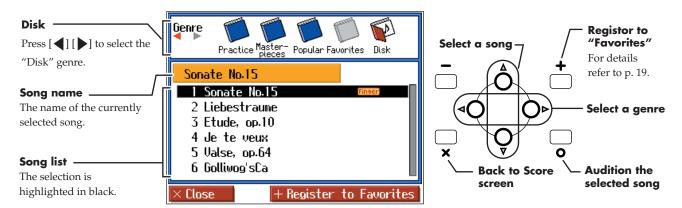

**3** Select the song that you want to play back.

### If a screen like the following is displayed

If a song has already been selected in the current area (internal memory), it will not be possible to select another song or record a new performance.

If it is OK to erase the existing song, select "OK." If you do not want to erase the song, select "Cancel" and save the song on a floppy disk (p. 42).

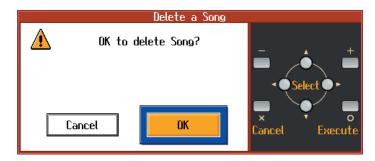

### Play back the song

Press the [ $\triangleright$ / $\blacksquare$  (Play/Stop)] button.

The notation screen will appear, and the song will begin playing.

The measure number in the screen will be highlighted the music file is being loaded. Please wait.

To stop playback, press the [►/ ■ (Play/Stop)] button once again.

# **Convenient Functions**

# **Changing the Notation Screen Settings**

You can change the parts shown in the notation screen, and how the notation is displayed.

- Press the [Notation] button, and press the [O(Options)] button.
- **2** Press the [○ (Menu)] button to display the "Score Menu."
- **3** Select "Score Option" and press the [O (Enter)] button.

The following screen will appear.

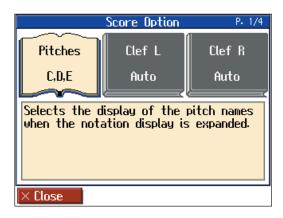

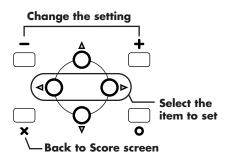

| Item                                                                  | Setting                 |                                                |
|-----------------------------------------------------------------------|-------------------------|------------------------------------------------|
|                                                                       | Off                     | Not displayed.                                 |
| Pitches Specify how note                                              | C, D, E                 | The note name will be displayed.               |
| names are<br>displayed when<br>the notation<br>screen is<br>expanded. | Do, Re, Mi<br>(Fixed)   | The pitch names (fixed Do) are displayed.      |
|                                                                       | Do, Re, Mi<br>(Movable) | The syllable names (movable Do) are displayed. |

| Item                                | Setting |                           |
|-------------------------------------|---------|---------------------------|
| Clef L, Clef R                      | Auto    | The display will be       |
| Specify whether                     | Auto    | switched automatically.   |
| the notation will                   | G clef  | Select a G-clef notation. |
| be displayed as a G-clef or F-clef. | F clef  | Select a F-clef notation. |

| Item                                            | Setting                   |
|-------------------------------------------------|---------------------------|
| Select the part that will be displayed when you | User Track,<br>Parts 1-16 |
| select for "Part" in the notation screen.       |                           |

| Item                                                                                      | Setting                    |
|-------------------------------------------------------------------------------------------|----------------------------|
| Select the part that will be displayed when you select for "Part" in the notation screen. | Lower Track,<br>Parts 1-16 |

| Item                                                                                      | Setting                   |
|-------------------------------------------------------------------------------------------|---------------------------|
| Select the part that will be displayed when you select for "Part" in the notation screen. | Upper Track,<br>Part 1-16 |

| Item                           | Setting       |                                                               |
|--------------------------------|---------------|---------------------------------------------------------------|
| <b>Key</b> Display the         | Auto          | The key will be set automatically according to the song file. |
| notation in the specified key. | # x 6-0-b x 5 | The notation will be displayed in the specified key.          |

| Item       | Setting    |
|------------|------------|
| Resolution | 16th Note, |
|            | 32nd Note  |
| screen.    |            |

| Item                                          | Setting  |
|-----------------------------------------------|----------|
| Bouncing Ball                                 |          |
| Sets whether or not the animation of the ball | On, Off  |
| bouncing in time with the tempo is to be      | 014, 011 |
| displayed when song data is played back.      |          |

| Item                                                                                                    | Setting |
|----------------------------------------------------------------------------------------------------|---------|
| Color Notation                                                                                                    |         |
| Sets whether or not the note currently being played appears in color in the notation when song data is played back. | On, Off |

### **Editing Songs**

There are many ways you can edit performances recorded using the HPi-7 Track button (p. 40) or 16-track sequencer (p. 58).

### **Basic Operation of the Editing Functions**

- Press the [Notation] button, and press the [O (Options)] button.
- **2** Press the [O (Menu)] button to display the "Score Menu."
- **3** Select the "Song Edit", then press the [○ (Enter)] button.

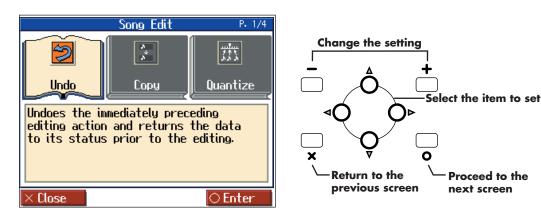

# **4** Select an editing function to set that function.

For more detailed information, refer to the corresponding page for each function.

| Function      | Description                                                   | Page  |
|---------------|---------------------------------------------------------------|-------|
| Undo          | Undoes editing operations that have been performed.           | p. 49 |
| Сору          | Copies measures.                                              | p. 49 |
| Quantize      | Evens out sounds in recorded performances.                    | p. 49 |
| Delete        | Deletes measures.                                             | p. 50 |
| Insert        | Inserts a blank measure.                                      | p. 50 |
| Transpose     | Transposes parts individually.                                | p. 51 |
| Erase         | Erases data in measures, creating blank measures.             | p. 51 |
| Part Exchange | Exchanges the sounds in parts.                                | p. 51 |
| Note Edit     | Allows corrections to be made note by note.                   | p. 52 |
| PC Edit       | Allows editing of the Tones changes that occur during a song. | p. 52 |

- → "PC" stands for "Program Change," which is a command that tells an instrument to change the sound it's using. With songs that rely on the use of a variety of sounds, a "PC" needs to be located at every point within the song where the Tone is to be changed.
- \* Some edits can't be undone, not even by choosing "Undo." We recommend saving songs to floppy disks or to user memory before editing. For more on how to save songs, refer to "Saving Songs" (p. 42).
- → You can press the [►/■ (Play/Stop)] button in the "Song Edit screen" to play back the song you want to edit. However, you cannot play back the song while editing in the various edit screens.

### **Undoing Edits (Undo)**

You can cancel an editing operation that you've just carried out. This is handy when you want to undo an edit and restore data to the way it was before.

\* There are some edits that can't be restored.

Editing functions that can be undone appear on screen.

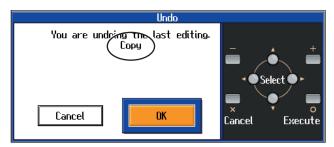

If you select "Cancel", the undo is cancelled, and you're returned to the Song Edit screen.

If you select "OK", undone the most recent edit.

### **Copying Measures (Copy)**

You can copy a portion of a performance to a different bar in the same Part or to a measure in another Part. This is handy when you're composing a song that repeats a similar phrase.

Ex. To copy measures 5-7 to measure 8.

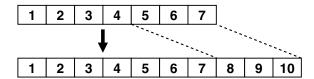

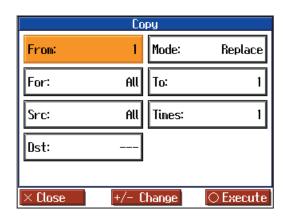

| Item   | Content                                             |
|--------|-----------------------------------------------------|
| From   | Measure number of the first measure of the segment  |
| FIOIII | to be copied                                        |
| For    | Number of measures to be copied                     |
|        | Copy-source Track button or part number             |
|        | Choosing "All" copies all Parts. "" appears in the  |
| Src    | "Dst" column. If you choose a Track button, you can |
|        | only copy to the selected Track button. You cannot  |
|        | copy to the other Track buttons.                    |
| Dst    | Copy-destination part number                        |

| Item  | Content                                               |                                              |
|-------|-------------------------------------------------------|----------------------------------------------|
|       | Data can be copied in the following three ways:       |                                              |
|       |                                                       | If there is a performance recorded at the    |
|       | Replace                                               | copy destination, this previous recording    |
|       | riepiace                                              | is erased, and the copied data is written in |
|       |                                                       | its place.                                   |
|       |                                                       | If there is a performance recorded at the    |
|       |                                                       | copy destination, the copied data is         |
| Mode  | Mix                                                   | layered over the previous recording. If      |
| mouo  |                                                       | the Tones used for the copy source and       |
|       |                                                       | copy destination are different, the copy-    |
|       |                                                       | destination Tone is used.                    |
|       | Insert                                                | If there is a performance recorded at the    |
|       |                                                       | copy destination, the copied portion is      |
|       |                                                       | inserted without erasing the previous        |
|       |                                                       | recording. The song is lengthened by the     |
|       |                                                       | number of inserted measures.                 |
|       | Copy-des                                              | tination measure number                      |
| То    | When "End" is selected, the data is copied to the end |                                              |
|       | of the song.                                          |                                              |
| Times | Number of times the data is to be copied              |                                              |

# Correcting Timing Discrepancies (Quantize)

You can correct for timing discrepancies in a recorded performance by automatically aligning the music with the timing you specify. This is called "Quantizing."

As an example, let's say that the timing of some quarter-notes in a performance is a little off. In this case, you can quantize the performance with quarter-note timing, thus making the timing accurate.

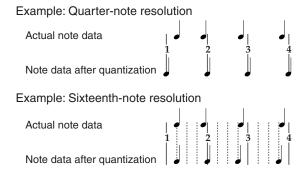

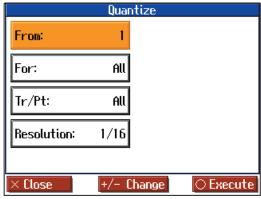

### **Convenient Functions**

| Item   | Content                                                  |
|--------|----------------------------------------------------------|
| From   | Measure number of the first measure of the segment       |
|        | to be quantized                                          |
| For    | Number of measures to be quantized                       |
|        | Track button or part number to be quantized              |
| Tr/Pt  | Choosing "All" quantizes the same passage in all         |
|        | Parts.                                                   |
|        | Quantization timing                                      |
|        | Select one of the following values                       |
| Resolu | 1/2 (half note), 1/4 (quarter note), 1/6 (quarter-note   |
| tion   | triplet), 1/8 (eighth note), 1/12 (eighth-note triplet), |
|        | 1/16 (sixteenth note), 1/24 (sixteenth-note triplet),    |
|        | 1/32 (thirty-second note)                                |

### **Deleting Measures (Delete)**

You can delete a part of a performance measure by measure. When a portion of a performance is deleted, the rest of the performance is shifted up to fill the gap. Erasing measures in a specified passage is called "deleting."

Ex. To delete measures (bars) 5-8

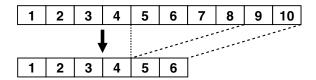

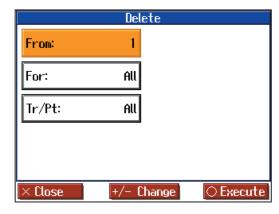

| Item  | Content                                               |
|-------|-------------------------------------------------------|
| From  | Measure number of the first measure of the segment    |
|       | to be deleted                                         |
| For   | Number of measures to be deleted                      |
|       | Track button or part number to be deleted             |
| Tr/Pt | When "All" is selected, the same portion of all parts |
|       | is deleted.                                           |

### **Inserting Blank Measures (Insert)**

You can add a blank measure at a location you specify. This addition of a blank measure is called "insertion."

Ex. To insert measures (bars) 5-7

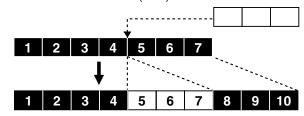

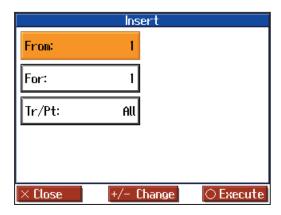

| Item  | Content                                                                                                    |
|-------|----------------------------------------------------------------------------------------------------|
| From  | Measure number of the first measure of the segment to be inserted                                                                           |
| For   | Number of measures to be inserted                                                                                                    |
| Tr/Pt | Track button or part number where data will be inserted When "All" is selected, blank measures are inserted at the same place in all parts. |

# <u>Transposing Individual Parts</u> (Transpose)

You can transpose specified parts and tracks individually.

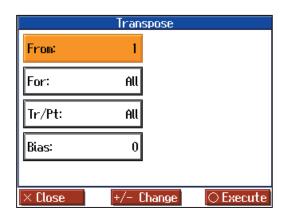

| Item    | Content                                               |
|---------|-------------------------------------------------------|
| From    | Measure number of the first measure of the segment    |
| 1 10111 | to be transposed                                      |
| For     | Number of measures to be transposed                   |
|         | Track button or part number to be transposed          |
| Tr/Pt   | When "All" is selected, the same portion of all parts |
|         | is transposed.                                        |
|         | The range of transposition                            |
| Bias    | You can select the range to transpose the data, from  |
|         | -24 (two octaves down) to +24 (two octaves up),       |
|         | adjustable in semitones.                              |

You cannot transpose performances of the drum sets and sound effect sets (such as the Rhythm Track).

### Making Measures Blank (Erase)

You can delete the performance data in a specified block of measures, turning them into blank measures without reducing the length of the song. This process is called "erasing."

Ex. To erase measures (bars) 5-8

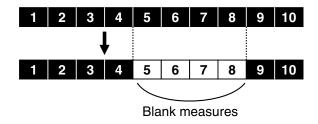

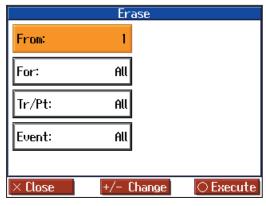

| Item  | Content        |                                           |
|-------|----------------|-------------------------------------------|
| From  | Measure num    | ber of the first measure of the segment   |
|       | to be erased   | -                                         |
| For   | Number of m    | easures to be erased                      |
|       | Track button   | or part number to be erased               |
| Tr/Pt |                | s selected, the same portion of all parts |
|       | is erased.     |                                           |
|       | Select from th | e following types of performance data     |
|       | to erase:      |                                           |
|       | All            | All performance data, including           |
|       |                | notes, tempos, Tones switches,            |
|       |                | volume changes, etc., are erased.         |
|       |                | Tempo data is erased. Erasing the         |
|       | Tempo          | tempo data for all measures results in    |
| Event |                | a single, constant tempo.                 |
| Event | Prog.          | Erases the data for switching Tones       |
|       | Change         | (p. 52).                                  |
|       | Note           | Erases only notes.                        |
|       | Except         | Erases all of the performance data        |
|       | Notes          | except for the notes.                     |
|       | Expression     | Erases Expression (volume change)         |
|       |                | information.                              |
|       | Lyrics         | Only the lyrics are removed.              |

### **Exchanging Parts (Part Exchange)**

You can exchange the notes recorded for a particular part with the notes recorded for another part. This process of exchanging parts is called "part exchange."

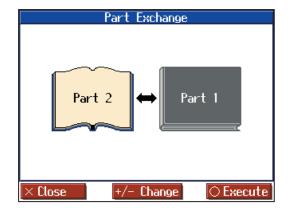

# Correcting Notes One by One (Note Edit)

You can make corrections in a recorded performance one note at a time. This process of making changes in individual notes is called "note editing."

- You can make these corrections by using note editing:
  - Deleting misplayed notes
  - Changing the scale of a single note
- Changing the force used in playing a single key (velocity)
- Change the fingering.

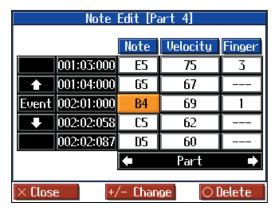

The note-location display uses "Measure: Beat: Tick" as the format. A tick is a unit of time that's shorter than a beat.

Use the  $[ \blacktriangleleft ] [ \blacktriangleright ]$  buttons to select the part with the note to be edited. The Part number appears at the top of the screen.

Use the [ $\blacktriangleleft$ (Bwd)] button and the [ $\blacktriangleright$  $\blacktriangleright$  (Fwd)] button or use

When you've found the note you want to correct, use the [ <

[ ▶] buttons to select "Pitch" or "Velocity," or "Fingering" for the note.

Use the [-] [+] buttons to correct the pitch or velocity. If you want to delete the note, press the  $[\bigcirc (Delete)]$  button.

# Modifying the Tone Changes in a Song (PC Edit)

In some songs, the instrument sound changes during the course of the song (that is, the Tone changes in the middle of a Part). In such songs, an instruction to switch the Tone is inserted at the place where you want the sound to change. This instruction is called a "Program Change" (PC), and actions such as deleting program changes, or changing the selected Tone by them are called "PC editing."

It is not possible to insert a program change into a measure or beat that does not contain a program change.

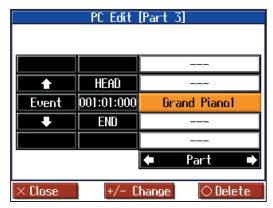

The PC-location display uses "Measure: Beat: Tick" as the format. A tick is a unit of time that's shorter than a beat.

Use the [ $\P$ ] [ $\blacktriangleright$ ] buttons to select the part with the program change to be edited.

The Part number appears at the top of the screen.

Use the  $[\blacktriangleleft (Bwd)]$  button and the  $[\blacktriangleright \blacktriangleright (Fwd)]$  button or use

[ ] [ ] buttons to find the program change to be edited. When you've found the Program Change you want to modify,

select "Tone Name" on the screen.

Press a Tone button to select a Tone group, then select a Tone with the [-] [+] buttons. When selecting Part 10 or 11, select the drum set or effect sound.

If you want to delete the Program Change, press the [  $\mbox{\sc O}$  (Delete)] button.

## Saving the Notation Data in BMP Format

You can take notations that are displayed on the HPi-7 and save them to floppy disks. You can also use saved image data to your computer.

- \* You cannot save copyrighted song data.
- \* Other than for your own personal enjoyment, use of the notations that are output without the permission of the copyright holder is prohibited by law.

# Insert the floppy disk onto which you want to save the image data in the HPi-7's disk drive. Use a floppy disk formatted on the HPi-7.

For more on formatting disks, refer to p. 41.

- **2** Select the song you want to save (p. 17).
- **3** Press the [Notation] button, and press the [O(Options)] button.
- **4** Press the [ () (Menu)] button to display the "Score Menu".
- **5** Select the "BMP output", and press the [ $\bigcirc$  (Enter)] button.

A screen like the one shown below appears.

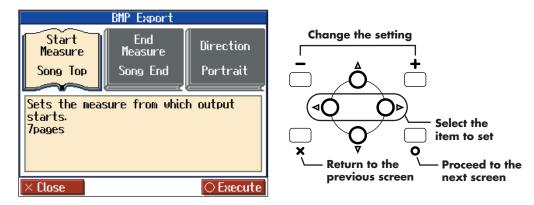

The following screen appears when you select a copyrighted song.

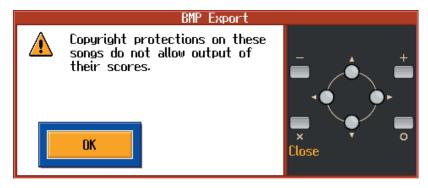

Press the [O(OK)] button or the [X(Close)] button at this point to return to Step 2 and select a different song.

### **6** Set the range to be saved.

| Item          | Setting                | Description                                         |
|---------------|------------------------|-----------------------------------------------------|
| Start Measure | Song Top, 2 –          | Selects the measure from which output starts.       |
| End Measure   | – Song End             | Selects the measure from which output ends.         |
| Direction     | Portrait,<br>Landscape | Selects the orientation for output of the notation. |

### **7** Press the [○ (Execute)] button.

The notation is saved to the floppy disk as image data in BMP (bitmap) format.

\* Do not remove the floppy disk while "save" is in progress.

## Functions that Can be Selected Using the [Function] Button

Here's how you can easily make changes such as tuning the HPi-7 or changing the function of the pedals.

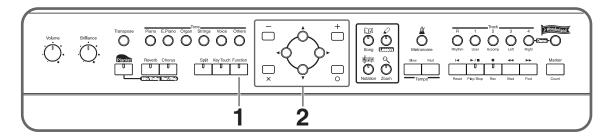

**1** Press the [Function] button.

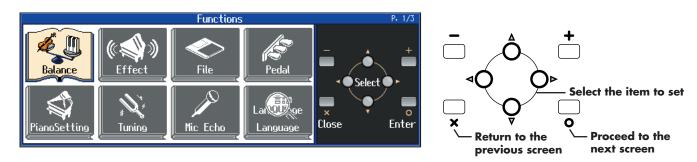

**2** Use the cursor buttons to select the item that you want to set, and then press the [O(Enter)] button.

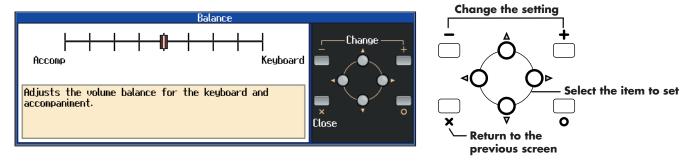

Follow the directions shown in the screen.

For details on the contents and settings of each item, refer to p. 55–p. 60. Refer to p. 62 on "MIDI," and referw to p. 41 on "File."

# Adjusting the volume balance between accompaniment and keyboard (Balance)

You can adjust the balance between the volume of the sound played from the keyboard and the volume of the song playback or Pianist function (p. 32) accompaniment.

#### Setting

Press [ ] to change the setting toward "Keyboard" Decreases the volume of the song or accompaniment

Press [ ◀] to change the setting toward "Accomp" Decreases the volume of the keyboard sound

# Adjusting the Piano Sounds (Piano Setting)

The HPi-7 is capable of reproducing a variety of the acoustic piano's distinctive characteristics. You can also adjust these to suit your own taste and style.

\* This setting is valid when some piano sounds are selected.

### Opening/Closing the Piano Lid (Lid)

This simulates the actual changes in sound that occur when the lid of a grand piano is set at different heights.

#### Setting

1–6 The lid is opened more as the value is increased.

# Adjusting Resonance when the damper pedal is depressed (Damper Resonance)

You can adjust this resonance (Damper Resonance) when the damper pedal is depressed.

On an acoustic piano, holding down the damper pedal will allow the remaining strings to resonate in sympathy with the sounds that you played from the keyboard, adding a rich resonance. The resonance is called "sympathetic resonance."

#### Setting

Off, 1–10 Increasing the value will increase the amount of effect.

# Changing How Rapidly Sounds Are Expressed According to the Force Used to Play the Keys (Hammer Response)

You can adjust the timing with which sounds are produced according to the force used to play the keys.

When a key is pressed on an acoustic piano, it causes a hammer to move and strike the strings, producing sound. The hammers move more slowly when the keys are played gently, meaning that sounds are produced just slightly later than when you play the keyboard with greater force.

#### Setting

Off, 1–10 Increasing the value will increase the amount of effect.

# Adjusting the Resonant Sounds when the keys are pressed (String Resonance)

When the keys are pressed on an acoustic piano, the strings for keys that are already pressed also vibrate sympathetically. The function used to reproduce this resonance is called "String Resonance."

#### Setting

Off, 1–10 Increasing the value will increase the amount of

# Adjusting the depth of the effects (Effect)

You can adjust the depth of the reverb (p. 27) and chorus (p. 27). Refer to p. 54 for the procedure.

### Setting

1–10 Increasing the value will increase the amount of

- \* This setting is valid when the [Chorus] button or [Reverb] button is turned on to apply an effect to the sound.
- → Holding down the [Reverb] or [Chorus] button, press the [+] or [-] button to adjust the depth of each effect.

# Setting the reference pitch and temperament (Tuning)

Refer to p. 54 for the procedure.

#### **Master Tune**

In situations such as when playing in ensemble with other instruments, you can adjust the HPi-7's reference pitch to that of another instrument. Middle A is used as the reference pitch for tuning instruments.

The process of adjusting the reference pitch to match another instrument is called "Tuning."

#### Setting

415.3 Hz-440.0 Hz-466.2 Hz

### Stretch Tuning

Pianos are generally tuned so that the low range is flatter and the high range is sharper than equal tempered pitches. This method of tuning is unique to the piano, and is known as "stretched tuning."

| Setting | Description                                                                                                    |
|---------|----------------------------------------------------------------------------------------------------|
| On      | This tuning curve expands the low range and high range. It is suitable for piano solos. This setting is selected when the power is turned on. |
| Off     | This is the standard tuning curve. It is suitable when playing in an ensemble with other instruments.                                         |

### **Convenient Functions**

### **Temperament**

You can play classical styles such as Baroque using historic temperaments (tuning methods).

Today, compositions are generally created with equal temperament in mind and are played using equal temperament. However in past ages of classical music, a variety of temperaments were used. By playing in the temperament that was in use when a composition was created, you can experience the sonorities of chords originally intended for that song.

| Setting     | Description                                                                                                    |
|-------------|----------------------------------------------------------------------------------------------------|
| Equal       | This temperament divides the octave into 12 equal parts. All intervals will be slightly out of tune by the same amount.                                                                                |
| Just Major  | This temperament makes the 5th and 3rd intervals pure. It is unsuitable for playing melodies and modulation is not possible, but it produces beautifully harmonious chords.                            |
| Just Minor  | Just intonation differs between major and minor keys. The same results as major can be obtained in a minor key.                                                                                        |
| Arabic      | This tuning is suitable for the music of Arabia.                                                                                                    |
| Kirnberger  | This temperament is a modification of meantone temperament and just intonation, allowing more freedom of modulation. It allows you to play in all keys (third method).                                 |
| Pythagorean | This temperament is based on the theories of<br>the Greek philosopher Pythagoras, and has<br>pure fourths and fifths. Chords containing a<br>third will sound impure, but melodies will<br>sound good. |
| Meantone    | This temperament is a partial compromise of just intonation in order to allow modulation.                                                                                                    |
| Werkmeister | This temperament is a combination of meantone and Pythagorean temperaments. It allows you to play in all keys. (First method, number three.)                                                           |

#### Key

When playing in a temperament other than equal temperament, you must specify the tonic (the note corresponding to C for a major key, or to A for a minor key) of the key in which you will play.

If you have selected equal temperament, it is not necessary to select the tonic.

**Setting** C, C#, D, Eb, E, F, F#, G, Ab, A, Bb, B

### Mic Echo

When you use the mic, you can adds a karaoke-like echo effect to the mic.

Refer to p. 54 for the procedure.

#### Setting

Off, 1–10 Increasing the value will increase the amount of effect.

# Changing the function of the pedals (Pedal)

You can change the function of the left pedal and center pedal. Refer to p. 54 for the procedure.

| Setting                             | Description                                                                                                    |
|-------------------------------------|----------------------------------------------------------------------------------------------------|
| Soft<br>(only left<br>pedal)        | When you hold down the pedal and play the keyboard, the sound will have a softer tone.                                                                                                    |
| Sostenuto<br>(only center<br>pedal) | Only the notes that were played while the pedal was held down will be sustained.                                                                                                    |
| Tap Tempo                           | The tempo of the song, accompaniment, or metronome will be set by the interval at which you press the pedal. When the pedal to which this function is assigned is pressed several times at the desired rate, the tempo will be set accordingly.                                                                                                    |
| Lower<br>Damper                     | When using Split performance, the same effect as the damper pedal will be applied to the left-hand keyboard area.                                                                                                    |
| Replay                              | Pressing the pedal during playback of a song stops the playback. When the pedal is released, playback resumes from the beginning of the measure that was playing when the pedal was pressed. When the pedal is pressed in rapid succession, the playback will resume backs up the same number of measures as the number of times the pedal is pressed. |
| Page Bwd                            | Press the pedal or the Pad turns the notation appearing on the display to the preceding page while the performance of a song is stopped.                                                                                                    |
| Page Fwd                            | Press the pedal or the Pad turns the notation appearing on the display to the next page while the performance of a song is stopped.                                                                                                    |
| Composer<br>Start/Stop              | Performs the same function as the [Start/Stop] button.                                                                                                    |

# <u>Changing the language displayed in the screen (Language)</u>

You can change the language that is displayed in the screen. Refer to p. 54 for the procedure.

#### Setting

English, Japanese, German, French, Spanish

German, French, and Spanish are displayed for some functions.
 Other screens will be displayed in English.

### <u>Selecting Images To Be Shown on the</u> Displays (User Image Display)

You can have image data from computers and other devices shown on the onboard display.

- 1 Take a floppy disk to which the image data stored in the HPi-7 has been saved, and insert the disk in the disk drive.
- **2** At Step 2 in p. 54, select "User Image Display" and press the [○ (Enter)] button.
- **3** Select the image you want to be displayed from the list, then press the [+] (Save) button.

When you press [ O (Preview)] button, you can then show the selected image data on the display.

### Image Data That HPi-7 can display

| Size   | 640 x 240 pixels                                                                                                    |  |
|--------|----------------------------------------------------------------------------------------------------|--|
| Color  | 1/4/8 bit (2/16/256 colors)                                                                                                    |  |
| Format | BMP format (The HPi-7 cannot deal with compressed image data).                                                                                                    |  |
| Name   | 1–8 characters in length (lowercase is ok). A filename extension of ".BMP" (uppercase characters) must be added after the name.  The following characters can be used to name an image.  A B C D E F G H I J K L M N O P Q R S T U V W X |  |
|        | YZabcdefghijklmnopqrstuvwxyz0  123456789#\$% &`()-@~{}^_!  * If you use a character that cannot be used in a name, it will be replaced by another character when displayed.                                                              |  |

### To Delete a Saved Image

- 4 Press the [ ▲ ] button to return to the top of the list, then press the [ ▲ ] button once more.
  The file name for the saved image is highlighted.
- **5** Press the [+ (Delete)] button.

### **Setting the Demo (Auto DEMO)**

Sets whether or not Auto mode is started when no action is taken for a set length of time.

Refer to p. 54 for the procedure.

| Item          | Description                                                                                                    | Setting             |
|---------------|----------------------------------------------------------------------------------------------------|---------------------|
| Auto<br>Start | Sets whether or not Auto mode is started when no action is taken for a set length of time.                                                                                                    | On, Off             |
| Mode          | Selects the image to be displayed in the screen when Auto mode starts. Select "Demo" to display the demo introducing the piano's functions. Select "User Image" to display the image saved with "User Image Display." | Demo, User<br>Image |
| всм           | Selects whether or not BGM (background music) is played when Auto mode starts. When "On" is selected, all of the songs are played in random order.                                                                    | On, Off             |

→ If you select "Demo" with an image saved in "User Image Display," the saved image appears at the beginning of the demo.

# Changing the parts assigned to the track buttons during SMF playback (Track Assign)

Ordinarily, when playing back SMF music files for Roland Piano Digital instruments (p. 77), the left-hand part is assigned to the Track [3/Left] button, and the right-hand part is assigned to the Track [4/Right] button.

However, right-hand and left-hand part assignments in certain SMF music files may differ. If these are set to "Auto," and as a result you are unable to use the track buttons to control the left-and right-hand parts properly, change the setting to "2/1 Part" or "3/4 Part."

Refer to p. 54 for the procedure.

| Setting                                    | Description                                             |
|--------------------------------------------|---------------------------------------------------------|
| Auto                                       | The part assigned to each track will be determined      |
| automatically, depending on the song file. |                                                         |
| 2/1 Part                                   | Part 1 will be assigned to the right-hand track, part   |
| 2/1 Fart                                   | 2 to the left-hand track, and part 3 to the user track. |
| 3/4 Part                                   | Part 4 will be assigned to the right-hand track, part   |
| 3/4 Fart                                   | 3 to the left-hand track, and part 1 to the user track. |

<sup>\*</sup> After changing this setting, try selecting the song once again.

# Recording and Playing Back Performances of Specific Instruments (16 Track)

Multitrack recording is a method of recording whereby you listen to what has previously been recorded while recording new parts on top of that material.

The HPi-7 lets you record 16 separate parts. By recording a different tone to each part, you can create song data for performances that feature up to 16 different tones layered together.

The function used for recording the 16 individual parts one at a time is called the "16-track sequencer."

#### **16-Track Sequencer**

You can record performances for up to 16 parts, overlaying them part by part, to create a single song.

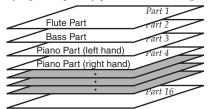

### 16-Track Sequencer and the Track Buttons

In addition to the "16-Track Sequencer" function, the "Track Buttons" (p. 16) are another of the unit's playing/recording functions.

In addition to the "16-track sequencer," the HPi-7 also features the "track buttons" (p. 16).

These "track buttons" group the 16-track sequencer's 16 parts with five buttons. Using the 16-track sequencer to work with performances recorded with the track buttons allows you to record even more sounds and edit with precision.

The track buttons correspond to the 16-track sequencer's parts as shown below.

| Track button    | Part           |
|-----------------|----------------|
| [R/Rhythm]      | D (10), S (11) |
| [1/Whole]       | 1              |
| [2/Bass Accomp] | 2, 5–9, 12–16  |
| [3/Lower]       | 3              |
| [4/Upper]       | 4              |

Each of the 16-track sequencer's parts is used for recording a single tone, so you cannot use it to record tones that combine two tones simultaneously, as in Dual (p. 27) and Split (p. 28) performances.

In addition, when recording performances using the Pianist function, you can select only one part to record. If you want to record multiple parts simultaneously with the Pianist function, you should use the track buttons. Refer to "Recording with an accompaniment (the Pianist function)" (p. 39).

You can also change the tones in each part, select specific parts for playback (solo), and prevent specified parts from playing (mute). Playback with only a single part muted is called "Minus One." You can even set solo and muting during playback.

- → Part 11 of Roland SMF music data that is available for purchase is included with the track button [2/Bass and Accompaniment], but the correspondence of other parts to the track buttons is the same.
- Some commercially available SMF music file may contain data that cannot be edited.

#### **Basic Procedure**

First, have the song that you want to edit selected.

1 Press the [Function] button, then use the [ ◀] [ ▶] button to select "16 Track" and press the [ ○ ] button.

|                  | 16 Track Sequencer                                                                           |    |              |
|------------------|----------------------------------------------------------------------------------------------|----|--------------|
| 1                | Grand Piano1                                                                                 | 9  | Bell Strings |
| M                | Strings                                                                                      | D  | DR STANDARD  |
| 3                | Grand Piano1                                                                                 | S  | Slow Strings |
| 4                | Grand Piano1                                                                                 | 12 | Grand Piano1 |
| 5                | Slow Strings                                                                                 | 13 | Grand Piano1 |
| 6                | Slow Strings                                                                                 | 14 | Grand Piano1 |
| 7                | Nylon+Steel                                                                                  | 15 | Grand Piano1 |
| 8                | 8 Natural Hps. 16 Grand Pianol                                                               |    |              |
| [+]<br>[-]<br>[] | [+]Solo: Play back only the selected Part.<br>[-]Mute: Mute the selected Part.<br>[>]Options |    |              |

- 2 Press the [ ◀ ] [ ▲ ] [ ▶ ] [ ▼ ] buttons to select the part you want to edit.
- **3** Make the settings for the part and record.
- **4** When you have finished the settings and recording, press the [X] button

The following screen will appear.

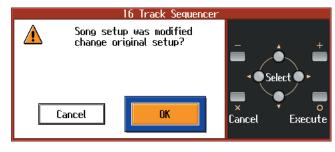

**5** Press the [ ◀ ] [ ▶ ] buttons to select "OK," then press the [ ○ (xExecute)] button.

### Preventing a Part from Playing (Mute)

Press the [+] or [-] button to select Solo or Mute.

The number of the muted part is displayed as "M." Pressing the [+] or [-] button once more cancels Solo or Mute.

### **Changing Tones**

Select tones by pressing the [Tone] button and the [+] or [-] button.

### Recording

Use the  $[\blacktriangleleft(Bwd)]$  or  $[\blacktriangleright\blacktriangleright(Fwd)]$  buttons to move to the measure you want to record.

Set the recording tempo and metronome.

Press the [ ● (Record)] button.
The HPi-7 goes into record standby.

- Press the [►/ (Play/Stop)] button to start recording. Two measures of the count-in sound is played, and the recording begins.
- **3** Press the [► / (Play/Stop)] button to stop recording.

### **Making Part Settings**

This makes more detailed settings for the parts.

Select the part you want to edit, then press the [O(Options)] button.

The following screen will appear.

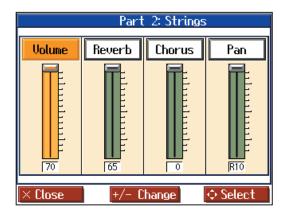

**2** Press the [ ◀ ] or [ ▶ ] button to select the parameter, then change the value with the [+] or [-] buttons.

| Display | Description                                                                                                    |
|---------|----------------------------------------------------------------------------------------------------|
| Volume  | Changes the volume level.                                                                                                    |
| Reverb  | Changes the amount of reverb effect applied to the sound.                                                                                                    |
| Chorus  | Changes the amount of chorus applied.                                                                                                    |
| Panpot  | Shifts the direction from which the sound is heard between left and right.  Press the [+] button to shift the sound to the right, or press the [-] button to shift it to the left. |

### What's Panpot?

Panpot is the control that determines the placement of the sound in the stereo sound field between left and right speakers. By altering the Panpot setting, you can change the perceived location of the sound between the left and right speakers.

# Formatting the User Memory (Initialize User Memory)

The HPi-7 features an internal storage area where you can save recorded performances and User Styles. This space is called the "User Memory."

The following content is stored to the user memory.

- Content registered to the "Favorites"
- Image files set with the "User Image Display"

To delete all of the content held in the user memory and restore the original factory settings, carry out the following procedure.

- 1 In step 2 on p. 54, select "Initialize User Memory" and press the [○ (Enter)] button, and a message will be displayed.
- 2 Use the [ ◀ ] or [ ▶ ] buttons to select "OK," then press the [○ (Execute)] button to carry out the Initializing procedure.
- \* Never turn off the power while the display indicates "Executing...." Doing so will damage the HPi-7's internal memory, making it unusable.

Carrying out this operation does not initialize any settings other than the user memory settings. To restore settings other than those for the user memory to the original factory settings, carry out Factory Reset.

# Remembering the settings even when the power is turned off (Memory Backup)

Normally, the settings of the various variations will revert to their default values when the power is turned off. However, you can specify that the various settings will be remembered even when the power is turned off.

This function is called "Memory Backup."

- 1 In step 2 on p. 54, select "Memory Backup" and press the [O (Enter)] button, and a message will be displayed.
- 2 Use the [ ◀] or [ ▶] buttons to select "OK," then press the [ ○ (Execute)] button to carry out the Memory Backup procedure.

### **Convenient Functions**

#### Stored contents

Master Tune, Stretch Tuning, Temperament, Key (p. 55) Lid, Damper Resonance, Hammer Response, String Resonance (p. 55)

Key Touch (p. 25)

Metronome Sound (p. 20)

Count In Sound, Countdown Sound, Count In Measure (p. 21) Language (p. 56), Track Assign (p. 57), Reverb Switch, Reverb Depth (p. 55)

- \* Never turn off the power while the display indicates "Writing..." Doing so will damage the HPi-7's internal memory, making it unusable.
- → The settings for the following parameters are saved even without Memory Backup.

Auto Demo (p. 57), USB Driver (p. 63)

# Restoring the factory settings (Factory Reset)

The memory backup settings can be restored to the factory-set condition. This operation is referred to as "Factory Reset."

- In step 2 on p. 54, select "Factory Reset" and press theD l button, and a message will be displayed.
- 2 Use the [ ◀] or [ ▶] buttons to select "OK," then press the [ ○ (Execute)] button to carry out the Factory Reset procedure.

Once the Factory Reset has been completed, switch the power off, then on again.

\* Never turn off the power while the display indicates "Executing...." Doing so will damage the HPi-7's internal memory, making it unusable.

### **Using the V-LINK function**

Connecting the HPi-7 to a V-LINK compatible image device allows you to control the images with the HPi-7.

V-LINK ( **V-LINK** ) is functionality promoted by Roland that allows linked performance of music and visual material. By using V-LINK-compatible video equipment, visual effects can be easily liked to, and made part of the expressive elements of a performance.

Refer to p. 54 for the procedure.

\* To prevent malfunction and/or damage to speakers or other devices, always turn down the volume, and turn off the power on all devices before making any connections.

| Setting | Description                                     |  |
|---------|-------------------------------------------------|--|
|         | Switches to Image Control mode.                 |  |
| On      | You can control images using the twelve keys at |  |
|         | the left end of the keyboard.                   |  |
| Off     | Cancels Image Control mode.                     |  |

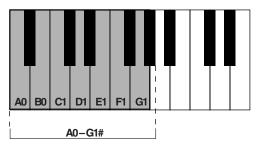

While V-LINK is switched on, no sound is produced when you press any of the twelve keys at the left end of the keyboard.

# Changing the Tone Settings When Playing Back Songs (Play Mode)

With the normal setting, GS tones (sounds that are compatible with other GS instruments) will normally be used to play back song data. By changing this setting, you can play back song using HPi-7-specific tones for certain portions of the data. Refer to p. 54 for the procedure.

| Setting | Description                                                                                                    |
|---------|----------------------------------------------------------------------------------------------------|
| GS      | Playback uses GS-compatible tones for performances that sound like other GS instruments.                                                    |
| HPi-7   | Playback uses HPi-7 tones for greater expressiveness. However, differences may appear when playing back using devices other than the HPi-7. |

\* After changing this setting, try selecting the song once again.

### Playing the Demos

You can play demo songs that give you an idea of the HPi-7's various functions.

1 Hold down the Track [4/Left] button and press the [Wonderland] button.

The songs in the "Masterpieces" category are played back, and the screens showing the HPi-7's functions appear in sequence in the display.

- **2** To delete a demo song, press the  $[\times]$  button.
- → You can set the HPi-7 so that the demo songs start playing automatically in All Song Play if the instrument is not played or adjusted for several minutes.

# **Connecting External Devices**

### **Connecting Audio Devices**

You can connect audio devices to play the sound of the HPi-7 through the speakers of your audio system, or to record your performance on a tape recorder or other recording device.

Use phone plug audio cables (sold separately) to make connections.

\* When connection cables with resistors are used, the volume level of equipment connected to the input jacks may be low. If this happens, use connection cables that do not contain resistors, such as those from the Roland PCS series.

### **Example connections**

\* To prevent malfunction and/or damage to speakers or other devices, always turn down the volume, and turn off the power on all devices before making any connections.

Playing the sound of the HPi-7 through the speakers of an audio system/Recording the performance of the HPi-7 on a recording device

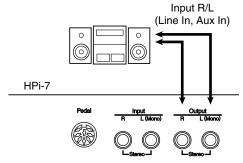

Use the following procedure when turning on the power.

- **1** Turn on the power of the HPi-7.
- **2** Turn on the power of the connected device.
- **3** Adjust the volume of each device.

## Playing the sound of an audio device through the speakers of the HPi-7

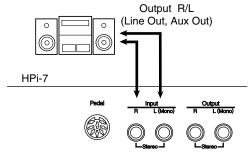

Use the following procedure when turning on the power.

- 1 Turn on the power of the connected device.
- **2** Turn on the power of the HPi-7.
- 3 Adjust the volume of each device.

### **Connections with MIDI Devices**

By connecting external MIDI devices and exchanging performance data, a device can control the performance of another device. For example, you can play sounds from another device, or select sounds remotely.

### What is MIDI?

"MIDI" stands for "Musical Instrument Digital Interface," and is a universal standard created to allow for the exchange of performance data among electronic musical instruments and computers.

The HPi-7 provides MIDI connectors, which allow performance data to be exchanged with an external device. When these connectors are used to connect the HPi-7 to external devices, an even wider range of possibilities becomes available.

\* A separate publication titled "MIDI Implementation" is also available. It provides complete details concerning the way MIDI has been implemented on this unit. If you should require this publication (such as when you intend to carry out byte-level programming), please contact the nearest Roland Service Center or authorized Roland distributor.

### **Example connections**

\* To prevent malfunction and/or damage to speakers or other devices, always turn down the volume, and turn off the power on all devices before making any connections.

# Playing the HPi-7 from a MIDI sequencer/Recording an HPi-7 performance on a MIDI sequencer

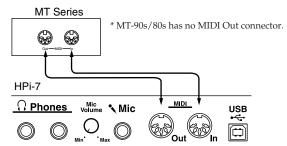

\* If you are connecting a MIDI sequencer, set "Local Off." For details refer to "Local Control setting" (p. 62).

## Perform on the HPi-7 to play a MIDI sound generator

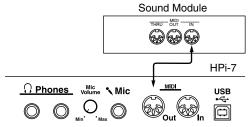

→ For details on MIDI settings, refer to "Making MIDI-Related Settings" (p. 62).

### **Connections to a Computer**

You can use a USB connector to connect the HPi-7 to your computer.

Roland's "Visual MT" is installed, you will be able to play the sound of the software sound generator from the HPi-7's speakers, or save a recorded HPi-7 song on your computer.

For more details, refer to the separate "USB Installation Guide."

- \* To prevent malfunction and/or damage to speakers or other devices, always turn down the volume, and turn off the power on all devices before making any connections.
- \* Connecting your computer to the HPi-7 for the first time requires installation of the "USB Driver" (on the included CD-ROM) to the computer. For more details, refer to the separate "USB Installation Guide."
- \* Only MIDI data can be transmitted using USB.
- \* Use a USB cable no longer than 3 meters.
- USB cables are not included. Consult your Roland dealer if you need to purchase.
- \* Turn on the power to the HPi-7 before starting up MIDI applications on the computer. Do not turn the HPi-7 on or off while any MIDI application is running.
- \* Do not connect or disconnect the USB cable while the HPi-7's power is on.
- \* If not using USB, disconnect the USB cable from the HPi-7.
- \* If, during the transmission/reception of data, the computer switches to energy-saving mode or suspended mode, or if the HPi-7's power is switched on or off, the computer may freeze, or the HPi-7's operation may become unstable.
- \* When using your computer's sequencer software to record HPi-7 performances, we recommend setting the sequencer software's Soft Thru to "OFF."

# Making MIDI-Related Settings

Here's how you can set the transmit channel and other MIDI-related settings.

- **1** Press the [Function] button.
- **2** Select "MIDI," and press the [○] button.

Follow the directions that appear in the screen.

### MIDI settings

### **MIDI** transmit channel setting

MIDI has sixteen "MIDI channels," numbered 1–16. Even if a MIDI device is connected, it will not be possible to play or select sounds unless the MIDI channels of the two devices match.

- \* When Dual performance (p. 27) is being used on the HPi-7, only the channel you specify here will be transmitted.
- \* The HPi-7 receives all channels 1–16.

| Item             | Explanation                       | Setting |
|------------------|-----------------------------------|---------|
| Transmit Channel | Select the MIDI transmit channel. | 1–16    |

### **Local Control setting**

If the data that is produced when you play the keyboard is sent to the sound generation section via both routes (1) and (2) as shown in the diagram, notes will be doubled or may be interrupted. To prevent this, use the "Local Off" setting to disconnect route (1). Set Local Off if you have connected the HPi-7 to a MIDI sequencer.

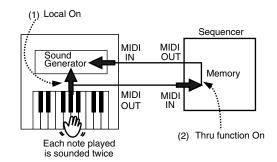

\* When a Roland MT series instrument is connected, it is not necessary to make the Local Off setting. The MT transmits a Local Off message when the power is turned on. If you turn on the power in the order of the HPi-7 → MT series, Local Off will be set automatically.

| Item          | Explanation              | Setting  |
|---------------|--------------------------|----------|
| Local Control | Switch the Local Control | On, Off  |
| Local Control | setting on/off.          | Oit, Oii |

### **Composer Out setting**

If you want a performance recorded on the HPi-7 to be transmitted to an external MIDI device or computer, turn the "Composer Out" setting "On."

| Item         | Explanation                                                                  | Setting |
|--------------|------------------------------------------------------------------------------|---------|
| Composer Out | Specify whether a recorded performance will be transmitted to a MIDI device. | On, Off |

### **Program Change setting**

Program changes are a type of message that tell a device to "switch to sound number `x'." A device that receives this message will select the sound of the corresponding number.

When you use this setting to specify a program change (program number), that program number will be transmitted to a MIDI device connected to the HPi-7. A MIDI device that receives the program number will switch to the sound corresponding to that program number.

Normally, program changes select from 128 different sounds. However, some MIDI devices have more than 128 sounds. For such devices, Bank Select messages are combined with Program Change messages to select sounds. Bank Select consists of two messages: MSB (controller number 0; value: 0-127), and LSB (controller number 32; value: 0-127).

Some MIDI devices cannot use bank select messages.
 Alternatively, some devices may use bank select messages, but ignore the LSB message.

| Item             | Explanation       | Setting             |  |
|------------------|-------------------|---------------------|--|
| Bank Select MSB  | Transmit the bank | 0 (00h)-127 (7FH)   |  |
| Dank Select WiSD | select MSB.       | 0 (0011)=127 (7111) |  |
| Bank Select LSB  | Transmit the bank | 0 (00h)-127 (7FH)   |  |
| Dalik Select LSD | select LSB.       |                     |  |
| Program Change   | Transmit the      | 1 (00h)-128 (7FH)   |  |
| riogram change   | program number.   | 1 (0011)-120 (7111) |  |

# Making the Settings for the USB Driver

If you intend to connect to a computer using the USB connector, you need to make the following setting before you make the connection.

- **1** Press the [Function] button.
- **2** Select "USB Driver," and press the [○] button.

| Item                                          | Setting | Explanation                      |
|-----------------------------------------------|---------|----------------------------------|
| USB Driver<br>Selects the USB<br>driver type. |         | Select this when using the       |
|                                               | Vendor  | supplied driver with a USB       |
|                                               |         | connection.                      |
|                                               |         | Select this when using a generic |
|                                               | Generic | USB driver included with the OS  |
|                                               |         | with a USB connection.           |

3 Turn on the power once again.

# **Trouble Shooting**

If you think there's a problem, read this first.

| Case                    | Cause/Remedy                                                                                       |  |  |  |  |  |
|-------------------------|----------------------------------------------------------------------------------------------------|--|--|--|--|--|
| The power               | Is the power cord connected and plugged in                                                         |  |  |  |  |  |
| doesn't come            | correctly? (p. 9)                                                                                  |  |  |  |  |  |
| on.                     |                                                                                                    |  |  |  |  |  |
| The button              | Is the panel locked? (p. 11)                                                                       |  |  |  |  |  |
| doesn't work.           | Turn the power off, then back on.  The HPi-7 uses a liquid-crystal screen, so text                 |  |  |  |  |  |
| Nothing                 | may not be displayed when the ambient                                                              |  |  |  |  |  |
| appears on              | temperature is below freezing.                                                                     |  |  |  |  |  |
| screen.                 | Is the music rest (screen) connection cable                                                        |  |  |  |  |  |
|                         | connected correctly? (p. 9)                                                                        |  |  |  |  |  |
| Vertical lines          |                                                                                                    |  |  |  |  |  |
| appear in the           | These occur due to the nature of a liquid                                                          |  |  |  |  |  |
| screen/Color is         | crystal display, and do not indicate a                                                             |  |  |  |  |  |
| "washed out" at         | malfunction. They can be minimized by                                                              |  |  |  |  |  |
| the edges of the screen | adjusting the brightness of the screen (p. 10)                                                     |  |  |  |  |  |
|                         | Is the volume level of the HPi-7 (p. 10) or                                                        |  |  |  |  |  |
|                         | connected device turned all the way down?                                                          |  |  |  |  |  |
|                         | Are headphones plugged in?                                                                         |  |  |  |  |  |
| No sound is             | Has a plug remained connected to the Phones jack? (p. 9)                                           |  |  |  |  |  |
| heard.                  | When you connect the headphones, the sound                                                         |  |  |  |  |  |
|                         | is heard only through the headphones.                                                              |  |  |  |  |  |
|                         | Could the "Balance" setting be set all the way                                                     |  |  |  |  |  |
|                         | toward "Accomp" or "Keyboard"? (p. 55)                                                             |  |  |  |  |  |
| No sound is             | Have all devices been switched on? (p. 61)                                                         |  |  |  |  |  |
| heard (when a           | Are the MIDI cables connected correctly?                                                           |  |  |  |  |  |
| MIDI instrument         | (p. 61)                                                                                            |  |  |  |  |  |
| is connected).          | Does the MIDI channel match the connected                                                          |  |  |  |  |  |
| No sound is             | instrument? (p. 62) Has Local Control been set to "Off"?                                           |  |  |  |  |  |
| heard when the          | When Local Control is set to Off, no sound is                                                      |  |  |  |  |  |
| keyboard is             | produced by playing the keyboard, Set Local                                                        |  |  |  |  |  |
| played.                 | Control to On (p. 62).                                                                             |  |  |  |  |  |
| Volume of               | Could the "Balance" setting be set all the way                                                     |  |  |  |  |  |
| keyboard is too         | toward "Accomp"? (p. 55)                                                                           |  |  |  |  |  |
| low                     | 1 4 /                                                                                              |  |  |  |  |  |
|                         | Is the [Pianist] button's indicator lit? (p. 32) If the [Pianist] button's indicator is lit, there |  |  |  |  |  |
|                         | will be no sound from the left-hand section of                                                     |  |  |  |  |  |
| No sound from           | the keyboard.                                                                                      |  |  |  |  |  |
| left-hand               | No sound from the left side is V-LINK                                                              |  |  |  |  |  |
| section of              | switched on? (p. 60)                                                                               |  |  |  |  |  |
| keyboard                | When V-LINK is switched on, the twelve keys                                                        |  |  |  |  |  |
|                         | at the left end of the keyboard are used to                                                        |  |  |  |  |  |
|                         | control images, and no sounds are played with                                                      |  |  |  |  |  |
| Sounds are              | these keys.  Is the HPi-7 in Dual play? (p. 27)                                                    |  |  |  |  |  |
| heard twice             | When the HPi-7 is connected to an external                                                         |  |  |  |  |  |
| (doubled) when          | sequencer, set it to the Local OFF mode (p. 62).                                                   |  |  |  |  |  |
| the keyboard is         | Alternatively, the sequencer could be set so its                                                   |  |  |  |  |  |
| played.                 | Soft Thru feature is OFF.                                                                          |  |  |  |  |  |
|                         | The maximum number of notes that the HPi-7                                                         |  |  |  |  |  |
|                         | can play simultaneously is 128. Frequent use of                                                    |  |  |  |  |  |
| Not all played          | the damper pedal during automatic                                                                  |  |  |  |  |  |
| notes are               | accompaniment or when playing along with a                                                         |  |  |  |  |  |
| sounded.                | song on floppy disk may result in performance                                                      |  |  |  |  |  |
|                         | data with too many notes, causing some notes to drop out.                                          |  |  |  |  |  |
|                         | to arop out.                                                                                       |  |  |  |  |  |

| Case                            | Cause/Remedy                                                                                                    |
|---------------------------------|----------------------------------------------------------------------------------------------------|
| Can't select a                  | Press the [X] button several times to return to                                                                   |
| tone                            | the notation screen (p. 15), and then select a                                                                    |
|                                 | tone.                                                                                                    |
| The tuning or                   | Have you set Transpose? (p. 24)                                                                                   |
| pitch of the                    | Are the settings for the "Temperament" and                                                                        |
| keyboard or song is off.        | "Stretch Tuning" correct? (p. 55)  Is the setting for the "Tuning" correct? (p. 55)                               |
| Volume of                       | is the setting for the Turning Correct: (p. 55)                                                                   |
| accompaniment                   | Could the "Balance" setting be set all the way                                                                    |
| or internal song                | toward "Keyboard"? (p. 55)                                                                                        |
| is too low                      | _                                                                                                    |
|                                 | Does the screen indicate message, like "Deletes                                                                   |
| 0                               | the selected song. OK?" (p. 18)                                                                                   |
| Song doesn't                    | The internal songs cannot be played back                                                                          |
| play back                       | while recorded performance data remains in the HPi-7's memory. Try playing back the song                          |
|                                 | after deleting the performance data.                                                                              |
|                                 | Is the light for the Track button extinguished?                                                                   |
| Only the sound                  | (p. 16, p. 58)                                                                                                    |
| of a particular instrument in a | If the button light is out, the music on that track                                                               |
| song does not                   | is not heard. Press the track button so the light                                                                 |
| play                            | is illuminated.                                                                                                   |
|                                 | Or cancel the mute in the "16 track" screen.                                                                      |
| Pressing the [  [  (Reset)]     | Some music files may contain settings that stop                                                                   |
| button doesn't                  | play at a point partway through the song.                                                                         |
| return to the                   | Press the [ (Reset)] button several times                                                                         |
| beginning of the                | more to return to the beginning of the tune.                                                                      |
| song.                           |                                                                                                    |
|                                 | The $[\blacktriangleright \blacktriangleright (Fwd)]$ and $[\blacktriangleleft \blacktriangleleft (Bwd)]$ reverse |
| The Folia (Feed)                | buttons are ignored while music files is being                                                                    |
| The [►► (Fwd)]                  | read in. Wait until processing finishes.  If you attempt to play back performance data                            |
| and [◀◀<br>(Bwd)] buttons       | that contains more data than the entire                                                                           |
| don't work.                     | capacity of the HPi-7's memory, you may find                                                                      |
|                                 | that operations other than playback (such as                                                                      |
|                                 | rewind or fast forward) become unavailable.                                                                       |
| There is a slight               | There are two types of SMF music files: format                                                                    |
| delay before                    | 0 and format 1. If the song uses SMF format 1                                                                     |
| playback of a                   | data, there will be a slight delay until playback starts. Refer to the booklet that came with the                 |
| song on floppy                  | music files you're using to determine the                                                                         |
| disk starts.                    | format type.                                                                                                    |
|                                 | Has one of the track buttons for recording been                                                                   |
|                                 | selected? (p. 38)                                                                                                 |
| Can't record                    | It is not possible to record while the notation is being generated. Once the unit has finished                    |
| Jantiecolu                      | generating the notation (i.e., when the measure                                                                   |
|                                 | number in the screen is no longer highlighted),                                                                   |
|                                 | try the operation once again.                                                                                     |
|                                 | If you select an internal song in which the                                                                       |
|                                 | tempo changes during the song, and then                                                                           |
|                                 | record, the tempo will change in the same way                                                                     |
| Tempo of                        | for the performances that are recorded on the other tracks. The tempo of the metronome will                       |
| recorded song                   | also change in the same way.                                                                                      |
| or metronome is                 | If you record additional material without                                                                         |
| off                             | erasing the previously recorded song, the song                                                                    |
|                                 | will be recorded at the first-recorded tempo.                                                                     |
|                                 | Please erase the previously recorded song                                                                         |
|                                 | before you re-record (p. 39).                                                                                     |

| Case                      | Cause/Remedy                                                                                  |  |  |  |
|---------------------------|-----------------------------------------------------------------------------------------------|--|--|--|
|                           | When a performance made along with a Music                                                    |  |  |  |
| The Tone has              | Files tune has been recorded, recording the                                                   |  |  |  |
| The Tone has              | performance to button [1/User] may make the                                                   |  |  |  |
| changed.                  | Tones for buttons [3/Left] and [4/Right]                                                      |  |  |  |
|                           | change as well.                                                                               |  |  |  |
| The recorded              | Any performance that has been recorded is                                                     |  |  |  |
| performance               | deleted when the power to the HPi-7 is turned                                                 |  |  |  |
| has                       | off or a song is selected. A performance cannot                                               |  |  |  |
| disappeared.              | be restored once it's been deleted.                                                           |  |  |  |
|                           | With some music files, the lyrics cannot be                                                   |  |  |  |
| Lyrics are not            | displayed correctly.                                                                          |  |  |  |
| indicated                 | In the notation screen, some lyrics or notes                                                  |  |  |  |
| properly in the           | could extend beyond the edges of the screen,                                                  |  |  |  |
| display.                  | and not be displayed.                                                                         |  |  |  |
|                           | If you select a part that does not contain                                                    |  |  |  |
|                           | performance data, notes will not be displayed                                                 |  |  |  |
|                           | in the notation. Change the part that is                                                      |  |  |  |
|                           |                                                                                               |  |  |  |
| Notation is not           | displayed (p. 47).                                                                            |  |  |  |
| Notation is not indicated | The notation screen feature is particularly                                                   |  |  |  |
|                           | unsuitable for the display of difficult, complex musical works that demand accurate notation. |  |  |  |
| properly in the           |                                                                                               |  |  |  |
| display.                  | Refer to "Some notes on the notation screen"                                                  |  |  |  |
|                           | (p. 15).                                                                                      |  |  |  |
|                           | In the notation screen, some lyrics or notes                                                  |  |  |  |
|                           | could extend beyond the edges of the screen,                                                  |  |  |  |
|                           | and not be displayed.                                                                         |  |  |  |
| Song becomes              | In certain cases, such as when playing songs on                                               |  |  |  |
| unstable                  | disks, the song may lag when excessive                                                        |  |  |  |
|                           | amounts of performance data are used.                                                         |  |  |  |
|                           | Is the pedal connected correctly?                                                             |  |  |  |
| Depressing a              | Make sure the pedal cord extending from the                                                   |  |  |  |
| pedal has no              | stand is securely connected to the pedal jack on                                              |  |  |  |
| effect, or the            | the rear of the unit (p. 9).                                                                  |  |  |  |
| pedal effect              | Has a different function been assigned to the                                                 |  |  |  |
| doesn't stop.             | pedal?                                                                                        |  |  |  |
| docsii i stop.            | See "Changing the function of the pedals                                                      |  |  |  |
|                           | (Pedal)" (p. 56).                                                                             |  |  |  |
| The pedal                 | Adjust the adjuster underneath the pedal so                                                   |  |  |  |
| rattles                   | that the pedal presses firmly against the floor                                               |  |  |  |
| iamos                     | surface (p. 11).                                                                              |  |  |  |
| Reverberation             | Since the HPi-7's piano sounds faithfully                                                     |  |  |  |
| still audible             | reproduce the sense of spaciousness and                                                       |  |  |  |
|                           | reverberation of an actual acoustic piano's                                                   |  |  |  |
| even with                 | sound, a certain amount of reverberation is still                                             |  |  |  |
| Reverb turned             | perceptible, even with the reverb effect                                                      |  |  |  |
| off                       | deactivated.                                                                                  |  |  |  |
|                           | On an acoustic piano, notes in the upper one                                                  |  |  |  |
|                           | and a half octaves of the keyboard continue to                                                |  |  |  |
| In the upper              | sound until they decay naturally, regardless of                                               |  |  |  |
| range, the                | the damper pedal. There is a difference in the                                                |  |  |  |
| sound changes             | timbre as well. Roland pianos faithfully                                                      |  |  |  |
| abruptly beyond           | simulate such characteristics of the acoustic                                                 |  |  |  |
| a certain key             | piano. On the HPi-7, the range that is                                                        |  |  |  |
|                           | unaffected by the damper pedal will change                                                    |  |  |  |
|                           | depending on the Key Transpose setting.                                                       |  |  |  |
|                           | depending on the Rey Hanspose setting.                                                        |  |  |  |

| Case                           | Case Cause/Remedy                                                                 |  |  |  |  |
|--------------------------------|-----------------------------------------------------------------------------------|--|--|--|--|
|                                | When listening through headphones:                                                |  |  |  |  |
|                                | Some of the more flamboyant and                                                   |  |  |  |  |
|                                | effervescent piano tones feature an ample                                         |  |  |  |  |
|                                | high-end component, which may make the                                            |  |  |  |  |
|                                | sound appear to have metallic                                                     |  |  |  |  |
|                                | reverberation added. Since this                                                   |  |  |  |  |
| A High-pitched                 | reverberation becomes particularly                                                |  |  |  |  |
| whine is                       | audible when supplemented by heavy                                                |  |  |  |  |
| produced                       | reverb, you may be able to diminish the                                           |  |  |  |  |
|                                | problem by reducing the amount of reverb                                          |  |  |  |  |
|                                | applied to the sound.                                                             |  |  |  |  |
|                                | When listening through speakers:                                                  |  |  |  |  |
|                                | Here, a different cause (such as resonance                                        |  |  |  |  |
|                                | produced by the HPi-7) would be suspect.<br>Consult your Roland dealer or nearest |  |  |  |  |
|                                | Roland Service Center.                                                            |  |  |  |  |
|                                | When listening through speakers:                                                  |  |  |  |  |
|                                | Playing at loud volumes may cause                                                 |  |  |  |  |
|                                | instruments near the HPi-7 to resonate.                                           |  |  |  |  |
|                                | Resonation can also occur with fluorescent                                        |  |  |  |  |
|                                | light tubes, glass doors, and other objects.                                      |  |  |  |  |
|                                | In particular, this problem occurs more                                           |  |  |  |  |
|                                | easily when the bass component is                                                 |  |  |  |  |
|                                | increased, and when the sound is played at                                        |  |  |  |  |
| The bass range                 | higher volumes. Use the following                                                 |  |  |  |  |
| sounds odd, or                 | measures to suppress such resonance.                                              |  |  |  |  |
| there is a                     | • Place speakers so they are 10–15 cm                                             |  |  |  |  |
| vibrating                      | from walls and other surfaces.                                                    |  |  |  |  |
| resonance                      | Reduce the volume.                                                                |  |  |  |  |
|                                | Move the speakers away from any                                                   |  |  |  |  |
|                                | resonating objects.                                                               |  |  |  |  |
|                                | When listening through headphones:                                                |  |  |  |  |
|                                | Here, a different cause (such as resonance                                        |  |  |  |  |
|                                | produced by the HPi-7) would be suspect.                                          |  |  |  |  |
|                                | Consult your Roland dealer or nearest                                             |  |  |  |  |
|                                | Roland Service Center.                                                            |  |  |  |  |
| The volume level of the        | Could now be well as a comment of the short                                       |  |  |  |  |
| instrument                     | Could you be using a connection cable that contains a resistor?                   |  |  |  |  |
| connected to                   | Use a connection cable that does not contain a                                    |  |  |  |  |
| Input jacks is                 | resistor.                                                                         |  |  |  |  |
| too low.                       | resistor.                                                                         |  |  |  |  |
|                                | Has the song name data (Sequence/Track                                            |  |  |  |  |
|                                | Name Meta Event) been entered in the file?                                        |  |  |  |  |
|                                | Song titles are not displayed if the song name                                    |  |  |  |  |
|                                | data is blank or consists exclusively of spaces.                                  |  |  |  |  |
|                                | Is the file name no more than eight single-byte                                   |  |  |  |  |
| Titles of songs                | characters?                                                                       |  |  |  |  |
| Titles of songs on floppy disk | Have any double-byte characters (such as                                          |  |  |  |  |
| not being                      | Japanese Hiragana or Kanji characters) been                                       |  |  |  |  |
| displayed                      | used in the file name? This instrument does not                                   |  |  |  |  |
|                                | display double-byte characters. For characters                                    |  |  |  |  |
|                                | that can be used with this instrument, refer to                                   |  |  |  |  |
|                                | p. 43.                                                                            |  |  |  |  |
|                                | Is "MID" used as the extension? The song                                          |  |  |  |  |
|                                | cannot be treated as song data if a different                                     |  |  |  |  |
|                                | extension is used.                                                                |  |  |  |  |

# If this Message Appears on Screen

| Indication                                                                            | Meaning                                                                                                    |
|---------------------------------------------------------------------------------------|----------------------------------------------------------------------------------------------------|
| PU                                                                                    | When a song with a pickup (a song that does not start on the first beat) is played back, the measure numbers will be indicated in the display as PU, 1, 2, and so forth.                                                                                                    |
| 00:<br>This data cannot be saved<br>in SMF format. You cannot<br>save on this floppy. | To protect the copyright, this music file cannot be saved as an SMF. Also, the music file can not be saved. If you want to save it, please save on the same floppy disk.                                                                                                    |
| 01:<br>You cannot save this data.                                                     | You can only read the music file. It can not be saved on a floppy disk or user memory.                                                                                                    |
| 02:<br>Write protected.                                                               | The protect tab on the floppy disk is set to the Protect position (p. 6). Change it to the Write position. Repeat the procedure.                                                                                                    |
| 03:<br>This is a master disk.                                                         | This floppy disk cannot store the format or save any data.  Insert a different disk and repeat the procedure.                                                                                                    |
| 04:<br>Can't save to this disk.                                                       | The data cannot be saved onto this floppy disk because the format is different. Use the floppy disk in the same format.                                                                                                    |
| 05:<br>You can't overwrite this<br>file.                                              | A new song cannot be written on<br>this song. Select a different song<br>number or use a different floppy<br>disk, and repeat the procedure.                                                                                                    |
| 10:<br>No disk.                                                                       | No floppy disk is connected to the disk drive. Insert the disk correctly, and repeat the procedure.                                                                                                    |
| 11:<br>Disk or memory full.                                                           | There is not sufficient space left on<br>the floppy disk or User memory<br>for the data to be saved.<br>Insert a different floppy disk or<br>delete files on user memory, and<br>repeat the procedure.                                                                            |
| 12:<br>Disk is not formatted.                                                         | The floppy disk inserted into the disk drive can't be read. Be sure you're using Roland SMF Music Files or other music files compatible with Roland digital pianos (p. 77). Also, if you want to save your work on floppy disk, you need to format the floppy disk first (p. 41). |
| 13:<br>Disk ejected while it was<br>being accessed.                                   | The floppy disk was removed from the disk drive while reading or writing was in progress. Insert the floppy disk and repeat the procedure.                                                                                                    |
| 14:<br>Corrupt sector found on<br>disk or in memory.                                  | This floppy disk is damaged and cannot be used. Insert a different disk and repeat the procedure.                                                                                                    |

| Indication                                             | Meaning                                                                                                    |  |  |  |  |
|--------------------------------------------------------|----------------------------------------------------------------------------------------------------|--|--|--|--|
| 15:<br>Can't read this data.                           | Be sure you're using Roland SMF<br>Music Files or other music files<br>compatible with Roland digital<br>pianos (p. 77).                                                                                                    |  |  |  |  |
| 16:<br>Playback is aborted.                            | The HPi-7 cannot read the floppy disk quickly enough. Press the [►/ ■ (Play/Stop)] button, then press the [► (Reset)] button and [►/ ■ (Play/Stop)] button to play the song.                                                                                                    |  |  |  |  |
| 17:<br>The selected image data<br>cannot be displayed. | The selected image data cannot be displayed. If it cannot be made to appear either on the HPi-7's display or the external display, you will need to prepare image data that can be used with the HPi-7 (p. 57).  Save the song on a floppy disk (p. 42) to delete the song data stored on the HPi-7 memory. |  |  |  |  |
| 30:<br>Can't do this function.<br>Memory full.         |                                                                                                    |  |  |  |  |
| 40:<br>Buffer full.                                    | The HPi-7 cannot deal with the excessive MIDI data sent from the external MIDI device. Reduce the amount of MIDI data sent to the HPi-7.                                                                                                    |  |  |  |  |
| 41:<br>MIDI cable disconnected.                        | A MIDI cable has been disconnected. Connect it properly and securely.                                                                                                    |  |  |  |  |
| 42:<br>Can't record.                                   | An excessive amount of performance data has been sent to HPi-7 in one time and therefore could not be recorded.                                                                                                    |  |  |  |  |
| 51:<br>Memory error.                                   | There is something wrong with<br>the system. Repeat the procedure<br>from the beginning. If it is not<br>solved after you have tried several<br>times, contact the Roland service<br>center.                                                                                                    |  |  |  |  |

# **Tone List**

#### Piano

NaturalGrand \*\* NaturalMello \*\* Natural Hps. \*\* Grand Piano1 MellowPiano1 Harpsichord2 Natural Gnd2 \*\* MellowPiano2 NaturalC.Hps \*\* Grand Piano2 DetunedPiano PianoStrings Piano Choir Honky-tonk Ballad Piano Piano Str2 Honky-tonk 2 Rock Piano **Bright Piano** UprightPiano Mono Piano

### **E.Piano**

Bell Piano

Air Grand

Piano 1

Piano 2

Piano 3

Pop E.Piano Stage EP Vibraphone Morning Lite 70's E.Piano Vibe Tr. E.Piano 1 E.Piano 2 Marimba 60's EP2 Clay. Marimba Tr. Steel Drums Tremolo EP Soft E.Piano 60's E.Piano Vibra Bells Celesta Xylophone E. Grand Jazzy Vib+Gt MIDI Piano1 MIDI Piano2 FM+SA EP St.FM EP Hard FM EP Soft Marimba EG+E.Piano 1 EG+E.Piano 2 Hard EP2 Glockenspiel

E.Piano 3

Music Box

Mild E.Piano

Balafon Hard E.Piano Mild E.Grand Hard Clay. Soft Clav. Reso Clav. Phase Clav. Analog Clav. Pop Vibe. Pop Celesta Tubular-bell Santur Kalimba

### Organ

ChurchOrgan1

Nason flt 8' Rotary Organ Mellow Bars ChurchOrgan2 Jazz Organ1 Full Organ 1 Lower Organ1 Theater Org. Bandoneon Organ Flute Pipe Organ 1 Pipe Organ 2 Jazz Organ2 Full Organ 2 Full Organ 3 Lower Organ2 Rock Organ1 Harmonica Pop Organ Accordion BrightAccord Trem.Flute Jazz Organ3 Jazz Organ4 Full Organ 4 Rotary Org.S Rotary Org.F Rock Organ2 Organ Bass Metalic Org. VS Organ Organ 1 Organ 2 Digi Church

### **Strings**

Mellow Str Bright Str Strings Slow Strings Choir Str Harp Strings Violin Cello Warm Strings Orchestra Orchestra 2

St. Harp Velo Strings Legato Str PizzicatoStr SlowStrings2 **Bell Strings** OrchestraHit Warm JP Str Slow Violin Contrabass Timpani DecayStrings Syn.Strings1 Syn.Strings2 Strings 2 **OB Strings** Decay Str2 Euro Hit 6th Hit Bass Hit Soprano Sax Flute Trumpet MutedTrumpetAltoSax + Tp Oboe Clarinet TromboneSoft Soft Brass GS Tuba Power Brass St. Brass ff English Horn BrassSection Blow Sax **Bright Brass** Brass ff **EX Trumpet** Grow Sax

Oct Strings

### Voice

Alto Sax

Tenor Sax

GS Bari Sax

Fr.Horn Solo

Synth Brass3

Trombone 2

GS Pan Flute

Piccolo

Pan Flute

Blow Pipe

**Bottle Blow** 

Bassoon

Recorder

French Horn

Synth Brass1

Synth Brass2

Oct SynBrass

Shakuhachi

Brass 1

Brass 2

Ocarina

Jazz Scat Rich Choir

**Boys Choir** Glasswaves Holy Voices Glittery Pad HollowReleas Voice Oohs Dat Accent Bap Accent Dat & Bap Thum Voice Pop Voice Org Bells Doos Voice Mellow Choir

Choir Oohs Choir Aahs Decay Choir Decay Pad Warm SquPad New Age Pad LM PureLead LM Square Natural Lead 2600 SubOsc SquareWave2 Fantasia Crystal Harpvox CC Solo **Brightness** Syn.Square JP8 Square FM Lead 1 FM Lead 2 Mg Lead Dual Sqr&Saw P5 Saw Lead Rhythmic Saw Waspy Synth JP8 Pulse Cheese Saw SynVox Clear Bells Soft Crystal Digi Bells Nylon Harp Nylon + EP Fantasia 2 Soft Pad P5 Poly Reso Saw RAVE Vox Fat & Perky Heaven II

JP8 Sqr Pad

Big Panner

Echo Pan 2

Poly King

Warm Pad

Falling Down

RandomEnding

Ai-yai-a

Sweep Pad 2

#### **Others**

Nylon Guitar Steel Guitar Jazz Guitar Acoustic Bs. A.Bass+Cymbl 12str Guitar DR POP DR ROCK DR JAZZBRUSH DR STANDARD SOUND EFFECT Nylon+Steel Nylon Gt.o Hawaiian Gt. Banjo IC E.Guitar Muted Gt. DistortionGt Steel Vox Rock Rhythm Rock Rhythm2 Overdrive Gt Power Guitar Power Gt.2 Muted Dis.Gt Wood Bass W.Bass+Ride Fingered Bs. Picked Bs. Fretless Bs. Slap Bass Muted Gt.2 Mellow Gt. 5th Dist. Feedback Gt2 Synth Bass 1 Synth Bass 2 SynthBass101 Jungle Bass Modular Bass WireStr Bass ResoSH Bass SH101 Bass Mute PickBs. Mr.Smooth Open Hard Dazed Guitar Acid Guitar Ukulele Koto Shamisen DR ROOM DR POWER DR ELECTRO **DR TR-808** DR DANCE DR JAZZ DR BRUSH DR ORCHESTRA DR GS STAND DR GS ROOM DR GS BRUSH

Piano 1

| Di 4                       | T. II. 1 C.                  | 7471 + .1                | YA71 1                     | 0 11 0                    |
|----------------------------|------------------------------|--------------------------|----------------------------|---------------------------|
| Piano 1w                   | Feedback Gt.                 | Whistle                  | Wind                       | OverdriveGt*              |
| Piano 1d<br>Piano 2        | Gt.Harmonics<br>Gt. Feedback | Ocarina<br>Square Wave   | Stream<br>Bubble           | Dist.Guitar*<br>Gt.Harmo* |
| Piano 2w                   | GS Ac.Bass                   | Square                   | Bird                       | Acoustic Bs*              |
| Piano 3                    | GS Fing.Bass                 | Sine Wave                | Dog                        | Fingered Bs*              |
| Piano 3w                   | GS Picked Bs                 | Saw Wave                 | Horse-Gallop               | Picked Bs.*               |
| GS Honkytonk               | Fretless Bs.                 | Saw                      | Bird 2                     | Fretless Bs*              |
| Honky-tonk 2               | Slap Bass                    | Doctor Solo              | Telephone 1                | Slap Bass 1*              |
| GS E.Piano1                | Slap Bass 2                  | Syn.Calliope             | Telephone 2                | Slap Bass 2*              |
| GS E.Piano2                | SynthBass101                 | Chiffer Lead             | DoorCreaking               | Synth Bass1*              |
| 60's E.Piano               | Synth Bass 1                 | Charang                  | Door                       | Synth Bass2*              |
| E.Piano 1v                 | Synth Bass 2                 | Solo Vox                 | Scratch                    | Rubber Bass*              |
| E.Piano 2v                 | Synth Bass 3                 | 5th Saw Wave             | Windchime                  | Violin*                   |
| Detuned EP 1               | Synth Bass 4                 | Bass & Lead              | Helicopter                 | Viola*                    |
| Detuned EP 2               | Rubber Bass                  | Fantasia                 | Car-Engine                 | Cello*                    |
| GS Harpsi.                 | GS Violin                    | Warm Pad                 | Car-Stop                   | Contrabass*               |
| Coupled Hps.               | Slow Violin                  | Polysynth                | Car-Pass                   | Tremolo Str*              |
| Harpsi.w                   | Viola                        | Space Voice              | Car-Crash                  | Pizzicato*                |
| Harpsi.o                   | GS Cello                     | Bowed Glass              | Siren                      | Harp*                     |
| Soft Clav.                 | Contrabass                   | Metal Pad                | Train                      | Timpani*                  |
| Celesta<br>GS Glocken      | GS Trem.Str<br>PizzicatoStr  | Halo Pad                 | Jetplane<br>Starship       | Strings*<br>SlowStrings*  |
| GS Music Box               |                              | Sweep Pad<br>Ice Rain    | Burst Noise                | Syn.Str 1*                |
| Vibraphone                 | GS Harp<br>Timpani           | Soundtrack               | Applause                   | Syn.Str 2*                |
| Vibraphone<br>Vibe.w       | GS Strings                   | Crystal                  | Laughing                   | Choir Aahs*               |
| GS Marimba                 | Orchestra                    | Syn Mallet               | Screaming                  | Pop Voice*                |
| Marimba                    | GS Sl.Str                    | Atmosphere               | Punch                      | SynVox*                   |
| Xylophone                  | Syn.Strings1                 | Brightness               | Heart Beat                 | Orche.Hit*                |
| Tubular-bell               | Syn.Strings2                 | Goblin                   | Footsteps                  | Trumpet*                  |
| Church Bell                | Syn.Strings3                 | Echo Drops               | Gun Shot                   | Trombone*                 |
| Carillon                   | Choir Aahs                   | Echo Bell                | Machine Gun                | Tuba*                     |
| GS Santur                  | Choir                        | Echo Pan                 | Lasergun                   | M.Trumpet*                |
| Organ 1                    | Pop Voice                    | Star Theme               | Explosion                  | FrenchHorns*              |
| Organ 2                    | SynVox                       | Sitar                    | Piano 1*                   | Brass 1*                  |
| Pop Organ 1                | OrchestraHit                 | Sitar 2                  | Piano 2*                   | SynthBrass1*              |
| Detuned Or.1               | GS Trumpet                   | Banjo                    | Piano 3*                   | SynthBrass2*              |
| Detuned Or.2               | GS Trombone                  | GS Shamisen              | Honky-tonk*                | A.Brass 1*                |
| GS ChurchOr1               | Trombone 2                   | Koto                     | E.Piano 1*                 | Soprano Sax*              |
| GS ChurchOr2               | GS Tuba                      | Taisho Koto              | E.Piano 2*                 | Alto Sax*                 |
| Church Org.3               | MutedTrumpet                 | Kalimba                  | Harpsichord*               | Tenor Sax*                |
| Full Organ 4               | French Horn<br>Fr.Horn 2     | Bagpipe<br>Fiddle        | Clav.*<br>Celesta*         | BaritoneSax*<br>Oboe*     |
| Jazz Organ1<br>Rock Organ2 | Brass 1                      | Shanai                   | Glocken*                   | EnglishHorn*              |
| Reed Organ                 | Brass 2                      | Tinkle Bell              | Music Box*                 | Bassoon*                  |
| Accordion Fr               | Synth Brass1                 | Agogo                    | Vibraphone*                | Clarinet*                 |
| Accordion It               | Synth Brass2                 | Steel Drums              | Marimba*                   | Piccolo*                  |
| GS Harmonica               | Synth Brass3                 | Woodblock                | Xylophone*                 | Flute*                    |
| Bandoneon                  | Synth Brass4                 | Castanets                | Tubularbell*               | Recorder*                 |
| GS Nylon Gt.               | AnalogBrass1                 | Taiko                    | Santur*                    | Pan Flute*                |
| Nylon Guitar               | AnalogBrass2                 | Concert BD               | Organ 1*                   | Bottle Blow*              |
| Nylon Gt.o                 | GS Sop.Sax                   | Melo. Tom 1              | Organ 2*                   | Shakuhachi*               |
| Ukulele                    | Alto Sax                     | Melo. Tom 2              | Pop Organ 1*               | Whistle*                  |
| Steel-str.Gt               | Tenor Sax                    | Synth Drum               | Rock Organ2*               | Ocarina*                  |
| 12-str.Gt                  | GS Bari Sax                  | 808 Tom                  | ChurchOrg.1*               | Square Wave*              |
| GS Mandolin                | GS Oboe                      | Elec Perc.               | Reed Organ*                | Saw Wave*                 |
| Jazz Guitar                | GS Eng.Horn                  | Reverse Cym.             | AccordionFr*               | Doctor Solo*              |
| GS Hawaiian                | Bassoon                      | Gt.FretNoise             | Harmonica*                 | SynCalliope*              |
| Clean Gt.                  | Clarinet                     | Gt.Cut Noise             | Bandoneon*                 | ChifferLead*              |
| Chorus Gt.                 | Piccolo CS Fluto             | String Slap              | Nylon-strGt*               | Charang*                  |
| Muted Gt.<br>Funk Gt.      | GS Flute<br>Recorder         | Breath Noise             | Steel-strGt*               | Solo Vox*<br>5th SawWave* |
| Funk Gt.<br>Funk Gt.2      | GS Pan Flute                 | Fl.Key Click<br>Seashore | Jazz Guitar*<br>Clean Gt.* | Bass & Lead*              |
| Overdrive Gt               | GS BottleBlw                 | Rain                     | Muted Gt.*                 | Fantasia*                 |
| GS Dist.Gt                 | Shakuhachi                   | Thunder                  | Funk Gt.*                  | Warm Pad*                 |
|                            |                              |                          |                            |                           |

Polysynth\*

Space Voice\*

Bowed Glass\*

Metal Pad\*

Halo Pad\*

Sweep Pad\*

Ice Rain\*

Soundtrack\*

Crystal\*

Syn Mallet\*

Atmosphere\* Brightness\*

Goblin\*

Echo Drops\*

Star Theme\*

Sitar\*

Banjo\*

Shamisen\*

Koto\*

Kalimba\*

Bagpipe\*

Fiddle\*

Shanai\*

Tinkle Bell\*

Agogo\*

Steel Drums\*

Woodblock\*

Taiko\*

Melo.Tom 1\*

Synth Drum\*

ReverseCym.\*

Fret Noise\*

 $Breath Noise^*\\$ 

Seashore\*

Bird\*

Telephone 1\*

Helicopter\*

Applause\*

Gun Shot\*

- \* Tone with a "\*" symbol appended to their name may not play back satisfactorily on other GS sound generating devices.
- \* Tone with a "\*\*" symbol appended to their name may produce the Key Off sound (reproduces the tonal change produced when the fingers are released from the keys).

### **SFX Set**

- \* ----: No sound.
- \* [EXC]: will not sound simultaneously with other percussion instruments of the same number.

|       | SOUND               | ) EFFECT                             |
|-------|---------------------|--------------------------------------|
| 21    |                     |                                      |
| 23    |                     |                                      |
| 24    |                     |                                      |
| 26    | 25                  |                                      |
|       | 27                  |                                      |
|       |                     |                                      |
|       | 30                  |                                      |
|       | 32                  |                                      |
| 33    | 34                  |                                      |
| 35    |                     |                                      |
| C2 36 | 37                  |                                      |
| 38    |                     |                                      |
| 40    | 9 High Q<br>Slap    |                                      |
| 41    | Scratch<br>Scratch  |                                      |
| 43    | Sticks              |                                      |
| 45    | 4 Square<br>Metrono | Click<br>ome Click                   |
|       | 6 Metrono           | ome Bell                             |
|       |                     | sliding Finger<br>cutting noise (up) |
|       | 9 Guitar o          | cutting noise (down)                 |
| 50    | Fl.Key 0            | lap of double bass<br>Click          |
| 52    | Laughin<br>Scream   |                                      |
| 53    | 4 Punch             |                                      |
| 55    | Heart B<br>Footste  |                                      |
| 57    | Footste             | ps2                                  |
| 59    | Applaus<br>Door Cr  |                                      |
| C4 60 | Door<br>Scratch     |                                      |
| 62    | Wind Cl             | himes                                |
| 64    | Car-Eng             |                                      |
| 65    | Car-Pas             | SS                                   |
| 67    | 66 Car-Cra<br>Siren | ISH                                  |
|       | Train Jetplane      | <u> </u>                             |
|       | O Helicop           | ter                                  |
| -     | Starship<br>Gun Sh  |                                      |
|       | Machine<br>Lasergu  |                                      |
| 74    | 5 Explosion         |                                      |
| 76    | Dog<br>Horse-G      | Gallop                               |
|       | 8 Birds             |                                      |
|       | Hain<br>Thunde      | r                                    |
| 81    | Wind<br>Seasho      | re                                   |
| 83    | Stream              |                                      |
| C6 84 | Bubble<br>Cat       |                                      |
| 86    | Bird                | ughing                               |
| 88    | BabyLa<br>Boeeee    |                                      |
| 89    | Glass & Ice Ring    |                                      |
| 91    | Crack E             | Bottle                               |
| 93    | Pour Bo<br>Car Hor  |                                      |
| 95    | R.Cross<br>SL 1     | sing                                 |
| C7 96 | SL 2                |                                      |
|       | Seal<br>Fancy A     | Animal                               |
| 9     | 9 Elephar           |                                      |
| 100   | Bike                |                                      |
|       | 02 Applaus          | se                                   |
|       | 04                  |                                      |
| 105   |                     |                                      |

# **Drum Set List**

- \* ----: No sound.
- $^{\star}$  [EXC]: will not sound simultaneously with other percussion instruments of the same number.

| -                 | DR POP                              | DR ROCK                             | DR JAZZBRUSH                        |
|-------------------|-------------------------------------|-------------------------------------|-------------------------------------|
|                   | DR POP                              | DR ROCK                             |                                     |
| 21                | R&B Snare                           | R&B Snare                           | R&B Snare                           |
| 23                | Rock Snare                          | Pop Snare m                         | Pop Snare m                         |
| F                 | Rock Snare                          | Pop Snare m                         | Pop Snare m                         |
| 24                | Pop Snare m                         | Pop Snare m                         | Pop Snare m                         |
| — <b>25</b><br>26 | Pop Snare Ghost<br>Pop Snare m      | Pop Snare Ghost<br>Pop Snare m      | Pop Snare Ghost<br>Pop Snare m      |
| 27                | Finger Snap                         | Finger Snap                         | Finger Snap                         |
| 28                | 707 Claps                           | 707 Claps                           | 707 Claps                           |
| 20                | Hand Clap [EXC7]                    | Hand Clap [EXC7]                    | Hand Clap [EXC7]                    |
| 29 30             | Hand Clap2 [EXC7]                   | Hand Clap2 [EXC7]                   | Hand Clap2 [EXC7]                   |
| 31                | Hand Clap                           | Hand Clap                           | Hand Clap                           |
| 32                | Pop Pedal HH [EXC1]                 | Pop Pedal HH [EXC1]                 | Pop Pedal HH [EXC1]                 |
| 33                | Gospel Hand Clap                    | Gospel Hand Clap                    | Gospel Hand Clap                    |
| 35                | Snare Roll                          | Snare Roll                          | Snare Roll                          |
|                   | Pop Kick<br>Pop Kick                | Rock Kick Rock Kick                 | Pop Kick<br>Pop Kick                |
| C2 36 37          | Pop Side Stick                      | Rock Side Stick                     | Jazz Snare Swing                    |
| 38                | Pop Sanre s                         | Rock Sanre s                        | Jazz Sanre                          |
| 39                | Pop Snare Ghost                     | Rock Snare Ghost                    | Pop Snare Swing                     |
| 40                | Pop Snare s                         | Rock Snare s                        | Jazz Sanre                          |
| 41                | Pop Low Tom f                       | Rock Low Tom f                      | Jazz Low Tom f                      |
| 42                | Pop CHH 1 [EXC1]                    | Rock CHH 1 [EXC1]                   | Pop CHH 1 [EXC1]                    |
| 43                | Pop Low Tom                         | Rock Low Tom                        | Jazz Low Tom                        |
| 44<br>45          | Pop CHH 2 [EXC1]                    | Rock CHH 2 [EXC1] Rock Mid Tom f    | Pop CHH 2 [EXC1] Jazz Mid Tom f     |
| 46                | Pop Mid Tom f Pop OHH [EXC1]        | Rock OHH [EXC1]                     | Pop OHH [EXC1]                      |
| 47                | Pop Mid Tom                         | Rock Mid Tom                        | Jazz Mid Tom                        |
| C3 48             | Pop High Tom f                      | Rock High Tom f                     | Jazz High Tom f                     |
| 49                | Pop Crash Cymbal 1                  | Rock Crash Cymbal                   | Jazz Crash Cymbal 1                 |
| 50                | Pop High Tom                        | Rock High Tom                       | Jazz High Tom                       |
| 51<br>52          | Pop Ride Cymbal 1                   | Rock Ride Cymbal 1                  | Jazz Ride Cymbal 1                  |
| 32                | Pop Chinees Cymbal                  | Pop Chinees Cymbal                  | Jazz Chinees Cymbal                 |
| 53 54             | Pop Ride Bell<br>Tambourine 2       | Pop Ride Bell Tambourine 2          | Jazz Ride Cymbal 2<br>Tambourine 2  |
|                   | Splash Cymbal                       | Splash Cymbal                       | Splash Cymbal                       |
| 55<br>56          | Cha Cha Cowbell                     | Cha Cha Cowbell                     | Cha Cha Cowbell                     |
| 57                | Pop Crash Cymbal 2                  | Chinees Cymbal                      | Jazz Crash Cymbal 2                 |
| 58<br>59          | Vibra-slap 2                        | Vibra-slap 2                        | Vibra-slap 2                        |
| 59                | Pop Ride Cymbal 2                   | Pop Ride Cymbal 3                   | Pop Ride Cymbal 2                   |
| C4 60             | High Bongo 2                        | High Bongo 2                        | High Bongo 2                        |
| — 61<br>62        | Low Bongo 2<br>Mute Conga           | Low Bongo 2<br>Mute Conga           | Low Bongo 2<br>Mute Conga           |
| 63                | High Conga 2                        | High Conga 2                        | High Conga 2                        |
| 64                | Low Conga 2                         | Low Conga 2                         | Low Conga 2                         |
| GE.               | High Timbale 2                      | High Timbale 2                      | High Timbale 2                      |
| 65                | Low Timbale 2                       | Low Timbale 2                       | Low Timbale 2                       |
| 67                | High Agogo                          | High Agogo                          | High Agogo                          |
| 68<br>69          | Low Agogo                           | Low Agogo                           | Low Agogo                           |
| 70                | Shaker 3                            | Shaker 3                            | Shaker 3                            |
| 71                | Shaker 4 Short Hi Whistle [EXC2]    | Shaker 4 Short Hi Whistle [EXC2]    | Shaker 4 Short Hi Whistle [EXC2]    |
| 05 70             | Long Low Whistle [EXC2]             | Long Low Whistle [EXC2]             | Long Low Whistle [EXC2]             |
| C5 72 73          | Short Guiro [EXC3]                  | Short Guiro [EXC3]                  | Short Guiro [EXC3]                  |
| 74                | Long Guiro [EXC3]                   | Long Guiro [EXC3]                   | Long Guiro [EXC3]                   |
| 75                | Claves                              | Claves                              | Claves                              |
| 76                | High Wood Block                     | High Wood Block                     | High Wood Block                     |
| 77 78             | Low Wood Block Mute Cuica [EXC4]    | Low Wood Block Mute Cuica [EXC4]    | Low Wood Block Mute Cuica [EXC4]    |
|                   | Open Cuica [EXC4]                   | Mute Cuica [EXC4] Open Cuica [EXC4] | Mute Cuica [EXC4] Open Cuica [EXC4] |
| 80                | Mute Triangle [EXC5]                | Mute Triangle [EXC5]                | Mute Triangle [EXC5]                |
| 81                | Open Triangle [EXC5]                | Open Triangle [EXC5]                | Open Triangle [EXC5]                |
| 82                | Shaker                              | Shaker                              | Shaker                              |
| 00                | Jingle Bell                         | Jingle Bell                         | Jingle Bell                         |
| C6 84             | Bell Tree                           | Bell Tree                           | Bell Tree                           |
| 85                | Castanets Muto Surdo [EVC6]         | Castanets Muta Surda [EVC6]         | Castanets Muta Surda (EVC6)         |
| 86                | Mute Surdo [EXC6] Open Surdo [EXC6] | Mute Surdo [EXC6]                   | Mute Surdo [EXC6] Open Surdo [EXC6] |
| 88                | Open Surdo [EXC6]<br>Cana           | Open Surdo [EXC6] Cana              | Cana [EXC6]                         |
| 00                | Falamenco Hi-Timbale                | Falamenco Hi-Timbale                | Falamenco Hi-Timbale                |
| 89                | Falamenco Lo-Timbale                | Falamenco Lo-Timbale                | Falamenco Lo-Timbale                |
| 91                | Falamenco Tmbl Flam                 | Falamenco Tmbl Flam                 | Falamenco Tmbl Flam                 |
| 92                | Shekere 1                           | Shekere 1                           | Shekere 1                           |
| 93                | Shekere 2                           | Shekere 2                           | Shekere 2                           |
| 94<br>95          | Low Bongo Mute<br>High Bongo Mute   | Low Bongo Mute<br>High Bongo Mute   | Low Bongo Mute<br>High Bongo Mute   |
| C7 06             |                                     |                                     |                                     |
| C7 96 97          |                                     |                                     |                                     |
| 98                |                                     |                                     |                                     |
| 99                |                                     |                                     |                                     |
| 100               | Falamenco HC                        | Falamenco HC                        | Falamenco HC                        |
| 101               | Falamenco HC<br>Bongo Cowbell       | Falamenco HC<br>Bongo Cowbell       | Falamenco HC<br>Bongo Cowbell       |
| 103               |                                     |                                     |                                     |
| 104               | Bongo Cowbell                       | Bongo Cowbell                       | Bongo Cowbell                       |
| 105               |                                     |                                     |                                     |
|                   | ·                                   |                                     |                                     |

- \* ----: No sound.
- \* [EXC]: will not sound simultaneously with other percussion instruments of the same number.

|                                           | DR STANDARD                       |                  | DR ROOM                              |                  | DR POWER                             |                  | DR ELECTORONIC                       | )                |
|-------------------------------------------|-----------------------------------|------------------|--------------------------------------|------------------|--------------------------------------|------------------|--------------------------------------|------------------|
| 21                                        |                                   |                  |                                      |                  |                                      |                  |                                      |                  |
| 22                                        |                                   |                  |                                      |                  |                                      |                  |                                      |                  |
| 23                                        |                                   |                  |                                      |                  |                                      |                  |                                      |                  |
| 24                                        | Bar Chime                         |                  | Bar Chime                            |                  | Bar Chime                            |                  | Bar Chime                            |                  |
| 25<br>26                                  | Snare Roll<br>Finger Snap         |                  | Snare Roll<br>Finger Snap            |                  | Snare Roll<br>Finger Snap            |                  | Snare Roll<br>Finger Snap            |                  |
| 27                                        |                                   |                  | High Q                               |                  | High Q                               |                  | High Q                               |                  |
| 28                                        | Slap                              |                  | Slap                                 |                  | Slap                                 |                  | Slap                                 |                  |
| 29                                        | Scratch Push                      | [EXC7]           | Scratch Push                         | [EXC7]           | Scratch Push                         | [EXC7]           | Scratch Push                         | [EXC7]           |
| 30                                        |                                   | [EXC7]           | Scratch Pull                         | [EXC7]           | Scratch Pull                         | [EXC7]           | Scratch Pull                         | [EXC7]           |
| 31                                        | Sticks Square Click               |                  | Sticks                               |                  | Sticks                               |                  | Sticks<br>Square Click               |                  |
| 33                                        | Metronome Click                   |                  | Square Click<br>Metronome Click      |                  | Square Click<br>Metronome Click      |                  | Metronome Click                      |                  |
| 34                                        |                                   |                  | Metronome Bell                       |                  | Metronome Bell                       |                  | Metronome Bell                       |                  |
| 35                                        | Std Kick 2'                       |                  | Kick1                                |                  | Std Kick 2                           |                  | Std Kick 2                           |                  |
| C2 36                                     | Kick 1                            |                  | Room Kick                            |                  | MONDO Kick                           |                  | Elec BD                              |                  |
| 37<br>38                                  | Side Stick<br>Std Snr 1           |                  | Side Stick<br>Room Snr 1             |                  | Side Stick<br>Gated SD               |                  | Side Stick<br>Elec SD                |                  |
| 39                                        |                                   |                  | Hand Clap                            |                  | Hand Clap                            |                  | Hand Clap                            |                  |
| 40                                        | Std Snr 2                         |                  | Std Snr 1                            |                  | Snare Drum 2                         |                  | Gated SD                             |                  |
| 41                                        | Low Tom 2                         |                  | Room Low Tom 2'                      |                  | Room Low Tom 2                       |                  | Elec Low Tom 2                       |                  |
| 42                                        |                                   | [EXC1]           | Closed Hi-hat 1'                     | [EXC1]           | Closed Hi-hat 1                      | [EXC1]           | Closed Hi-hat 1                      | [EXC1]           |
| 43                                        | Low Tom 1 Pedal Hi-hat 1'         | [EXC1]           | Room Low Tom 1'<br>Pedal Hi-hat 1'   | [EXC1]           | Room Low Tom 1<br>Pedal Hi-hat 1     | [EXC1]           | Elec Low Tom 1<br>Pedal Hi-hat 1     | [EXC1]           |
| 45                                        | Mid Tom 2                         | الدين            | Room Mid Tom 2'                      | رد۸٥۱            | Room Mid Tom 2                       | נבאטון           | Elec Mid Tom 2                       | נבאטון           |
| 47                                        |                                   | [EXC1]           | Open Hi-hat 1'                       | [EXC1]           | Open Hi-hat 1                        | [EXC1]           | Open Hi-hat 1                        | [EXC1]           |
| 47                                        | Mid Tom 1                         |                  | Room Mid Tom 1'                      |                  | Room Mid Tom 1                       |                  | Elec Mid Tom 1                       |                  |
| C3 48                                     | High Tom 2                        |                  | Room Hi Tom 2'<br>Crash Cymbal 1     |                  | Room Hi Tom 2                        |                  | Elec Hi Tom 2                        |                  |
| — 49<br>50                                | Crash Cymbal 1 High Tom 1         |                  | Room Hi Tom 1'                       |                  | Crash Cymbal 1<br>Room Hi Tom 1      |                  | Crash Cymbal 1<br>Elec Hi Tom 1      |                  |
| 51                                        |                                   |                  | Ride Cymbal 1                        |                  | Ride Cymbal 1                        |                  | Ride Cymbal 1                        |                  |
| 52                                        | Chinese Cymbal                    |                  | Chinese Cymbal                       |                  | Chinese Cymbal                       |                  | Reverse Cymbal                       |                  |
| 53                                        | Ride Bell                         |                  | Ride Bell                            |                  | Ride Bell                            |                  | Ride Bell                            |                  |
| 54                                        | Tambourine Splash Cymbal          |                  | Tambourine<br>Splash Cymbal          |                  | Tambourine<br>Splash Cymbal          |                  | Tambourine<br>Splash Cymbal          |                  |
| 55<br>——————————————————————————————————— |                                   |                  | Cowbell                              |                  | Cowbell                              |                  | Cowbell                              |                  |
| 57                                        | Crash Cymbal 2                    |                  | Crash Cymbal 2                       |                  | Crash Cymbal 2                       |                  | Crash Cymbal 2                       |                  |
| 59<br>59                                  | vibra olap                        |                  | Vibra-slap                           |                  | Vibra-slap                           |                  | Vibra-slap                           |                  |
| -                                         | Ride Cymbal 2                     |                  | Ride Cymbal 2                        |                  | Ride Cymbal 2                        |                  | Ride Cymbal 2                        |                  |
| C4 60<br>61                               | High Bongo Low Bongo              |                  | High Bongo<br>Low Bongo              |                  | High Bongo<br>Low Bongo              |                  | High Bongo<br>Low Bongo              |                  |
| 62                                        | Mute High Conga                   |                  | Mute High Conga                      |                  | Mute High Conga                      |                  | Mute High Conga                      |                  |
| 63                                        |                                   |                  | Open High Conga                      |                  | Open High Conga                      |                  | Open High Conga                      |                  |
| 64                                        | Low Conga                         |                  | Low Conga                            |                  | Low Conga                            |                  | Low Conga                            |                  |
| 65                                        | High Timbale<br>Low Timbale       |                  | High Timbale<br>Low Timbale          |                  | High Timbale<br>Low Timbale          |                  | High Timbale<br>Low Timbale          |                  |
| 67                                        | High Agogo                        |                  | High Agogo                           |                  | High Agogo                           |                  | High Agogo                           |                  |
| 68                                        |                                   |                  | Low Agogo                            |                  | Low Agogo                            |                  | Low Agogo                            |                  |
| 69                                        | Cabasa                            |                  | Cabasa                               |                  | Cabasa                               |                  | Cabasa                               |                  |
| 70<br>71                                  | Maradad                           | [EVC0]           | Maracas                              | [EVO0]           | Maracas                              | [EVO0]           | Maracas                              | [EVC0]           |
| 05 70                                     | Short Hi Whistle Long Low Whistle | [EXC2]<br>[EXC2] | Short Hi Whistle<br>Long Low Whistle | [EXC2]<br>[EXC2] | Short Hi Whistle<br>Long Low Whistle | [EXC2]<br>[EXC2] | Short Hi Whistle<br>Long Low Whistle | [EXC2]<br>[EXC2] |
| C5 72                                     |                                   | [EXC3]           | Short Guiro                          | [EXC3]           | Short Guiro                          | [EXC3]           | Short Guiro                          | [EXC3]           |
| 74                                        | Long Guiro                        | [EXC3]           | Long Guiro                           | [EXC3]           | Long Guiro                           | [EXC3]           | Long Guiro                           | [EXC3]           |
| 75<br>76                                  |                                   |                  | Claves                               |                  | Claves                               |                  | Claves                               |                  |
| -                                         | High Wood Block Low Wood Block    |                  | High Wood Block<br>Low Wood Block    |                  | High Wood Block<br>Low Wood Block    |                  | High Wood Block<br>Low Wood Block    |                  |
| 77                                        |                                   | [EXC4]           | Mute Cuica                           | [EXC4]           | Mute Cuica                           | [EXC4]           | Mute Cuica                           | [EXC4]           |
| 79                                        | Open Cuica                        | [EXC4]           | Open Cuica                           | [EXC4]           | Open Cuica                           | [EXC4]           | Open Cuica                           | [EXC4]           |
| 80                                        | Mute Triangle                     | [EXC5]           | Mute Triangle                        | [EXC5]           | Mute Triangle                        | [EXC5]           | Mute Triangle                        | [EXC5]           |
| 81                                        | Open Triangle                     | [EXC5]           | Open Triangle                        | [EXC5]           | Open Triangle                        | [EXC5]           | Open Triangle                        | [EXC5]           |
| 83                                        | Shaker<br>Jingle Bell             |                  | Shaker<br>Jingle Bell                |                  | Shaker<br>Jingle Bell                |                  | Shaker<br>Jingle Bell                |                  |
| C6 84                                     | Bell Tree                         |                  | Bell Tree                            |                  | Bell Tree                            |                  | Bell Tree                            |                  |
| 85                                        | Castanets                         |                  | Castanets                            |                  | Castanets                            |                  | Castanets                            |                  |
| 86                                        | Mute Surdo                        | [EXC6]           | Mute Surdo                           | [EXC6]           | Mute Surdo                           | [EXC6]           | Mute Surdo                           | [EXC6]           |
| 88                                        | •                                 | [EXC6]           | Open Surdo                           | [EXC6]           | Open Surdo                           | [EXC6]           | Open Surdo                           | [EXC6]           |
|                                           |                                   |                  |                                      |                  |                                      |                  |                                      |                  |

- \* ----: No sound.
- $^{\star} \quad \mbox{[EXC]: will not sound simultaneously with other percussion instruments of the same number.}$

|                                           | DR TR-808                         |                  | DR DANCE                          |                  | DR JAZZ<br>DR GS STAND               |                  | DR BRUSH                             |                  |
|-------------------------------------------|-----------------------------------|------------------|-----------------------------------|------------------|--------------------------------------|------------------|--------------------------------------|------------------|
|                                           | DR 1R-000                         | 1                | DR DANCE                          |                  | DITUSSTAND                           |                  | DU PUOSU                             |                  |
| 21 22                                     |                                   |                  |                                   |                  |                                      |                  |                                      |                  |
| 23                                        |                                   |                  |                                   |                  |                                      |                  |                                      |                  |
| 24<br>— 25                                | Bar Chime<br>Snare Roll           |                  | Bar Chime<br>Snare Roll           |                  | Bar Chime<br>Snare Roll              |                  | Bar Chime<br>Snare Roll              |                  |
| 26                                        | Finger Snap                       |                  | Finger Snap                       |                  | Finger Snap                          |                  | Finger Snap                          |                  |
| 27<br>28                                  | High Q                            |                  | High Q                            |                  | High Q                               |                  | High Q                               |                  |
|                                           | Slap<br>Scratch Push              | [EXC7]           | Slap<br>Scratch Push              | [EXC7]           | Slap<br>Scratch Push                 | [EXC7]           | Slap<br>Scratch Push                 | [EXC7]           |
| 29 30                                     | Scratch Pull                      | [EXC7]           | Scratch Pull                      | [EXC7]           | Scratch Pull                         | [EXC7]           | Scratch Pull                         | [EXC7]           |
| 31                                        | Sticks                            |                  | Dance Snr 1                       |                  | Sticks                               |                  | Sticks                               |                  |
| 32<br>33                                  | Square Click<br>Metronome Click   |                  | Square Click<br>Metronome Click   |                  | Square Click<br>Metronome Click      |                  | Square Click<br>Metronome Click      |                  |
| 34                                        | Metronome Bell                    |                  | Metronome Bell                    |                  | Metronome Bell                       |                  | Metronome Bell                       |                  |
| 35                                        | Std Kick 2                        |                  | Kick 1                            |                  | Std Kick 2                           |                  | Kick 2                               |                  |
| C2 36 37                                  | 808 Bass Drum 1<br>808 Rim Shot   |                  | 808 Bass Drum 2<br>808 Rim Shot   |                  | Std Kick 1<br>Side Stick             |                  | Kick 1<br>Side Stick                 |                  |
| 38                                        | 808 Snare Drum                    |                  | TR-909 Snr                        |                  | Snare Drum 1                         |                  | Brush Tap                            |                  |
| 40 39                                     | Hand Clap                         |                  | Hand Clap                         |                  | Hand Clap                            |                  | Brush Slap                           |                  |
|                                           | Snare Drum 2<br>808 Low Tom 2     |                  | Dance Snr 2<br>808 Low Tom 2      |                  | Snare Drum 2<br>Low Tom 2            |                  | Brush Swirl<br>Brush Low Tom 2       |                  |
| 41 42                                     | 808 CHH                           | [EXC1]           | 808 CHH [EXC1]                    |                  | Closed Hi-hat 1                      | [EXC1]           | Closed Hi-hat 2                      | [EXC1]           |
| 43                                        | 808 Low Tom 1                     |                  | 808 Low Tom 1                     |                  | Low Tom 1                            |                  | Brush Low Tom 1                      | · ·              |
| 44<br>45                                  | 808 CHH<br>808 Mid Tom 2          | [EXC1]           | 808 CHH [EXC1]<br>808 Mid Tom 2   |                  | Pedal Hi-hat 1<br>Mid Tom 2          | [EXC1]           | Pedal Hi-hat 2<br>Brush Mid Tom 2    | [EXC1]           |
| 46                                        | 808 OHH [EXC1]                    |                  | 808 OHH [EXC1]                    |                  | Open Hi-hat 1                        | [EXC1]           | Open Hi-hat 2                        | [EXC1]           |
| 47                                        | 808 Mid Tom 1                     |                  | 808 Mid Tom 1                     |                  | Mid Tom 1                            |                  | Brush Mid Tom 1                      |                  |
| C3 48 49                                  | 808 Hi Tom 2<br>808 Cymbal        |                  | 808 Hi Tom 2<br>808 Cymbal        |                  | High Tom 2<br>Crash Cymbal 1         |                  | Brush Hi Tom 2<br>Crash Cymbal 1     |                  |
| 50                                        | 808 Hi Tom 1                      |                  | 808 Hi Tom 1                      |                  | High Tom 1                           |                  | Brush Hi Tom 1                       |                  |
| 51<br>52                                  | Ride Cymbal 1                     |                  | Ride Cymbal 1                     |                  | Ride Cymbal 1                        |                  | Ride Cymbal 1                        |                  |
|                                           | Chinese Cymbal<br>Ride Bell       |                  | Chinese Cymbal<br>Ride Bell       |                  | Chinese Cymbal<br>Ride Bell          |                  | Chinese Cymbal<br>Ride Bell          |                  |
| 53 54                                     | Tambourine                        |                  | Tambourine                        |                  | Tambourine                           |                  | Tambourine                           |                  |
| 55<br>——————————————————————————————————— | Splash Cymbal<br>808 Cowbell      |                  | Splash Cymbal<br>808 Cowbell      |                  | Splash Cymbal<br>Cowbell             |                  | Splash Cymbal<br>Cowbell             |                  |
| 57                                        | Crash Cymbal 2                    |                  | Crash Cymbal 2                    |                  | Crash Cymbal 2                       |                  | Crash Cymbal 2                       |                  |
| 58<br>59                                  | Vibra-slap                        |                  | Vibra-slap                        |                  | Vibra-slap                           |                  | Vibra-slap                           |                  |
|                                           | Ride Cymbal 2<br>High Bongo       |                  | Ride Cymbal 2 High Bongo          |                  | Ride Cymbal 2<br>High Bongo          |                  | Ride Cymbal 2 High Bongo             |                  |
| C4 60 61                                  | Low Bongo                         |                  | Low Bongo                         |                  | Low Bongo                            |                  | Low Bongo                            |                  |
| 62                                        | 808 High Conga                    |                  | 808 High Conga                    |                  | Mute High Conga                      |                  | Mute High Conga                      |                  |
| 63<br>64                                  | 808 Mid Conga<br>808 Low Conga    |                  | 808 Mid Conga<br>808 Low Conga    |                  | Open High Conga<br>Low Conga         |                  | Open High Conga<br>Low Conga         |                  |
| GE.                                       | High Timbale                      |                  | High Timbale                      |                  | High Timbale                         |                  | High Timbale                         |                  |
| 65                                        | Low Timbale                       |                  | Low Timbale                       |                  | Low Timbale                          |                  | Low Timbale                          |                  |
| 67<br>68                                  | High Agogo<br>Low Agogo           |                  | High Agogo<br>Low Agogo           |                  | High Agogo<br>Low Agogo              |                  | High Agogo<br>Low Agogo              |                  |
| 69                                        | Cabasa                            |                  | Cabasa                            |                  | Cabasa                               |                  | Cabasa                               |                  |
| 70<br>71                                  | 808 Maracas                       | ·=>/001          | 808 Maracas                       | [EV00]           | Maracas                              | (E)(O)           | Maracas                              | ·=>/001          |
|                                           | Short Hi Whistle Long Low Whistle | [EXC2]<br>[EXC2] | Short Hi Whistle Long Low Whistle | [EXC2]<br>[EXC2] | Short Hi Whistle<br>Long Low Whistle | [EXC2]<br>[EXC2] | Short Hi Whistle<br>Long Low Whistle | [EXC2]<br>[EXC2] |
| C5 72 73                                  | Short Guiro                       | [EXC3]           | Short Guiro                       | [EXC3]           | Short Guiro                          | [EXC3]           | Short Guiro                          | [EXC3]           |
| 74                                        | Long Guiro<br>808 Claves          | [EXC3]           | Long Guiro<br>808 Claves          | [EXC3]           | Long Guiro                           | [EXC3]           | Long Guiro                           | [EXC3]           |
| 75<br>76                                  | High Wood Block                   |                  | High Wood Block                   |                  | Claves<br>High Wood Block            |                  | Claves<br>High Wood Block            |                  |
| 77                                        | Low Wood Block                    |                  | Low Wood Block                    |                  | Low Wood Block                       |                  | Low Wood Block                       |                  |
| 78                                        | Mute Cuica<br>Open Cuica          | [EXC4]<br>[EXC4] | Mute Cuica<br>Open Cuica          | [EXC4]<br>[EXC4] | Mute Cuica<br>Open Cuica             | [EXC4]<br>[EXC4] | Mute Cuica<br>Open Cuica             | [EXC4]<br>[EXC4] |
| 79<br>80                                  | Mute Triangle                     | [EXC4]           | Mute Triangle                     | [EXC4]           | Mute Triangle                        | [EXC4]           | Mute Triangle                        | [EXC4]           |
| 81                                        | Open Triangle                     | [EXC5]           | Open Triangle                     | [EXC5]           | Open Triangle                        | [EXC5]           | Open Triangle                        | [EXC5]           |
| 82<br>83                                  | Shaker<br>Jingle Bell             |                  | Shaker<br>Jingle Bell             |                  | Shaker<br>Jingle Bell                |                  | Shaker<br>Jingle Bell                |                  |
| C6 84                                     | Bell Tree                         |                  | Bell Tree                         |                  | Bell Tree                            |                  | Bell Tree                            |                  |
| <del></del> 85                            | Castanets                         | (E)(C)           | Castanets                         | (EV.65)          | Castanets                            | (E)/C2           | Castanets                            | (EVGS)           |
| 86                                        | Mute Surdo<br>Open Surdo          | [EXC6]           | Mute Surdo<br>Open Surdo          | [EXC6]<br>[EXC6] | Mute Surdo<br>Open Surdo             | [EXC6]<br>[EXC6] | Mute Surdo<br>Open Surdo             | [EXC6]           |
| 88                                        |                                   | [_,(00]          |                                   | [                |                                      | [,,]             |                                      | [,]              |

- \* ----: No sound.
- \* [EXC]: will not sound simultaneously with other percussion instruments of the same number.

|            | DR ORCHESTRA                       |                  | DR GS ROOM                         |                  | DR GS BRUSH                        |                  |
|------------|------------------------------------|------------------|------------------------------------|------------------|------------------------------------|------------------|
| 21         |                                    |                  |                                    |                  |                                    |                  |
| 22         |                                    |                  |                                    |                  |                                    |                  |
| 23         |                                    |                  |                                    |                  |                                    |                  |
| 24         | Bar Chime                          |                  | Bar Chime                          |                  | Bar Chime                          |                  |
| 25         | Snare Roll                         |                  | Snare Roll                         |                  | Snare Roll                         |                  |
| 26<br>27   | Finger Snap<br>Close Hi-hat        | [EXC1]           | Finger Snap<br>High Q              |                  | Finger Snap<br>High Q              |                  |
| 28         | Pedal Hi-hat                       | [EXC1]           | Slap                               |                  | Slap                               |                  |
| 29         | Open Hi-hat                        | [EXC1]           | Scratch Push                       | [EXC7]           | Scratch Push                       | [EXC7]           |
| 30         | Ride Cymbal                        |                  | Scratch Pull                       | [EXC7]           | Scratch Pull                       | [EXC7]           |
| 31         | Sticks                             |                  | Sticks                             |                  | Sticks                             |                  |
| 32         | Square Click<br>Metronome Click    |                  | Square Click<br>Metronome Click    |                  | Square Click<br>Metronome Click    |                  |
| 34         | Metronome Bell                     |                  | Metronome Bell                     |                  | Metronome Bell                     |                  |
| 35         | Concert BD 2                       |                  | Std Kick 2                         |                  | Std Kick 2                         |                  |
| C2 36      | Concert BD 1                       |                  | Std Kick 1                         |                  | Std Kick 1                         |                  |
| 37         | Side Stick                         |                  | Side Stick                         |                  | Side Stick                         |                  |
| 38         | Concert SD                         |                  | Snare Drum 1                       |                  | Brush Clar                         |                  |
| 40 39      | Castanets<br>Concert SD            |                  | Hand Clap<br>Snare Drum 2          |                  | Brush Slap<br>Brush Swirl          |                  |
| 44         | Timpani F                          |                  | Room Low Tom 2                     |                  | Low Tom 2                          |                  |
| 41 42      | Timpani F#                         |                  | Closed Hi-hat 1                    | [EXC1]           | Closed Hi-hat 1                    | [EXC1]           |
| 43         | Timpani G                          |                  | Room Low Tom 1                     |                  | Low Tom 1                          | -                |
| 44<br>45   | Timpani G#                         |                  | Pedal Hi-hat 1                     | [EXC1]           | Pedal Hi-hat 1                     | [EXC1]           |
| 46         | Timpani A<br>Timpani A#            |                  | Room Mid Tom 2<br>Open Hi-hat 1    | [EXC1]           | Mid Tom 2<br>Open Hi-hat 1         | [EXC1]           |
| 47         | Timpani A#<br>Timpani B            |                  | Room Mid Tom 1                     | الدين            | Mid Tom 1                          | [LVO1]           |
| C3 48      | Timpani c                          |                  | Room Hi Tom 2                      |                  | High Tom 2                         |                  |
| 49         | Timpani c#                         |                  | Crash Cymbal 1                     |                  | Crash Cymbal 1                     |                  |
| 50         | Timpani d                          |                  | Room Hi Tom 1                      |                  | High Tom 1                         |                  |
| 51<br>52   | Timpani d#<br>Timpani e            |                  | Ride Cymbal 1<br>Chinese Cymbal    |                  | Ride Cymbal 1<br>Chinese Cymbal    |                  |
| 50         | Timpani f                          |                  | Ride Bell                          |                  | Ride Bell                          |                  |
| 53         | Tambourine                         |                  | Tambourine                         |                  | Tambourine                         |                  |
| 55         | Splash Cymbal                      |                  | Splash Cymbal                      |                  | Splash Cymbal                      |                  |
| — 56<br>57 | Cowbell<br>Concert Cymbal 2        |                  | Cowbell<br>Crash Cymbal 2          |                  | Cowbell<br>Crash Cymbal 2          |                  |
| 58         | Vibra-slap                         |                  | Vibra-slap                         |                  | Vibra-slap                         |                  |
| 59         | Concert Cymbal 1                   |                  | Ride Cymbal 2                      |                  | Ride Cymbal 2                      |                  |
| C4 60      | High Bongo                         |                  | High Bongo                         |                  | High Bongo                         |                  |
| 61         | Low Bongo                          |                  | Low Bongo                          |                  | Low Bongo                          |                  |
| 62         | Mute High Conga<br>Open High Conga |                  | Mute High Conga<br>Open High Conga |                  | Mute High Conga<br>Open High Conga |                  |
| 64         | Low Conga                          |                  | Low Conga                          |                  | Low Conga                          |                  |
| 65         | High Timbale                       |                  | High Timbale                       |                  | High Timbale                       |                  |
| 66         | Low Timbale                        |                  | Low Timbale                        |                  | Low Timbale                        |                  |
| 67 68      | High Agogo                         |                  | High Agogo                         |                  | High Agogo                         |                  |
| 69         | Low Agogo<br>Cabasa                |                  | Low Agogo<br>Cabasa                |                  | Low Agogo<br>Cabasa                |                  |
| 70         | Maracas                            |                  | Maracas                            |                  | Maracas                            |                  |
| 71         | Short Hi Whistle                   | [EXC2]           | Short Hi Whistle                   | [EXC2]           | Short Hi Whistle                   | [EXC2]           |
| C5 72      | Long Low Whistle                   | [EXC2]           | Long Low Whistle                   | [EXC2]           | Long Low Whistle                   | [EXC2]           |
| 73<br>74   | Short Guiro<br>Long Guiro          | [EXC3]           | Short Guiro<br>Long Guiro          | [EXC3]           | Short Guiro<br>Long Guiro          | [EXC3]           |
| 75         | Claves                             | [LACO]           | Claves                             | [LACO]           | Claves                             | [LVO0]           |
| 76         | High Wood Block                    |                  | High Wood Block                    |                  | High Wood Block                    |                  |
| 77         | Low Wood Block                     | (E)/(C) (E       | Low Wood Block                     | (E)/2 ::         | Low Wood Block                     | (EV.             |
| /0         | Mute Cuica                         | [EXC4]<br>[EXC4] | Mute Cuica                         | [EXC4]<br>[EXC4] | Mute Cuica                         | [EXC4]           |
| 79 80      | Open Cuica<br>Mute Triangle        | [EXC4]           | Open Cuica<br>Mute Triangle        | [EXC4]           | Open Cuica<br>Mute Triangle        | [EXC4]<br>[EXC5] |
| 81         | Open Triangle                      | [EXC5]           | Open Triangle                      | [EXC5]           | Open Triangle                      | [EXC5]           |
| 82<br>83   | Shaker                             | •                | Shaker                             |                  | Shaker                             | •                |
| 00         | Jingle Bell                        |                  | Jingle Bell                        |                  | Jingle Bell                        |                  |
| C6 84 85   | Bell Tree<br>Castanets             |                  | Bell Tree<br>Castanets             |                  | Bell Tree<br>Castanets             |                  |
| 86         | Mute Surdo                         | [EXC6]           | Mute Surdo                         | [EXC6]           | Mute Surdo                         | [EXC6]           |
| 87         | Open Surdo                         | [EXC6]           | Open Surdo                         | [EXC6]           | Open Surdo                         | [EXC6]           |
| 88         | Applause                           |                  |                                    |                  |                                    |                  |

# **Chord List**

- symbol: Indicates the constituent note of chords.
- $\star$  symbol: Chord shown with an " $\star$ " can be played by pressing just the key marked with the " $\star$ ."

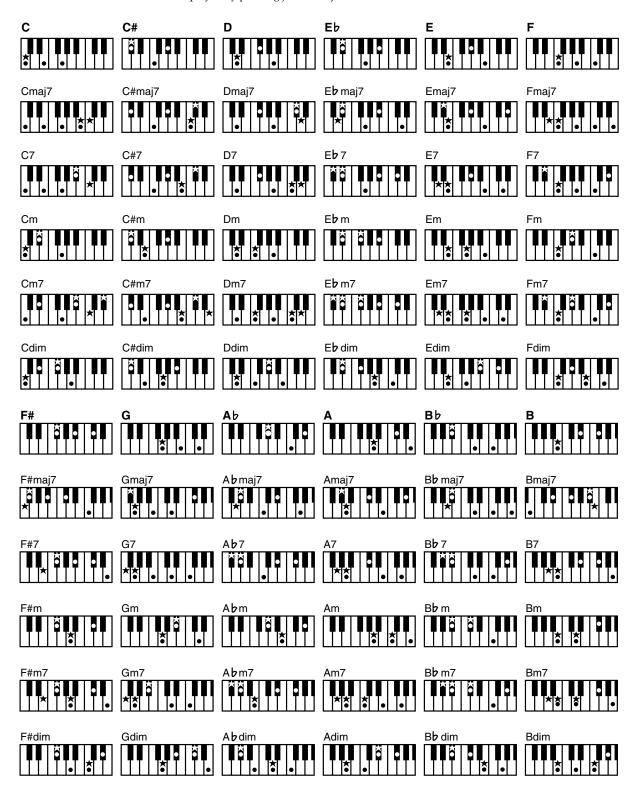

# **Internal Song List**

• All rights reserved. Unauthorized use of this material for purposes other than private, personal enjoyment is a violation of applicable

|    | Practice              |
|----|-----------------------|
| 1  | Openness              |
| 2  | Arabesque             |
| 3  | Pastoral              |
| 4  | A Small Gathering     |
| 5  | Innocence             |
| 6  | Progress              |
| 7  | The Clear Stream      |
| 8  | Gracefulness          |
| 9  | The Hunt              |
| 10 | Tender Flower         |
| 11 | The Young Shepherdess |
| 12 | Farewell              |
| 13 | Consolation           |
| 14 | Austrian Dance        |
| 15 | Ballad                |
| 16 |                       |
|    | Sighing               |
| 17 | The Chatterbox        |
| 18 | Restlessness          |
| 19 | Ave Maria             |
| 20 | Tarantella            |
| 21 | Angelic Harmony       |
| 22 | Gondola Song          |
| 23 | The Return            |
| 24 | The Swallow           |
| 25 | The Knight Errant     |
| 26 | Invention 1           |
| 27 | Invention 2           |
| 28 | Invention 3           |
| 29 | Invention 4           |
| 30 | Invention 5           |
| 31 | Invention 6           |
| 32 | Invention 7           |
| 33 | Invention 8           |
| 34 | Invention 9           |
| 35 | Invention 10          |
| 36 | Invention 11          |
| 37 | Invention 12          |
| 38 | Invention 13          |
| 39 | Invention 14          |
| 40 | Invention 15          |
| 41 | Beyer 15              |
| 42 | Beyer 21              |
| 43 | Beyer 25              |
| 44 | Beyer 29              |
| 45 | Beyer 34              |
| 46 | Beyer 38              |
| 47 | Beyer 42              |
| 48 | Beyer 46              |
| 49 | Beyer 51              |
| 50 | Beyer 55              |
| 51 | Beyer 60              |
| 52 | Beyer 64              |
| 53 | Beyer 67              |
| 54 | Beyer 73              |
| 55 | Beyer 78              |
| 56 | Beyer 81              |
| 57 | Beyer 90              |
| 58 | Beyer 93              |
| 59 | Beyer 98              |
| 60 | Beyer 103             |
| 61 | Czerny 100- 1         |
| 62 | Czerny 100-1          |
|    | 22011, 100 10         |

| 63 | Czerny 100-20                |
|----|------------------------------|
| 64 | Czerny 100-30                |
| 65 | Czerny 100-38                |
| 66 | Czerny 100-43                |
| 67 | Czerny 100-60                |
| 68 | Czerny 100-75                |
| 69 | Czerny 100-86                |
| 70 | Czerny 100-96                |
| 71 | Old MacDonald Had A Farm     |
| 72 | Puppy's March                |
| 73 | Twinkle Twinkle, Little Star |
| 74 | Frog Song                    |
| 75 | Little Fox                   |
| 76 | Jingle Bells                 |
| 77 | Lightly Row                  |
| 78 | The Cuckoo                   |
| 79 | Mary Had A Little Lamb       |
| 80 | London Bridge                |
| 81 | Joy To The World             |

|    | Masterpices                   |
|----|-------------------------------|
| 1  | Sonate fur Klavier No. 15     |
| 2  | Liebestraume III              |
| 3  | Etude, op.10-3                |
| 4  | Je te veux                    |
| 5  | Valse, op.64-1                |
| 6  | Golliwog's Cake walk          |
| 7  | Fantaisie-Impromptu           |
| 8  | Alabesque 1                   |
| 9  | An der schonen, blauen Donau  |
| 10 | Auf Flugeln des Gesanges      |
| 11 | Mazurka No.5                  |
| 12 | 1ere Gymnopedie               |
| 13 | Etude, op.25-1                |
| 14 | Clair de Lune                 |
| 15 | Etude, op.10-5                |
| 16 | Doctor Gradus ad Parnassum    |
| 17 | Grande Valse Brillante        |
| 18 | La priere d'une Vierge        |
| 19 | Course en Troika              |
| 20 | To The Spring                 |
| 21 | Valse, op.64-2                |
| 22 | Radetzky Marsch               |
| 23 | Traumerei                     |
| 24 | Moments Musicaux III          |
| 25 | Prelude, op.28-15             |
| 26 | The harmonious blacksmith     |
| 27 | Ungarische Tanze V            |
| 28 | Turkischer Marsch (Beethoven) |
| 29 | Nocturne No.2                 |
| 30 | Fruhlingslied                 |
| 31 | Praludium                     |
| 32 | Jagerlied                     |
| 33 | Menuet Antique                |
| 34 | Fur Elise                     |
| 35 | Turkischer Marsch (Mozart)    |
| 36 | Standchen                     |
| 37 | Humoreske                     |
| 38 | Blumenlied                    |
| 39 | Alpenglockchen                |
| 40 | Menuett G dur (Beethoven)     |
| 41 | Venezianisches Gondellied     |
| 42 | Alpenabendrote                |
| 43 | Farewell to the Piano         |
|    |                               |

| 44 | Brautchor                   |
|----|-----------------------------|
| 45 | Battle of Waterloo          |
| 46 | Wiener Marsch               |
| 47 | Le Coucou                   |
| 48 | Menuett G dur (Bach)        |
| 49 | Spinnerlied                 |
| 50 | Gavotte                     |
| 51 | Heidenroslein               |
| 52 | Zigeuner Tanz               |
| 53 | La Cinquantaine             |
| 54 | Csikos Post                 |
| 55 | Dolly's Dreaming Awakening  |
| 56 | La Violette                 |
| 57 | Frohlicher Landmann         |
| 58 | Sonatine op.36-1 (Clementi) |
| 59 | Sonatine op.20-1 (Kuhlau)   |
| 60 | Sonatine No.5 (Beethoven)   |
|    |                             |

| 1 Canon (Pachelbel) 2 Ombra maifu 3 Les patineurs, Valse 4 Brindisi 5 Die Lorelei 6 Entertainer 7 Annie Laurie 8 O'sole Mio 9 Grandfather's Clock 10 Ave Maria 11 Greensleeves 12 Hallelujah! 13 Stagecoach 14 Little Brown Jug 15 Amazing Grace 16 Londonderry Air 17 Silent Night, Holy Night 18 When The Saints Go Marchin' In 19 Preludelight * 20 Blue Sky Rag * 21 Late Night Chopin * 22 Sun Daze * 23 Keepers Tale * 24 Secret Agent * 26 Roll Over Ludwig * |    | Popular                  |
|----------------------------------------------------------------------------------------------------|----|--------------------------|
| 3 Les patineurs, Valse 4 Brindisi 5 Die Lorelei 6 Entertainer 7 Annie Laurie 8 O'sole Mio 9 Grandfather's Clock 10 Ave Maria 11 Greensleeves 12 Hallelujah! 13 Stagecoach 14 Little Brown Jug 15 Amazing Grace 16 Londonderry Air 17 Silent Night, Holy Night 18 When The Saints Go Marchin' In 19 Preludelight * 20 Blue Sky Rag * 21 Late Night Chopin * 22 Sun Daze * 23 Keepers Tale * 24 Secret Agent * 25 Kismet's Salsa *                                     | 1  | Canon (Pachelbel)        |
| 4 Brindisi 5 Die Lorelei 6 Entertainer 7 Annie Laurie 8 O'sole Mio 9 Grandfather's Clock 10 Ave Maria 11 Greensleeves 12 Hallelujah! 13 Stagecoach 14 Little Brown Jug 15 Amazing Grace 16 Londonderry Air 17 Silent Night, Holy Night 18 When The Saints Go Marchin' In 19 Preludelight * 20 Blue Sky Rag * 21 Late Night Chopin * 22 Sun Daze * 23 Keepers Tale * 24 Secret Agent * 25 Kismet's Salsa *                                                            | 2  | Ombra maifu              |
| 5 Die Lorelei 6 Entertainer 7 Annie Laurie 8 O'sole Mio 9 Grandfather's Clock 10 Ave Maria 11 Greensleeves 12 Hallelujah! 13 Stagecoach 14 Little Brown Jug 15 Amazing Grace 16 Londonderry Air 17 Silent Night, Holy Night 18 When The Saints Go Marchin' In 19 Preludelight * 20 Blue Sky Rag * 21 Late Night Chopin * 22 Sun Daze * 23 Keepers Tale * 24 Secret Agent * 25 Kismet's Salsa *                                                                       | 3  | Les patineurs, Valse     |
| 6 Entertainer 7 Annie Laurie 8 O'sole Mio 9 Grandfather's Clock 10 Ave Maria 11 Greensleeves 12 Hallelujah! 13 Stagecoach 14 Little Brown Jug 15 Amazing Grace 16 Londonderry Air 17 Silent Night, Holy Night 18 When The Saints Go Marchin' In 19 Preludelight * 20 Blue Sky Rag * 21 Late Night Chopin * 22 Sun Daze * 23 Keepers Tale * 24 Secret Agent * 25 Kismet's Salsa *                                                                                     | 4  | Brindisi                 |
| 7 Annie Laurie 8 O'sole Mio 9 Grandfather's Clock 10 Ave Maria 11 Greensleeves 12 Hallelujah! 13 Stagecoach 14 Little Brown Jug 15 Amazing Grace 16 Londonderry Air 17 Silent Night, Holy Night 18 When The Saints Go Marchin' In 19 Preludelight * 20 Blue Sky Rag * 21 Late Night Chopin * 22 Sun Daze * 23 Keepers Tale * 24 Secret Agent * 25 Kismet's Salsa *                                                                                                   | 5  | Die Lorelei              |
| 8 O'sole Mio 9 Grandfather's Clock 10 Ave Maria 11 Greensleeves 12 Hallelujah! 13 Stagecoach 14 Little Brown Jug 15 Amazing Grace 16 Londonderry Air 17 Silent Night, Holy Night 18 When The Saints Go Marchin' In 19 Preludelight * 20 Blue Sky Rag * 21 Late Night Chopin * 22 Sun Daze * 23 Keepers Tale * 24 Secret Agent * 25 Kismet's Salsa *                                                                                                    | 6  | Entertainer              |
| 9 Grandfather's Clock 10 Ave Maria 11 Greensleeves 12 Hallelujah! 13 Stagecoach 14 Little Brown Jug 15 Amazing Grace 16 Londonderry Air 17 Silent Night, Holy Night 18 When The Saints Go Marchin' In 19 Preludelight * 20 Blue Sky Rag * 21 Late Night Chopin * 22 Sun Daze * 23 Keepers Tale * 24 Secret Agent * 25 Kismet's Salsa *                                                                                                    | 7  | Annie Laurie             |
| 10 Ave Maria 11 Greensleeves 12 Hallelujah! 13 Stagecoach 14 Little Brown Jug 15 Amazing Grace 16 Londonderry Air 17 Silent Night, Holy Night 18 When The Saints Go Marchin' In 19 Preludelight * 20 Blue Sky Rag * 21 Late Night Chopin * 22 Sun Daze * 23 Keepers Tale * 24 Secret Agent * 25 Kismet's Salsa *                                                                                                    | 8  | O'sole Mio               |
| 11 Greensleeves 12 Hallelujah! 13 Stagecoach 14 Little Brown Jug 15 Amazing Grace 16 Londonderry Air 17 Silent Night, Holy Night 18 When The Saints Go Marchin' In 19 Preludelight * 20 Blue Sky Rag * 21 Late Night Chopin * 22 Sun Daze * 23 Keepers Tale * 24 Secret Agent * 25 Kismet's Salsa *                                                                                                    | 9  | Grandfather's Clock      |
| 12 Hallelujah! 13 Stagecoach 14 Little Brown Jug 15 Amazing Grace 16 Londonderry Air 17 Silent Night, Holy Night 18 When The Saints Go Marchin' In 19 Preludelight * 20 Blue Sky Rag * 21 Late Night Chopin * 22 Sun Daze * 23 Keepers Tale * 24 Secret Agent * 25 Kismet's Salsa *                                                                                                    | 10 | Ave Maria                |
| 13 Stagecoach 14 Little Brown Jug 15 Amazing Grace 16 Londonderry Air 17 Silent Night, Holy Night 18 When The Saints Go Marchin' In 19 Preludelight * 20 Blue Sky Rag * 21 Late Night Chopin * 22 Sun Daze * 23 Keepers Tale * 24 Secret Agent * 25 Kismet's Salsa *                                                                                                    | 11 | Greensleeves             |
| 14 Little Brown Jug 15 Amazing Grace 16 Londonderry Air 17 Silent Night, Holy Night 18 When The Saints Go Marchin' In 19 Preludelight * 20 Blue Sky Rag * 21 Late Night Chopin * 22 Sun Daze * 23 Keepers Tale * 24 Secret Agent * 25 Kismet's Salsa *                                                                                                    | 12 | Hallelujah!              |
| 15 Amazing Grace 16 Londonderry Air 17 Silent Night, Holy Night 18 When The Saints Go Marchin' In 19 Preludelight * 20 Blue Sky Rag * 21 Late Night Chopin * 22 Sun Daze * 23 Keepers Tale * 24 Secret Agent * 25 Kismet's Salsa *                                                                                                    | 13 | Stagecoach               |
| 16 Londonderry Air 17 Silent Night, Holy Night 18 When The Saints Go Marchin' In 19 Preludelight * 20 Blue Sky Rag * 21 Late Night Chopin * 22 Sun Daze * 23 Keepers Tale * 24 Secret Agent * 25 Kismet's Salsa *                                                                                                    | 14 | Little Brown Jug         |
| 17 Silent Night, Holy Night 18 When The Saints Go Marchin' In 19 Preludelight * 20 Blue Sky Rag * 21 Late Night Chopin * 22 Sun Daze * 23 Keepers Tale * 24 Secret Agent * 25 Kismet's Salsa *                                                                                                    | 15 | Amazing Grace            |
| 18 When The Saints Go Marchin' In 19 Preludelight * 20 Blue Sky Rag * 21 Late Night Chopin * 22 Sun Daze * 23 Keepers Tale * 24 Secret Agent * 25 Kismet's Salsa *                                                                                                    | 16 | Londonderry Air          |
| 19 Preludelight * 20 Blue Sky Rag * 21 Late Night Chopin * 22 Sun Daze * 23 Keepers Tale * 24 Secret Agent * 25 Kismet's Salsa *                                                                                                    | 17 | Silent Night, Holy Night |
| 20 Blue Sky Rag * 21 Late Night Chopin * 22 Sun Daze * 23 Keepers Tale * 24 Secret Agent * 25 Kismet's Salsa *                                                                                                    | 18 |                          |
| 21 Late Night Chopin * 22 Sun Daze * 23 Keepers Tale * 24 Secret Agent * 25 Kismet's Salsa *                                                                                                    | 19 | Preludelight *           |
| 22 Sun Daze * 23 Keepers Tale * 24 Secret Agent * 25 Kismet's Salsa *                                                                                                    | 20 |                          |
| 22 Sun Daze * 23 Keepers Tale * 24 Secret Agent * 25 Kismet's Salsa *                                                                                                    | 21 | Late Night Chopin *      |
| 24 Secret Agent * 25 Kismet's Salsa *                                                                                                    | 22 | Sun Daze *               |
| 25 Kismet's Salsa *                                                                                                    | 23 |                          |
|                                                                                                    | 24 |                          |
| 26 Roll Over Ludwig *                                                                                                    | 25 |                          |
| 20   1.011 0 (01 Edd 11 16                                                                                                    | 26 | Roll Over Ludwig *       |
| 27 A Prelude To *                                                                                                    | 27 | A Prelude To *           |
| 28 Count On The Blues *                                                                                                    |    | Count On The Blues *     |
| 29 One Down And Easy *                                                                                                    | 29 | One Down And Easy *      |
| 30 Bach's A Boppin' *                                                                                                    | 30 | Bach's A Boppin' *       |
| 31 From Matthew's Passion *                                                                                                    | 31 | From Matthew's Passion * |
| 32 Hungarian Rag *                                                                                                    | 32 |                          |
| 33 Paganini Boogie *                                                                                                    |    | Paganini Boogie *        |
| 34 Fly Free *                                                                                                    | 34 | Fly Free *               |

Song with a "\*" symbol appended to their name may not allow output of their notations as image data in BMP (bitmap) format.

# **Songs for Visual Lesson**

### **Beginner's Course**

Mary Had A Little Lamb

Come Birds

The Cuckoo

Old MacDonald Had A Farm

London Bridge Oh! Susanna Sonata (Mozart)

Aura Lee Pathetique

**Amazing Grace** 

# **Repertoire Course**

Traumerei Trepak

Canon (Pachelbel)

I've Been Working On The Railroad

Silent Night, Holy Night

Clair De Lune La Primavera Grandfather's Clock Eine Kleine Nachtmusik

Gymnopedie 1

# **Challenge Course**

Hanon

Burgmuller Beethoven

Chopin

Fast Play

Finger Technique

Chord

American Folk Song Screen Music

Jazz

# **Pianist Style List**

Piano Pop

Jazz Club

EnglishWaltz

Kids Shuffle

'70s Dance

PianoClasic1

'70s Pop

Piano Night

Fast Waltz

MarchingBand

Slow 8-Beat PianoClasic2

Ballad Pop

Piano Ballad

MidBossa Nova

PianoShuffle

Pop Rock

Piano Polka

Light Pops

'50s Ballad Piano Latin

P.Swing Pop

P.Gospel

P.Concerto 1

P.Pop

P.Swing

P.Slow Waltz

P.Ragtime

P.Rock'nRoll P.Concerto 2

P.Ballad

P.Stride

P.Bossa Nova

P.Shuffle

P.'50s Rock

# Music Files That the HPi-7 Can Use

#### What Are Music Files?

Music Files contain information describing the details of a musical performance, such as "the C3 key on a keyboard was pressed for this amount of time, using this amount of force." By inserting the floppy disk into the disk drive on the HP, the performance information is sent from the floppy disk to the piano, and played faithfully by the piano. This is different than a CD, since the music file does not contain a recording of the sound itself. This makes it possible to erase certain parts, or to change instruments, tempos and keys freely, allowing you to use it in many different ways.

#### **Regarding Copyright**

Use of the song data supplied with the Data Disk attached to this product for any purpose other than private, personal enjoyment without the permission of the copyright holder is prohibited by law. Additionally, this data must not be copied, nor used in a secondary copyrighted work without the permission of the copyright holder.

# ■ The HPi-7 allows you to use the following music files

- Floppy disks saved on a Roland MT Series, or Roland Piano Digital HP-G/R/i and KR Series instrument
- Roland Digital Piano Compatible Music Files
   Roland's original music file is made specifically for practicing the
   piano. Some follow an instructional curriculum, allowing for a
   complete range of lessons, such as "practicing each hand
   separately" or "listening to only the accompaniment."
- SMF Music Files (720KB/1.44MB format)
  SMFs (Standard MIDI Files) use a standard format for music file that was formulated so that files containing music file could be widely compatible, regardless of the manufacturer of the listening device. An enormous variety of music is available, whether it be for listening, for practicing musical instruments, for Karaoke, etc.
- \* If you wish to purchase SMF Music Files, please consult the retailer where you purchased your HPi-7.

# SMF with Lyrics SMF

"SMF with Lyrics" refers to SMF (Standard MIDI File) that contains the lyrics. When Music Files carrying the "SMF with Lyrics" logo are played back on a compatible device (one bearing the same logo), the lyrics will appear in its display.

# ■ About the HPi-7 Sound Generator

The HPi-7 come equipped with GM 2/GS sound generators.

#### **General MIDI**

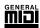

The General MIDI is a set of recommendations which seeks to provide a way to go beyond the limitations of proprietary designs, and standardize the MIDI capabilities of sound generating devices. Sound generating devices and music files that meets the General MIDI standard bears the General MIDI logo. Music files bearing the General MIDI logo can be played back using any General MIDI sound generating unit to produce essentially the same musical performance.

#### General MIDI 2

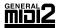

The upwardly compatible General MIDI 2 recommendations pick up where the original General MIDI left off, offering enhanced expressive capabilities, and even greater compatibility. Issues that were not covered by the original General MIDI recommendations, such as how sounds are to be edited, and how effects should be handled, have now been precisely defined. Moreover, the available sounds have been expanded. General MIDI 2 compliant sound generators are capable of reliably playing back music files that carry either the General MIDI or General MIDI 2 logo. In some cases, the conventional form of General MIDI, which does not include the new enhancements, is referred to as "General MIDI 1" as a way of distinguishing it from General MIDI 2.

### **GS Format**

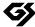

The GS Format is Roland's set of specifications for standardizing the performance of sound generating devices. In addition to including support for everything defined by the General MIDI, the highly compatible GS Format additionally offers an expanded number of sounds, provides for the editing of sounds, and spells out many details for a wide range of extra features, including effects such as reverb and chorus. Designed with the future in mind, the GS Format can readily include new sounds and support new hardware features when they arrive. Since it is upwardly compatible with the General MIDI, Roland's GS Format is capable of reliably playing back GM Scores equally as well as it performs GS music files (music files that have been created with the GS Format in mind). This product supports both the General MIDI 2 and the GS Format, and can be used to play back music data carrying either of these logos.

#### XG lite

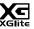

XG is a tone generator format of YAMAHA Corporation, that defines the ways in which voices are expanded or edited and the structure and type of effects, in addition to the General MIDI 1 specification. XGlite is a simplified version of XG tone generation format. You can play back any XG music files using an XGlite tone generator. However, keep in mind that some music files may play back differently compared to the original files, due to the reduced set of control parameters and effects.

# Model HPi-7

# **MIDI** Implementation Chart

|                     | Function                                                                                                    | Transmitted                                                   |                               | Recognized                                     |                                        | Remarks                                                                                                    |
|---------------------|----------------------------------------------------------------------------------------------------|---------------------------------------------------------------|-------------------------------|------------------------------------------------|----------------------------------------|----------------------------------------------------------------------------------------------------|
| Basic<br>Channel    | Default<br>Changed                                                                                            | 1<br>1–16                                                     |                               | 1–16<br>1–16                                   |                                        |                                                                                                    |
| Mode                | Default<br>Messages<br>Altered                                                                                | Mode 3<br>x<br>********                                       |                               | Mode 3<br>Mode 3, 4(M=1)                       |                                        | * 2                                                                                                    |
| Note<br>Number :    | True Voice                                                                                                    | 15–113                                                        |                               | 0–127<br>0–127                                 |                                        |                                                                                                    |
| Velocity            | Note ON<br>Note OFF                                                                                           | 0 0                                                           |                               | 0 0                                            |                                        |                                                                                                    |
| After<br>Touch      | Key's<br>Ch's                                                                                                 | x<br>x                                                        |                               | 0                                              | *1<br>*1                               |                                                                                                    |
| Pitch Bend          |                                                                                                    | 0                                                             |                               | 0                                              |                                        |                                                                                                    |
| Control<br>Change   | 0, 32<br>1 5<br>6, 38<br>7 10<br>11<br>64<br>65<br>66<br>67<br>84<br>91<br>93<br>98, 99<br>100, 101           | 00000000000000                                                | *3 *3 *3 *3 *3 *3 *3 *3 *3 *3 | O O O O O O O O O (Reverb) O (Chorus) O O      | *1 *1 *1 *1 *1 *1 *1 *1 *1 *1 *1 *1 *1 | Bank select Modulation Portamento time Data entry Volume Panpot Expression Hold 1 Portamento Sostenuto Soft Portamento control Effect1 depth Effect3 depth NRPN LSB, MSB RPN LSB, MSB |
| Prog<br>Change      | : True #                                                                                                    | 0–127                                                         |                               | O<br>0–127                                     |                                        | Program number 1–128                                                                                                    |
| System Excl         | usive                                                                                                    | 0                                                             |                               | 0                                              |                                        |                                                                                                    |
| System<br>Common    | : Song Pos<br>: Song Sel<br>: Tune                                                                            | x<br>x<br>x                                                   |                               | x<br>x<br>x                                    |                                        |                                                                                                    |
| System<br>Real Time | : Clock<br>: Commands                                                                                         | O<br>x                                                        |                               | x<br>x                                         |                                        |                                                                                                    |
| Aux<br>Message      | : All sound off<br>: Reset all controllers<br>: Local Control<br>: All Notes OFF<br>: Active Sense<br>: Reset | x<br>x<br>x<br>x<br>O<br>x                                    |                               | O (120, 126, 127)<br>O O<br>O (123–125)<br>O X |                                        |                                                                                                    |
| Notes               |                                                                                                    | * 1 O x is selecta<br>* 2 Recognized as<br>* 3 O x is selecta | s M=1 e                       |                                                |                                        |                                                                                                    |

Mode 1 : OMNI ON, POLY Mode 2 : OMNI ON, MONO Mode 3: OMNI OFF, POLY Mode 4: OMNI OFF, MONO O:Yes X:No

Date: April 1, 2004

# **Main Specifications**

| <keyboard></keyboard>                                                |                                                                                                    |  |  |  |
|----------------------------------------------------------------------|----------------------------------------------------------------------------------------------------|--|--|--|
| -                                                                    | 88 keys (Progressive Hammer Action Key-                                                                                                    |  |  |  |
| Keyboard                                                             | board with Escapement)                                                                                                    |  |  |  |
| Touch Sensitivity                                                    | Light, Medium, Heavy, Fixed                                                                                                    |  |  |  |
| Keyboard Mode                                                        | Whole Split (split point adjustable) Dual (volume balance adjustable) Pianist Manual Drums/SFX                                                                                                    |  |  |  |
| <sound conforms="" generate="" gm2<="" th="" to=""><th></th></sound> |                                                                                                    |  |  |  |
| Max. Polyphony                                                       | 128 voices                                                                                                    |  |  |  |
| Tones                                                                | 600 sounds in 6 groups (including 15 drum sets, 1 SFX set)                                                                                                    |  |  |  |
| Temperament                                                          | 8 types, tonic selectable                                                                                                    |  |  |  |
| Stretched Tuning                                                     | 2 types                                                                                                    |  |  |  |
| Master Tuning                                                        | 415.3 Hz–466.2 Hz (adjustable in increments of 0.1 Hz)                                                                                                    |  |  |  |
| Transpose                                                            | Key Transpose (-6-+5 in semitones)<br>Playback Transpose (-24-+24 in semitones)                                                                                                    |  |  |  |
| Effects                                                              | Reverb (10 levels), Chorus (10 levels)  Damper Resonance (for Piano only, 10 levels), String Resonance (for Piano only, 10 levels), Lid (for Piano only, 10 levels)  Hammer Response (for Piano only, 10 levels) |  |  |  |
| <arranger></arranger>                                                | 1 \ , ,                                                                                                    |  |  |  |
| Music Styles                                                         | 35 Pianist Styles                                                                                                    |  |  |  |
| -                                                                    | Start/Stop                                                                                                    |  |  |  |
| Control                                                              | Intro/Ending                                                                                                    |  |  |  |
| <composer></composer>                                                |                                                                                                    |  |  |  |
|                                                                      | Beat: 2/2, 0/4, 2/4, 3/4, 4/4, 5/4, 6/4, 7/4, 3/8, 6/8, 9/8, 12/8                                                                                                    |  |  |  |
| Metronome                                                            | Volume: 10 levels                                                                                                    |  |  |  |
|                                                                      | Pattern: 11 patterns                                                                                                    |  |  |  |
|                                                                      | Sound: 8 types                                                                                                    |  |  |  |
| Tracks                                                               | 5 tracks / 16 tracks                                                                                                    |  |  |  |
| Song                                                                 | 1 song                                                                                                    |  |  |  |
| Note Storage                                                         | Approx. 30,000 notes                                                                                                    |  |  |  |
| Tempo                                                                | Quarter note = 10–500                                                                                                    |  |  |  |
| Resolution                                                           | 120 ticks per quarter note                                                                                                    |  |  |  |
| Edit                                                                 | Copy, Quantize, Delete, Insert, Erase, Transpose, Part Exchange, Note Edit, PC Edit                                                                                                    |  |  |  |
| Control                                                              | Reset, Play/Stop, Rec, Bwd, Fwd, Track<br>Select, All Song Play, Random Play, Count-<br>in, Countdown, Marker Set, Repeat, Tempo<br>Mute                                                                         |  |  |  |
| <disk disk="" drive="" storage=""></disk>                            |                                                                                                    |  |  |  |
| 3.5-inch Micro Flo                                                   |                                                                                                    |  |  |  |
| Disk Format                                                          | 720 K bytes (2DD), 1.44 M bytes (2HD)                                                                                                    |  |  |  |
| Files                                                                | Max. 99 songs                                                                                                    |  |  |  |
| Note Storage                                                         | Approx. 120,000 notes (2DD)<br>Approx. 240,000 notes (2HD)                                                                                                    |  |  |  |
|                                                                      | Standard MIDI Files (Format 0/1)                                                                                                    |  |  |  |
| Playable Software                                                    | Roland Original Format (i-format) Standard MIDI Files (Format 0)                                                                                                    |  |  |  |

| Internal Carrers                     | O 170                                                                                                    |
|--------------------------------------|----------------------------------------------------------------------------------------------------|
| Internal Songs                       | Over 170 songs                                                                                                    |
| User Memory                          | Max. 200 songs on Favorites, 1 User image                                                                                                    |
| Rated Power Out-<br>put              | HPi-7: 40 W x 2<br>HPi-7LE: 50 W x 2                                                                                                    |
| Speakers                             | HPi-7: 20 cm x 2<br>HPi-7LE: 20 cm x 2 (Speaker Box), 5cm x 2                                                                                                    |
| Display                              | 640 x 240 dots graphic color LCD (with back lit)                                                                                                    |
| Notation                             | Grand staff / G clef staff / F clef staff, with note name / lyrics / chords/ fingering                                                                                                    |
| Languages                            | English/Japanese/German/French/Spanish                                                                                                    |
| Lyrics                               | HPi-7: Yes (Built-in Display, MIDI Out)<br>HPi-7LE: Yes (Built-in Display, MIDI Out,<br>External display)                                                                                                    |
| Control                              | Volume, Brilliance, LCD contrast,<br>Mic volume                                                                                                    |
| Pedals                               | Damper (half-pedal recognition) Soft (half-pedal recognition, function assign able) Sostenuto (function assignable)                                                                                                    |
| Other Functions                      | Panel Lock, Replay, Wonderland/Game,<br>Auto demo, Visual lesson, BMP export,<br>Mic echo, User image display, V-LINK                                                                                                    |
| Connectors                           | Output jacks (L/Mono, R) Input jacks (L/Mono, R) Headphones jack (Stereo) x 2 Mic Input jack MIDI In connector MIDI Out connector Pedal connector (8 pin DIN type) LCD connector (20 pin) USB connector Ext Display connector (15-pin D-Sub type, HPi-7LE only) |
| Power Supply                         | AC 117 V, AC 230 V or AC 240V (50/60 Hz),<br>AC 220 V (60 Hz)                                                                                                    |
| Power Consumption                    | HPi-7: 105 W (117 V/230 V/240 V)<br>HPi-7LE: 120 W (117 V/230 V/240 V)                                                                                                    |
| Dimensions                           | (including piano stand)<br>1,421 (W) x 526 (D) x 894 (H) mm<br>56 (W) x 20-3//4 (D) x 35-1/4 (H) inches<br>(Including piano stand and music rest)<br>1,421 (W) x 526 (D) x 1,101 (H) mm<br>56 (W) x 20-3/4 (D) x 43-3/8 (H) inches                              |
| Weights (includ-<br>ing piano stand) | HPi-7: 69 kg / 153 lbs<br>HPi-7LE: 80 kg / 176 lbs 6 oz                                                                                                    |
| Accessories                          | Owner's Manual<br>Roland 60 Classical Piano Masterpieces<br>Installation Guide<br>CD-ROM (Roland Digital Piano USB Driver<br>Power Cord<br>Headphones Hook                                                                                                    |

<sup>\*</sup> In the interest of product improvement, the specifications and/or appearance of this unit are subject to change without prior notice.

# Index

| A                         |    | Flash Card             | 33             |
|---------------------------|----|------------------------|----------------|
| Adjuster                  | 11 | Floppy Disk            | 41, 46         |
| All Song Play             | 18 | G                      |                |
| Alphabet                  | 33 | Game                   | 20             |
| Audio Device              | 61 | General MIDI           |                |
| Auto Demo                 |    | General MIDI 2         |                |
| В                         |    | GS                     |                |
|                           | 55 | GS Format              | 77             |
| BMP Format                |    |                        |                |
| Bouncing Ball             |    | Н                      |                |
| Sourcing buil             | 17 | Hammer Response        |                |
| C                         |    | Headphones             | 9              |
| Chord List                | 74 | 1                      |                |
| Chorus                    | 27 | Initialize User Memory | 50             |
| Clef L                    | 47 | Insert                 |                |
| Clef R                    | 47 | Internal Song List     |                |
| Color Notation            | 47 | Internal Song List     | 70             |
| Connections to a Computer | 62 | K                      |                |
| Contrast                  | 10 | Key                    | 47             |
| Сору                      | 49 | Key Touch              |                |
| Copying Songs             | 44 | L                      |                |
| Count                     | 21 | <del>-</del>           | F.             |
| Countdown                 | 21 | Language               |                |
| Count-in                  | 21 | Lid                    | ,              |
| 6                         |    | Lower                  | 47             |
| U<br>                     |    | M                      |                |
| Damper pedal              |    | Marker                 | 22             |
| Damper Resonance          |    | Memory Backup          | 5 <sup>ç</sup> |
| Delete                    |    | Message                |                |
| Deleting Saved Songs      |    | Metronome              |                |
| Demo                      |    | MIDI Device            |                |
| Direction                 |    | Music Files            | 77             |
| Drum Set List             |    | Music rest             |                |
| Drums                     |    | Mute                   |                |
| Dual                      | 27 |                        |                |
| F                         |    | N                      |                |
|                           | 55 | Note Edit              | 52             |
| Effects                   |    | Р                      |                |
| End Measure               |    | Panel Lock             | 11             |
| Erase                     |    | Part Exchange          |                |
| Error Message             |    | PC Edit                |                |
| LITOI Wiessage            | 00 | Pedal                  |                |
| F                         |    | Pedal cable            | •              |
| Factory Reset             | 60 | Percussion             |                |
| Factory Setting           |    | Pianist Function       |                |
| User Memory               |    | Pianist Style List     |                |
| Favorites                 | 19 | Piano                  |                |
|                           |    | 1 IGIIU                |                |

| Piano Setting      | 55       |
|--------------------|----------|
| Pitches            | 47       |
| Play Mode          | 60       |
| Power cord         | 9        |
| Power On/Off       | 10       |
| Q                  |          |
| Quantize           | 49       |
|                    | 17       |
| R                  |          |
| Recording          | 34, 36   |
| Resolution         |          |
| Marker             |          |
| Notation<br>Reverb |          |
|                    | 21       |
| S                  |          |
| Saving Songs       | 42       |
| SFX                | 33       |
| SFX Set            | 69       |
| SMF                | 77       |
| SMF Music files    | 77       |
| Soft pedal         | 11       |
| Song Edit          | 48       |
| Songs              | 33       |
| Sostenuto pedal    | 11       |
| Sound Generator    | 77       |
| Split              | 28       |
| Start Measure      | 53       |
| String Resonance   | 55       |
| Switch (Power On)  | 10       |
| т                  |          |
| Tempo              | 17. 19   |
| Tone               |          |
| Tone List          |          |
| Tones              |          |
| Track              |          |
| Track Assign       |          |
| Track button       |          |
| Transpose          |          |
| Trouble Shooting   |          |
| Tuning             |          |
| · ·                |          |
| U                  | 40       |
| Undo               |          |
| Upper              |          |
| USB                |          |
| User Image Display | 4/<br>57 |
|                    |          |

| User Memory   |    |
|---------------|----|
| Formatting    | 59 |
| V             |    |
| Visual Lesson | 30 |
| V-LINK        | 60 |
| W             |    |
| Wonderland    | 33 |
| X             |    |
| XG lite       | 77 |
|               |    |

# **Information**

When you need repair service, call your nearest Roland Service Center or authorized Roland distributor in your country as shown below.

(AFRICA)

#### **EGYPT**

Al Fanny Trading Office 9, EBN Hagar A1 Askalany Street, ARD E1 Golf, Heliopolis,

Cairo 11341, EGYPT TEL: 20-2-417-1828

#### **REUNION**

Maison FO - YAM Marcel 25 Rue Jules Hermann, Chaudron - BP79 97 491 Ste Clotilde Cedex, REUNION ISLAND TEL: (0262) 218-429

#### **SOUTH AFRICA**

That Other Music Shop(PTY)Ltd. 11 Melle St., Braamfontein, Johannesbourg, SOUTH AFRICA TEL: (011) 403 4105 FAX: (011) 403 1234

Paul Bothner(PTY)Ltd. 17 Werdmuller Centre, Main Road, Claremont 7708 SOUTH AFRICA TEL: (021) 674 4030

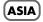

#### CHINA

Roland Shanghai Electronics Co.,Ltd.

5F. No.1500 Pingliang Road Shanghai 200090, CHINA TEL: (021) 5580-0800

Roland Shanghai Electronics Co.,Ltd.

(BEIJING OFFICE)

10F. No.18 3 Section Anhuaxili Chaoyang District Beijing 100011 CHINA TEL: (010) 6426-5050

Roland Shanghai Electronics Co.,Ltd.

(GUANGZHOU OFFICE)

YEL: (020) 8736-0428

#### HONG KONG

Tom Lee Music Co., Ltd. Service Division 22-32 Pun Shan Street, Tsuen Wan, New Territories, HONG KONG TEL: 2415 0911

Parsons Music Ltd. 8th Floor, Railway Plaza, 39 Chatham Road South, T.S.T, Kowloon, HONG KONG TEL: 2333 1863

#### INDIA

Rivera Digitec (India) Pvt. Ltd. 409, Nirman Kendra Mahalaxmi Flats Compound Off. Dr. Edwin Moses Road, Mumbai-400011, INDIA TEL: (022) 2493 9051

#### INDONESIA

PT Citra IntiRama J1. Cideng Timur No. 15J-150 Jakarta Pusat INDONESIA TEL: (021) 6324170

#### KOREA

Cosmos Corporation 1461-9, Seocho-Dong, Seocho Ku, Seoul, KOREA TEL: (02) 3486-8855

#### MALAYSIA

Roland Asia Pacific Sdn. Bhd. 45-1, Block C2, Jalan PJU 1/39, Dataran Prima, 47301 Petaling Jaya, Selangor, MALAYSIA TEL: (03) 7805-3263

#### **PHILIPPINES**

G.A. Yupangco & Co. Inc. 339 Gil J. Puyat Avenue Makati, Metro Manila 1200, PHILIPPINES TEL: (02) 899 9801

#### SINGAPORE SWEE LEE MUSIC

COMPANY PTE. LTD. 150 Sims Drive, SINGAPORE 387381 TEL: 6846-3676

CRISTOFORI MUSIC PTE LTD Blk 3014, Bedok Industrial Park E, #02-2148, SINGAPORE 489980 TEL: 6243-9555

#### **TAIWAN**

ROLAND TAIWAN ENTERPRISE CO., LTD. Room 5, 9fl. No. 112 Chung

Room 5, 9fl. No. 112 Chung Shan N.Road Sec.2, Taipei, TAIWAN, R.O.C. TEL: (02) 2561 3339

#### **THAILAND**

Theera Music Co. , Ltd. 330 Verng NakornKasem, Soi 2, Bangkok 10100, THAILAND TEL: (02) 2248821

#### **VIETNAM**

Saigon Music Suite DP-8 40 Ba Huyen Thanh Quan Street Hochiminh City, VIETNAM TEL: (08) 930-1969

#### AUSTRALIA/ NEW ZEALAND

#### AUSTRALIA/ NEW ZEALAND

Roland Corporation Australia Pty.,Ltd. 38 Campbell Avenue Dee Why West. NSW 2099 AUSTRALIA

For Australia Tel: (02) 9982 8266 For New Zealand Tel: (09) 3098 715

#### CENTRAL/LATIN AMERICA

#### ARGENTINA

Instrumentos Musicales S.A. Av.Santa Fe 2055 (1123) Buenos Aires ARGENTINA TEL: (011) 4508-2700

#### BARBADOS

A&B Music Supplies LTD 12 Webster Industrial Park Wildey, St.Michael, Barbados TEL: (246)430-1100

#### BRAZIL

Roland Brasil Ltda. Rua San Jose, 780 Sala B Parque Industrial San Jose Cotia - Sao Paulo - SP, BRAZIL TEL: (011) 4615 5666

#### CHILE

Comercial Fancy II S.A. Rut.: 96.919.420-1 Nataniel Cox #739, 4th Floor Santiago - Centro, CHILE TEL: (02) 688-9540

### COLOMBIA

Centro Musical Ltda. Cra 43 B No 25 A 41 Bododega 9 Medellin, Colombia TEL: (574)3812529

#### **COSTA RICA**

JUAN Bansbach Instrumentos Musicales

Ave.1. Calle 11, Apartado 10237, San Jose, COSTA RICA TEL: 258-0211

#### CURACAO

Zeelandia Music Center Inc. Orionweg 30 Curacao, Netherland Antilles TEL:(305)5926866

#### DOMINICAN REPUBLIC

Instrumentos Fernando Giraldez Calle Proyecto Central No.3 Ens.La Esperilla Santo Domingo, Dominican Republic TEL:(809) 683 0305

#### **ECUADOR**

Mas Musika Rumichaca 822 y Zaruma Guayaquil - Ecuador TEL:(593-4)2302364

#### **EL SALVADOR**

OMNI MUSIC 75 Avenida Norte y Final Alameda Juan Pablo II, Edificio No.4010 San Salvador, EL SALVADOR TEL: 262-0788

#### **GUATEMALA**

Casa Instrumental Calzada Roosevelt 34-01,zona 11 Ciudad de Guatemala Guatemala TEL:(502) 599-2888

#### **HONDURAS**

Almacen Pajaro Azul S.A. de C.V. BO.Paz Barahona 3 Ave.11 Calle S.O San Pedro Sula, Honduras TEL: (504) 553-2029

#### **MARTINIQUE**

Musique & Son Z.I.Les Mangle 97232 Le Lamantin Martinique F.W.I. TEL: 596 596 426860

Gigamusic SARL 10 Rte De La Folie 97200 Fort De France Martinique F.W.I. TEL: 596 596 715222

#### MEXICO

Casa Veerkamp, s.a. de c.v. Av. Toluca No. 323, Col. Olivar de los Padres 01780 Mexico D.F. MEXICO TEL: (55) 5668-6699

#### **NICARAGUA**

Bansbach Instrumentos Musicales Nicaragua Altamira D'Este Calle Principal de la Farmacia 5ta. Avenida 1 Cuadra al Lago.#503 Managua, Nicaragua TEL: (505)277-2557

# PANAMA

SUPRO MUNDIAL, S.A.
Boulevard Andrews, Albrook,
Panama City, REP. DE
PANAMA
TEL: 315-0101

#### PARAGUAY

Distribuidora De Instrumentos Musicales J.E. Olear y ESQ. Manduvira Asuncion PARAGUAY TEL: (595) 21 492147

#### **PERU**

Audionet Distribuciones Musicales SAC Juan Fanning 530 Miraflores Lima - Peru TEL: (511) 4461388

#### **TRINIDAD**

AMR Ltd Ground Floor Maritime Plaza Barataria Trinidad W.I. TEL: (868)638 6385

#### URUGUAY

Todo Musica S.A. Francisco Acuna de Figueroa 1771 C.P.: 11.800 Montevideo, URUGUAY TEL: (02) 924-2335

#### VENEZUELA

Instrumentos Musicales

Allegro,C.A.
Av.las industrias edf.Guitar import
#7 zona Industrial de Turumo
Caracas, Venezuela
TEL: (212) 244-1122

# (EUROPE)

#### AUSTRIA

Roland Elektronische Musikinstrumente HmbH. Austrian Office

Eduard-Bodem-Gasse 8, A-6020 Innsbruck, AUSTRIA TEL: (0512) 26 44 260

#### BELGIUM/FRANCE/ HOLLAND/ LUXEMBOURG

Roland Central Europe N.V. Houtstraat 3, B-2260, Oevel (Westerlo) BELGIUM TEL: (014) 575811

#### CZECH REP.

K-AUDIO Kardasovska 626. CZ-198 00 Praha 9, CZECH REP. TEL: (2) 666 10529

#### DENMARK

Roland Scandinavia A/S Nordhavnsvej 7, Postbox 880, DK-2100 Copenhagen DENMARK TEL: 3916 6200

#### FINLAND

Roland Scandinavia As, Filial Finland Elannontie 5 FIN-01510 Vantaa, FINLAND TEL: (0)9 68 24 020

### GERMANY

Roland Elektronische Musikinstrumente HmbH. Oststrasse 96, 22844 Norderstedt, GERMANY TEL: (040) 52 60090

#### GREECE

STOLLAS S.A.

Music Sound Light 155, New National Road Patras 26442, GREECE TEL: 2610 435400

### HUNGARY

Roland East Europe Ltd. Warehouse Area 'DEPO' Pf.83 H-2046 Torokbalint, HUNGARY TEL: (23) 511011

### IRELAND

Roland Ireland G2 Calmount Park, Calmount Avenue, Dublin 12 Republic of IRELAND TEL: (01) 4294444

#### ITALY

Roland Italy S. p. A. Viale delle Industrie 8, 20020 Arese, Milano, ITALY TEL: (02) 937-78300

#### **NORWAY**

Roland Scandinavia Avd. Kontor Norge Lilleakerveien 2 Postboks 95 Lilleaker N-0216 Oslo NORWAY TEL: 2273 0074

#### **POLAND**

MX MUSIC SP.Z.O.O. UL. Gibraltarska 4. PL-03664 Warszawa POLAND TEL: (022) 679 44 19

#### **PORTUGAL**

Roland Iberia, S.L. Portugal Office Cais das Pedras, 8/9-1 Dto 4050-465, Porto, PORTUGAL TEL: 22 608 00 60

#### ROMANIA

FBS LINES Piata Libertatii 1, 535500 Gheorgheni, ROMANIA TEL: (266) 364 609

#### **RUSSIA**

MuTek 3-Bogatyrskaya Str. 1.k.l 107 564 Moscow, RUSSIA TEL: (095) 169 5043

#### SPAIN

Roland Iberia, S.L. Paseo García Faria, 33-35 08005 Barcelona SPAIN TEL: 93 493 91 00

#### **SWEDEN**

Roland Scandinavia A/S SWEDISH SALES OFFICE Danvik Center 28, 2 tr. S-131 30 Nacka SWEDEN TEL: (0)8 702 00 20

#### SWITZERLAND

Roland (Switzerland) AG Landstrasse 5, Postfach, CH-4452 Itingen, SWITZERLAND TEL: (061) 927-8383

# UKRAINE

TIC-TAC
Mira Str. 19/108
P.O. Box 180
295400 Munkachevo,
UKRAINE
TEL: (03131) 414-40

# UNITED KINGDOM

NITED KINGDOM Roland (U.K.) Ltd. Atlantic Close, Swansea Enterprise Park, SWANSEA SA7 9FJ, UNITED KINGDOM TEL: (01792) 702701

# MIDDLE EAST

# BAHRAIN

Moon Stores No.16, Bab Al Bahrain Avenue, P.O.Box 247, Manama 304, State of BAHRAIN TEL: 17 211 005

#### CYPRUS

Radex Sound Equipment Ltd. 17, Diagorou Street, Nicosia, CYPRUS TEL: (022) 66-9426

#### IRAN

MOCO INC. No.41 Nike St., Dr.Shariyati Ave., Roberoye Cerahe Mirdamad Tehran, IRAN TEL: (021) 285-4169

#### ISRAEL

Halilit P. Greenspoon & Sons Ltd. 8 Retzif Ha'aliya Hashnya St. Tel-Aviv-Yafo ISRAEL TEL: (03) 6823666

#### JORDAN

AMMAN Trading Agency 245 Prince Mohammad St., Amman 1118, JORDAN TEL: (06) 464-1200

#### KUWAIT

EASA HUSAIN AL-YOUSIFI & SONS CO. Abdullah Salem Street, Safat, KUWAIT TEL: 243-6399

#### LEBANON

Chahine S.A.L. Gerge Zeidan St., Chahine Bldg., Achrafieh, P.O.Box: 16-5857 Beirut, LEBANON TEL: (01) 20-1441

#### OMAN

TALENTZ CENTRE L.L.C. P.O. BOX 37, MUSCAT, POSTAL CODE 113 TEL: 931-3705

#### **QATAR**

Al Emadi Co. (Badie Studio & Stores)
P.O. Box 62, Doha, QATAR
TEL: 4423-554

#### SAUDI ARABIA

aDawliah Universal Electronics APL Corniche Road, Aldossary Bldg., 1st Floor, Alkhobar, SAUDI ARABIA

P.O.Box 2154, Alkhobar 31952 SAUDI ARABIA TEL: (03) 898 2081

#### SYRIA

Technical Light & Sound Center Rawda, Abdul Qader Jazairi St. Bldg. No. 21, P.O.BOX 13520, Damascus, SYRIA TEL: (011) 223-5384

### TURKEY

Ant Muzik Aletleri Ithalat Ve Ihracat Ltd Sti Siraselviler Caddesi Siraselviler Pasaji No:74/20 Taksim - Istanbul, TURKEY

### TEL: (0212) 2449624

U.A.E. Zak Electronics & Musical Instruments Co. L.L.C. Zabeel Road, Al Sherooq Bldg., No. 14, Grand Floor, Dubai, U.A.E.

# NORTH AMERICA

# CANADA

TEL: (04) 3360715

Roland Canada Music Ltd. (Head Office) 5480 Parkwood Way Richmond B. C., V6V 2M4 CANADA TEL: (604) 270 6626

Roland Canada Music Ltd. (Toronto Office) 170 Admiral Boulevard Mississauga On L5T 2N6 CANADA TEL: (905) 362 9707

# U. S. A.

Roland Corporation U.S. 5100 S. Eastern Avenue Los Angeles, CA 90040-2938, U. S. A. TEL: (323) 890 3700

As of January 15, 2005 (ROLAND)

-For EU Countries

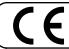

This product complies with the requirements of European Directives EMC 89/336/EEC and LVD 73/23/EEC.

-For the USA

# FEDERAL COMMUNICATIONS COMMISSION RADIO FREQUENCY INTERFERENCE STATEMENT

This equipment has been tested and found to comply with the limits for a Class B digital device, pursuant to Part 15 of the FCC Rules. These limits are designed to provide reasonable protection against harmful interference in a residential installation. This equipment generates, uses, and can radiate radio frequency energy and, if not installed and used in accordance with the instructions, may cause harmful interference to radio communications. However, there is no guarantee that interference will not occur in a particular installation. If this equipment does cause harmful interference to radio or television reception, which can be determined by turning the equipment off and on, the user is encouraged to try to correct the interference by one or more of the following measures:

- Reorient or relocate the receiving antenna.
- Increase the separation between the equipment and receiver.
- Connect the equipment into an outlet on a circuit different from that to which the receiver is connected.
- Consult the dealer or an experienced radio/TV technician for help.

This device complies with Part 15 of the FCC Rules. Operation is subject to the following two conditions:

- (1) This device may not cause harmful interference, and
- (2) This device must accept any interference received, including interference that may cause undesired operation.

Unauthorized changes or modification to this system can void the users authority to operate this equipment. This equipment requires shielded interface cables in order to meet FCC class B Limit.

For Canada

### **NOTICE**

This Class B digital apparatus meets all requirements of the Canadian Interference-Causing Equipment Regulations.

#### **AVIS**

Cet appareil numérique de la classe B respecte toutes les exigences du Règlement sur le matériel brouilleur du Canada.

# Connecting an External Display (HPi-7LE only)

You can connect a computer display or other such external display to the instrument, and display scores and lyrics on the larger screen.

# Displays That Can Be Connected to This Instrument

In general, a great many of the VGA displays and multiscan displays that are available on the market are compatible with this instrument. However, before you connect any display, make sure it meets the following specifications:

• Resolution 640 x 240 pixels

Horizontal scan frequency 31.5 kHzVertical scan frequency 60 Hz

• Connector 3-row, 15-pin D-Sub type

Signal Analog

\* An externally connected display will mirror the content of the HPi-7LE's onboard display. When connected, the screen is blank at the top and bottom, as shown in the figure.

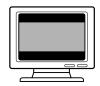

\* Confirm that the display to be used is compatible with the frequencies mentioned above. Using a display that is not compatible with the above frequencies may result in incorrect image output when images move, and in certain cases may even damage the display.

# Making the Connections

To prevent malfunction and/or damage to speakers or other devices, always turn down the volume, and turn off the power on all devices before making any connections.

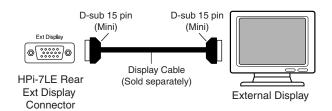

- 1 Turn off the power to the HPi-7LE and the display to be connected.
- 2 Use display cable (sold separately) to connect the display to the Ext Display connector on the HPi-7LE.
- 3 Switch on the HPi-7LE.
- 4 Switch on the connected display.
- → For more on handling the external display, refer to your display's owner's manual.
- \* When using the HPi-7LE with a display placed on it, be sure to note the following precautions.
- Make sure the display sits stably on the HPi-7LE before use.
- If you are placing the display on top of the HPi-7LE, we recommend using a liquid crystal display (LCD). If using a cathode ray tube (CRT) display, take extra care to ensure that the display rests stably on the instrument.
- Keep the base of the display within one of the areas shown by the dotted lines in the illustration below.

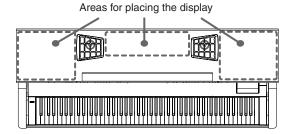

#### **Turning the Power Off**

After use, turn off the power using the following procedure.

- 1 Turn the volume all the way down on the HPi-7LE.
- 2 Turn off the HPi-7LE.
- 3 Turn off the connected display.

This owner's manual is printed on recycled paper.

Free Manuals Download Website

http://myh66.com

http://usermanuals.us

http://www.somanuals.com

http://www.4manuals.cc

http://www.manual-lib.com

http://www.404manual.com

http://www.luxmanual.com

http://aubethermostatmanual.com

Golf course search by state

http://golfingnear.com

Email search by domain

http://emailbydomain.com

Auto manuals search

http://auto.somanuals.com

TV manuals search

http://tv.somanuals.com